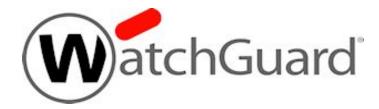

# Fireware v12.4

# Log Message Catalog

WatchGuard Firebox Revised April 2019

## Copyright, Trademark, and Patent Information

Information in this guide is subject to change without notice. No part of this guide may be reproduced or transmitted in any form or by any means, electronic or mechanical, for any purpose, without the express written permission of WatchGuard Technologies, Inc.

Copyright© 1998–2019 WatchGuard Technologies, Inc. All rights reserved.

All trademarks or trade names mentioned herein, if any, are the property of their respective owners.

Complete copyright, trademark, patent, and licensing information can be found in the Copyright and Licensing Guide, available online at: http://www.watchguard.com/help/documentation/.

Revised: April 2019

#### About WatchGuard

WatchGuard® Technologies, Inc. is a global leader in network security, providing best-in-class Unified Threat Management, Next Generation Firewall, secure Wi-Fi, and network intelligence products and services to more than 75,000 customers worldwide. The company's mission is to make enterprise-grade security accessible to companies of all types and sizes through simplicity, making WatchGuard an ideal solution for Distributed Enterprises and SMBs. WatchGuard is headquartered in Seattle, Washington, with offices throughout North America, Europe, Asia Pacific, and Latin America. To learn more, visit WatchGuard.com.

For additional information, promotions and updates, follow WatchGuard on Twitter, @WatchGuard on Facebook, or on the LinkedIn Company page. Also, visit our InfoSec blog, Secplicity, for real-time information about the latest threats and how to cope with them at www.secplicity.org.

#### Address

505 Fifth Avenue South Suite 500 Seattle, WA 98104

#### Support

www.watchguard.com/support U.S. and Canada +877.232.3531 All Other Countries +1.206.521.3575

#### Sales

U.S. and Canada +1.800.734.9905 All Other Countries +1.206.613.0895

## Contents

| Copyright, Trademark, and Patent Information i |    |  |  |  |  |  |  |
|------------------------------------------------|----|--|--|--|--|--|--|
| Introduction to the Log Catalog                | 1  |  |  |  |  |  |  |
| About Log Messages                             | 1  |  |  |  |  |  |  |
| Types of Log Messages                          | 1  |  |  |  |  |  |  |
| Traffic Log Messages                           | 1  |  |  |  |  |  |  |
| Alarm Log Messages                             | 2  |  |  |  |  |  |  |
| Event Log Messages                             | 2  |  |  |  |  |  |  |
| Debug (Diagnostic) Log Messages                | 2  |  |  |  |  |  |  |
| Statistic Log Messages                         | 3  |  |  |  |  |  |  |
| Read a Log Message                             | 3  |  |  |  |  |  |  |
| Firewall Log Messages                          | 6  |  |  |  |  |  |  |
| Alarm                                          | 6  |  |  |  |  |  |  |
| Diagnostic                                     | 10 |  |  |  |  |  |  |
| Event                                          | 12 |  |  |  |  |  |  |
| Traffic                                        | 14 |  |  |  |  |  |  |
| Networking Log Messages                        | 16 |  |  |  |  |  |  |
| Diagnostic                                     | 16 |  |  |  |  |  |  |
| Event                                          |    |  |  |  |  |  |  |
| Proxy Policy Log Messages                      |    |  |  |  |  |  |  |
| Event                                          |    |  |  |  |  |  |  |
| Traffic                                        |    |  |  |  |  |  |  |
| Management Log Messages                        |    |  |  |  |  |  |  |
| Diagnostic                                     | 80 |  |  |  |  |  |  |

| Event                          | 82 |
|--------------------------------|----|
| FireCluster Log Messages       |    |
| Diagnostic                     |    |
| Event                          |    |
| Security Services Log Messages |    |
| Event                          |    |
| VPN Log Messages               |    |
| Alarm                          |    |
| Diagnostic                     |    |
| Event                          |    |
| Mobile Security Log Messages   |    |
| Event                          |    |
|                                |    |

# Introduction to the Log Catalog

You can use the tools available in WatchGuard Dimension, WatchGuard System Manager (WSM), and Fireware Web UI to review the log messages and events that occur on your WatchGuard Firebox devices, to examine the activity on your network. Log messages give you important information about the flow of traffic through your network, and are a key component to help you troubleshoot problems on your network.

The *Fireware Log Catalog* describes many of the types of log messages that your Firebox can generate. It includes examples of log messages for Firebox devices that run Fireware OS, grouped by the product area.

All log messages included in the *Log Catalog* are first organized into topics by product area and then separated into sections in each topic by the log message type:

- ALARM Alarm log messages
- DIAG Debug (Diagnostics) log messages
- EVENT *Event* log messages
- STAT Statistics log messages
- TRAFFIC Traffic log messages

For more information about log message types, see About Log Messages.

Only log messages that are assigned a message ID number are included in the *Log Catalog*.

To review the log messages that are defined in the *Log Catalog*, you can expand the **Log Messages** section and select a topic for a product area, expand the section for a log message type, and review the log message lists to find a specific log message.

- To expand a single section, click .
- To collapse a single section, click o.
- To expand all the sections in a topic, at the top of the topic window, click :=
- To collapse all the sections in a topic, at the top of the topic window, click =.

You can also search the Log Catalog for the specific details included in a log message.

For more information about options to search the Log Catalog, see Search the Log Catalog.

# **About Log Messages**

Your Firebox can send log messages to an instance of Dimension, a WSM Log Server, or a syslog server. You can also configure your Firebox to store log messages locally on the Firebox. You can use Traffic Monitor in Fireware Web UI or Firebox System Manager (FSM) to review log messages in real-time. If you send log messages to Dimension, you can use the Dimension Log Manager to review the log messages from your Firebox devices. If you send log messages to a WSM Log Server, you can use Log Manager in WatchGuard WebCenter to review log messages after they are generated and processed by the Log Server.

## **Types of Log Messages**

Firebox devices can send several types of log messages for events that occur on the Firebox. Each message includes the message type in the text of the message. The log messages types are:

- Traffic
- Alarm
- Event
- Debug (Diagnostic)
- Statistic

Traffic and event log messages, and some alarm log messages, automatically appear in Traffic Monitor by default; you do not have to enable any settings on your Firebox to generate them. The majority of the other log message types must be enabled in the device configuration file before they appear in Traffic Monitor or Log Manager.

### **Traffic Log Messages**

Most of the log messages that appear in Traffic Monitor are traffic log messages. Traffic Monitor shows all of the log messages that are generated by your Firebox and are recorded in your log file. Traffic log messages show the traffic that moves through your Firebox and how the packet filter and proxy policies were applied. A traffic log message can include details that show how NAT (network address translation) was handled for a packet.

The traffic log messages for traffic managed by packet filter policies contain a set number of fields. The information for the same traffic log message will look different in Traffic Monitor than in Log Manager.

For a traffic log message generated by traffic managed by a proxy policy, your Firebox generates more than one log message. The first entry shows the same information as a packet filter log message, but includes this additional information:

#### proxy\_act

The name of the proxy action that handles this packet. A proxy action is a set of rules for a proxy that can be applied to more than one policy.

rule\_name

The name of the specific proxy rule that handles this packet.

content\_type

The type of content in the packet that is filtered by the proxy rule.

Other proxy log messages include a variable number of fields.

### Alarm Log Messages

Alarm log messages are sent when an event occurs that triggers the Firebox to run a command. When the alarm condition is matched, the Firebox generates an alarm log message that you can see in Traffic Monitor, sends the log message to your Dimension server, WSM Log Server, or syslog server, and then it completes the specified action for the event.

You can configure your Firebox to send alarm log messages for specific events that occur on your device. For example, you can configure an alarm to occur when a specified value matches or exceeds a threshold. Other alarm log messages are set by the Firebox OS, with values that you cannot change. For example, the Firebox sends an alarm log message when a network connection on one of the Firebox interfaces fails, or when a Denial of Service attack occurs.

There are eight categories of alarm log messages:

- System
- IPS
- AV

- Policy
- Proxy
- Counter
- Denial of Service
- Traffic

The Firebox does not send more than 10 alarms in 15 minutes for the same conditions.

### **Event Log Messages**

Event log messages are generated for activity on your Firebox that is related to actions by the Firebox and users. Actions that can cause the Firebox to send an event log message include:

- Firebox start up and shut down
- Firebox and VPN authentication
- Process start up and shut down
- Problems with Firebox hardware components
- Any task completed by a device administrator

### Debug (Diagnostic) Log Messages

Debug log messages include detailed diagnostic information that you can use to help troubleshoot problems on your Firebox . There are 27 different product components that can send debug log messages. When you configure the logging settings on your Firebox you can specify the level of diagnostic logging to see for each different product component enabled on your Firebox. The available levels are:

- Off
- Error
- Warning
- Information
- Debug

### **Statistic Log Messages**

Statistic log messages include information about the performance of your Firebox. You can configure your Firebox to generate log messages about external interface performance, VPN bandwidth statistics, and Security Services statistics. You can review these log messages to determine what changes are necessary in your Firebox settings to improve performance. To see these log messages, performance statistic logging must be enabled on the Firebox.

# Read a Log Message

Each log message generated by your Firebox includes a string of data about the traffic on your Firebox. If you review the log messages in Traffic Monitor, the details in the data have different colors applied to them to help visually distinguish each detail.

#### Here is an example of one traffic log message from Traffic Monitor:

2014-07-02 17:38:43 Member2 Allow 192.168.228.202 10.0.1.1 webcache/tcp 42973 8080 3-Trusted 1-WCI Allowed 60 63 (Outgoing-proxy-00) proc\_ id="firewall" rc="100" src\_ip\_nat="69.164.168.163" tcp\_info="offset 10 S 2982213793 win 2105" msg\_id="3000-0148"

When you read log messages, you can see details about when the connection for the traffic occurred, the source and destination of the traffic, as well as the disposition of the connection, and other details.

Each log message includes these details:

#### Time Stamp

The log message line begins with a time stamp that includes the time and date that the log message was created. The time stamp uses the time zone and current time from the Firebox.

This is the time stamp from the example log message above:

2014-07-02 17:38:43

#### FireCluster Member Information

If the log message is from a Firebox that is a member of a FireCluster, the log message includes the cluster member number for the Firebox.

This is the FireCluster member information from the example log message above:

Member2

#### Disposition

Each log message indicates the disposition of the traffic: Allow or Deny. If the log message is for traffic that was managed by a proxy policy instead of a packet filter policy, the traffic may be marked Allow even though the packet body was stripped or altered by the proxy action.

This is the disposition from the example log message above:

Allow

#### Source and Destination Addresses

After the disposition, the log message shows the actual source and destination IP addresses of the traffic. If NAT was applied to the traffic, the NAT addresses appear later in the log message.

These are the source and destination addresses from the example log message above:

192.168.228.202 and 10.0.1.1

#### Service and Protocol

The next entries in the log message are the service and protocol that managed the traffic. The service is specified based on the protocol and port the traffic used, not the name of the policy that managed the traffic. If the service cannot be determined, the port number appears instead.

These are the service and protocol from the example log message above:

webcache/tcp

#### Source and Destination Ports

The next details in the log message are the source and destination ports. The source port identifies the return traffic. The destination port determines the service used for the traffic.

These are the source and destination ports from the example log message above:

```
Read a Log Message
```

#### 42973 and 8080

Source and Destination Interfaces

The source and destination interfaces appear after the destination port. These are the physical or virtual interfaces that handle the connection for this traffic.

These are the source and destination interfaces from the example log message above:

3-Trusted and 1-WCI

#### **Connection Action**

This is the action applied to the traffic connection. For proxy actions, this indicates whether the contents of the packet are allowed, dropped, or stripped.

This is the connection action from the example log message above:

Allowed

#### Packet Length

The two packet length numbers indicate the packet length (in bytes) and the TTL (Time To Live) value. TTL is a metric used to prevent network congestion by only allowing the packet to pass through a specific number of routing devices before it is discarded.

These are the packet length numbers from the example log message above:

60 (packet length) and 63 (TTL)

#### Policy Name

This is the name of the policy on your Firebox that handles the traffic. The number (-00) is automatically appended to policy names, and is part of the internal reference system on the Firebox.

This is the policy name from the example log message above:

(Outgoing-proxy-00)

#### Process

This section of the log message shows the process that handles the traffic.

This is the process from the example log message above:

proc\_id="firewall"

#### Return Code

This is the return code for the packet, which is used in reports.

This is the return code from the example log message above:

rc="100"

#### NAT Address

This is the IP address that appears in place of the actual source IP address of the traffic after it leaves the Firebox interface and the NAT rules have been applied. A destination NAT IP address can also be included.

This is the NAT address from the example log message above:

src\_ip\_nat="69.164.168.163"

#### Packet Size

The tcp\_info detail includes values for the offset, sequence, and window size for the packet that initiates the connection. The packet size details that are included depend on the protocol type.

This is the packet size from the example log message above:

tcp\_info="offset 10 S 2982213793 win 2105"

#### Message Identification Number

Each type of log message includes a unique message identification number. When you review a log message in Traffic Monitor, the message ID number can appear as the value for either the msg\_id= detail or the id= detail. In Log Manager, the message ID number appears as the value for the id= detail.

Some log messages do not include a message ID number. Only log messages that are assigned a message ID number are included in the *Log Catalog*.

The is the message ID number from the example log message above:

msg\_id="3000-0148"

The message ID numbers included in the *Log Catalog* do not include the hyphens that appear in the message ID number in Traffic Monitor and Log Manager. To make sure you can locate the message ID number in the *Log Catalog*, when you search the *Log Catalog* for the message ID, remove the hyphen from the message ID number.

For example, to search for information about message ID number *3000-0148*, in the **Search Log Catalog** text box, type 300000148.

# **Firewall Log Messages**

Firewall log messages are generated by your Firebox for events that occur on the Firebox and for traffic managed by some packet filter policies. In addition to normal traffic, this can include messages related to feature keys, subscription services, server load balancing, and other features configured on your Firebox.

### Alarm

Firewall log messages of the Alarm log type.

| ID       | Level | Area                              | Name                              | Log Message Example                                              | Description                                                          | Format                                                  | Message Variables                                           |
|----------|-------|-----------------------------------|-----------------------------------|------------------------------------------------------------------|----------------------------------------------------------------------|---------------------------------------------------------|-------------------------------------------------------------|
| 30000152 | INFO  | Firewall<br>/<br>Packet<br>Filter | IPv4<br>source<br>route<br>attack | IPv4 source route attack from 10.0.1.34 detected.                | e route attack from 10.0.1.34 IPv4 source route attack was detected. |                                                         | IPv4 source route from \${src} detected.                    |
| 30000153 | INFO  | Firewall<br>/<br>Packet<br>Filter | IPv4 SYN<br>flood<br>attack       | SYN flood attack against 10.0.1.51 from 216.3.21.4 detected.     |                                                                      |                                                         | SYN flood attack against \${dst} from<br>\${src} detected.  |
| 30000154 | INFO  | Firewall<br>/<br>Packet<br>Filter | IPv4 ICMP<br>flood<br>attack      | ICMP flood attack against 10.0.1.51 from 216.3.21.4 detected.    | IPv4 ICMP flood attack was detected.                                 | ICMP flood attack against<br>\$dst from \$src detected. | ICMP flood attack against \${dst} from<br>\${src} detected. |
| 30000155 | INFO  | Firewall<br>/<br>Packet<br>Filter | IPv4 UDP<br>flood<br>attack       | UDP flood attack against 32.21.56.8 from 12.34.23.67 detected.   |                                                                      |                                                         | UDP flood attack against \${dst} from<br>\${src} detected.  |
| 30000156 | INFO  | Firewall<br>/<br>Packet<br>Filter | IPv4<br>IPSEC<br>flood<br>attack  | IPSEC flood attack against 32.21.56.8 from 12.34.23.67 detected. | IPv4 IPSEC flood attack was detected.                                | IPSEC flood attack against %s from %s detected.         | IPSEC flood attack against \$dst from \$src detected.       |
| 30000157 | INFO  | Firewall                          | IPv4 IKE                          | IKE flood attack against 32.21.56.8 from 12.34.23.67 detected.   | IPv4 IKE flood attack was<br>detected                                | IKE flood attack against %s from %s detected.           | IKE flood attack against \${dst} from<br>\${src} detected.  |

| ID       | Level | Area                              | Name                                  | Log Message Example                                                                              | Description                                     | Format                                         | Message Variables                                           |
|----------|-------|-----------------------------------|---------------------------------------|--------------------------------------------------------------------------------------------------|-------------------------------------------------|------------------------------------------------|-------------------------------------------------------------|
|          |       | /<br>Packet<br>Filter             | flood<br>attack                       |                                                                                                  |                                                 |                                                |                                                             |
| 30000158 | INFO  | Firewall<br>/<br>Packet<br>Filter | IPv4 scan<br>attack                   | IP scan attack against 32.21.56.8 from 12.34.23.67 detected.                                     | IPv4 scan attack was detected.                  | IP scan attack against %s from %s detected.    | IP scan attack against \${dst} from \${src}<br>detected.    |
| 30000159 | INFO  | Firewall<br>/<br>Packet<br>Filter | IPv4 port<br>scan<br>attack           | PORT scan attack against 32.21.56.8 from 12.34.23.67 detected.                                   | IPv4 port scan attack was detected.             | PORT scan attack against %s from %s detected.  | Port scan attack against \${dst} from<br>\${src} detected.  |
| 30000160 | INFO  | Firewall<br>/<br>Packet<br>Filter | IPv4<br>DDOS<br>against<br>server     | DDOS against server 10.0.1.34 detected.                                                          | IPv4 DDOS attack against a server was detected. | DDOS against server %s detected.               | DDOS against server \${dst} detected.                       |
| 30000161 | INFO  | Firewall<br>/<br>Packet<br>Filter | IPv4<br>DDOS<br>attack from<br>client | DDOS from client 10.0.1.34 detected.                                                             | IPv4 DDOS attack from a client was detected.    | DDOS from client \$src detected.               | DDOS from client \${src} detected.                          |
| 30000162 | INFO  | Firewall<br>/<br>Packet<br>Filter | IPv6 SYN<br>flood<br>attack           | SYN flood attack against<br>2001:0db8:85a3:08d3:1319:8a2e:0370:7344<br>from FF01::101 detected.  | IPv6 SYN flood attack was detected.             | SYN flood attack against %s from %s detected.  | SYN flood attack against \${dst} from<br>\${src} detected.  |
| 30000163 | INFO  | Firewall<br>/<br>Packet<br>Filter | IPv6 ICMP<br>flood<br>attack          | ICMP flood attack against<br>2001:0db8:85a3:08d3:1319:8a2e:0370:7344<br>from FF01::101 detected. | IPv6 ICMP flood attack was detected.            | ICMP flood attack against %s from %s detected. | ICMP flood attack against \${dst} from<br>\${src} detected. |

| ID       | Level | Area                              | Name                                  | Log Message Example                                                                                                    | Description                                                                        | Format                                                                                                    | Message Variables                                                                                                    |
|----------|-------|-----------------------------------|---------------------------------------|----------------------------------------------------------------------------------------------------|------------------------------------------------------------------------------------|----------------------------------------------------------------------------------------------------|----------------------------------------------------------------------------------------------------|
| 30000164 | INFO  | Firewall<br>/<br>Packet<br>Filter | IPv6 UDP<br>flood<br>attack           | UDP flood attack against<br>2001:0db8:85a3:08d3:1319:8a2e:0370:7344<br>from FF01::101 detected.                                          | IPv6 UDP flood attack was detected.                                                | UDP flood attack against %s from %s detected.                                                                  | UDP flood attack against \${dst} from<br>\${src} detected.                                                                                                    |
| 30000165 | INFO  | Firewall<br>/<br>Packet<br>Filter | IPv6<br>IPSEC<br>flood<br>attack      | IPSEC flood attack against<br>2001:0db8:85a3:08d3:1319:8a2e:0370:7344<br>from FF01::101 detected.                                        | IPv6 IPSEC flood attack was detected.                                              | IPSEC flood attack against %s from %s detected.                                                                | IPSEC flood attack against \${dst} from<br>\${src} detected.                                                                                                  |
| 30000166 | INFO  | Firewall<br>/<br>Packet<br>Filter | IPv6 IKE<br>flood<br>attack           | IKE flood attack against<br>2001:0db8:85a3:08d3:1319:8a2e:0370:7344<br>from FF01::101 detected.                                          | IPv6 IKE flood attack was detected.                                                | IKE flood attack against %s from %s detected.                                                                  | IKE flood attack against \${dst} from<br>\${src} detected.                                                                                                    |
| 30000167 | INFO  | Firewall<br>/<br>Packet<br>Filter | Alarm<br>Traffic<br>matched<br>policy | Policy Name: HTTP-00 Source IP Address:<br>10.0.1.20 Source Port: 4107 Destination IP<br>Address: 61.135.169.125 Destination Port:<br>80 | An alarm log message was<br>sent for traffic that matched<br>the specified policy. | Policy Name: %s Source IP<br>Address: %s Source Port: %d<br>Destination IP Address: %s<br>Destination Port: %d | Policy Name: \${pcy_name} Source IP<br>Address: \${src_ip} Source Port: \${src_<br>port} Destination IP Address: \${dst_ip}<br>Destination Port: \${dst_port} |
| 30000168 | INFO  | Firewall<br>/<br>Packet<br>Filter | Blocked<br>site                       | Blocked site: Traffic detected from 10.0.1.2 to 61.231.45.165.                                                                           | Traffic was detected to or from a blocked site.                                    | Blocked site: Traffic detected from %src to %dst.                                                              | Blocked site: Traffic detected from \${src}<br>to \${dst}.                                                                                                    |
| 30000169 | INFO  | Firewall<br>/<br>Packet<br>Filter | IP spoofing                           | IP spoofing: Traffic detected from 10.0.1.2 to 43.123.12.26.                                                                             | IP spoofing was detected from the IP address specified in the log message.         | IP spoofing: Traffic detected from %src to %dst.                                                               | IP spoofing: Traffic detected from \${src}<br>to \${dst}.                                                                                                    |
| 30000169 | INFO  | Firewall<br>/<br>Packet<br>Filter | IP spoofing                           | IP spoofing: Traffic detected from 10.0.1.2 to 43.123.12.26.                                                                             | IP spoofing was detected from the IP address specified in the log message.         | IP spoofing: Traffic detected from %src to %dst.                                                               | IP spoofing: Traffic detected from \${src}<br>to \${dst}.                                                                                                    |
| 30000170 | INFO  | Firewall                          | Connection                            | The total number of current sessions (1024)                                                                                              | The total number of current                                                        | The total number of current                                                                                    | The total number of current sessions                                                                                                    |

| ID       | Level | Area                              | Name                                   | Log Message Example                                                                 | Description                                                                                                    | Format                                                                          | Message Variables                                                                                     |
|----------|-------|-----------------------------------|----------------------------------------|-------------------------------------------------------------------------------------|----------------------------------------------------------------------------------------------------|---------------------------------------------------------------------------------|----------------------------------------------------------------------------------------------------|
|          |       | /<br>Packet<br>Filter             | table high<br>water mark               | has reached the high water mark (1024).                                             | sessions reached the high<br>water mark (80%) of the<br>maximum connection table.                                | sessions (%u) has reached the high water mark (%d).                             | (\${value1}) has reached the high water mark (\${value2}).                                            |
| 30000170 | INFO  | Firewall<br>/<br>Packet<br>Filter | Connection<br>table high<br>water mark | The total number of current sessions (1024) has reached the high water mark (1024). | The total number of current<br>sessions reached the high<br>water mark (80%) of the<br>maximum connection table. | The total number of current sessions (%u) has reached the high water mark (%d). | The total number of current sessions<br>(\${value1}) has reached the high water<br>mark (\${value2}). |
| 30000171 | INFO  | Firewall<br>/<br>Packet<br>Filter | Conntrack table is full                | The number of connections (2048) has reached the configured limit (2048).           | The conntrack table is full.<br>The number of connections<br>has reached the configured<br>limit.                | The number of connections (%u) has reached the configured limit (%d).           | The number of connections (\${value1})<br>has reached the configured limit<br>(\${value2}).           |
| 30000172 | INFO  | Firewall<br>/<br>Packet<br>Filter | Blocked<br>port                        | Blocked port: Traffic detected from 10.0.1.2 to 61.231.45.165 on port 513.          | Traffic was detected on a blocked port.                                                                          | Blocked port: Traffic detected<br>from %src to %dst on port<br>%port.           | Blocked port: Traffic detected from \${src}<br>to \${dst} on port \${port}.                           |

## Diagnostic

Firewall log messages of the *Debug (Diagnostic)* log type.

| ID       | Level | Area                              | Name                                               | Log Message Example                                                                                                    | Description                                                                                                    | Format                                                                                                    | Message Variables                                                                                                    |
|----------|-------|-----------------------------------|----------------------------------------------------|----------------------------------------------------------------------------------------------------|----------------------------------------------------------------------------------------------------|----------------------------------------------------------------------------------------------------|----------------------------------------------------------------------------------------------------|
| 3000003A | ERROR | Firewall<br>/<br>Packet<br>Filter | Unable to<br>read<br>feature<br>keys               | Unable to read the feature<br>keys, some features may be<br>unavailable                                                                | Unable to read feature keys file or fail<br>to parse feature keys file. Features<br>that require a correct feature key will<br>not function.                                              | Unable to read the feature keys, some features may be unavailable                                                                                 |                                                                                                    |
| 3000003C | ERROR | Firewall<br>/<br>Packet<br>Filter | No route<br>to HTTP<br>redirect<br>host            | Route look up on HTTP<br>redirect host 192.168.111.10<br>for policy "FTP-00" failed,<br>local redirect may not work                    | local HTTP redirect may not work. redirect may not work                                                                                                    |                                                                                                    |                                                                                                    |
| 3000012E | ERROR | Firewall<br>/<br>Packet<br>Filter | Possible<br>loop or<br>ARP<br>spoofing<br>detected | Cannot relearn system MAC<br>address, possible loop or<br>MAC spoofing,<br>ip=192.168.111.10,<br>mac=00:50:da:c7:90:5d,<br>interface=5 | The appliance received an ARP<br>packet sent from one of its own MAC<br>addresses. It is possibly a network or<br>cabling loop, or another device is<br>faking this device's MAC address. | Cannot relearn system MAC address,<br>possible loop or MAC spoofing,<br>ip=%hu.%hu.%hu.%hu,<br>mac=%02x:%02x:%02x:%02x:%02x:%02x,<br>interface=%u | Cannot relearn system MAC<br>address, possible loop or another<br>device is faking this device's<br>MAC address, ip=\${ip},<br>mac=\${mac},<br>interface=\${interface} |
| 30000006 | INFO  | Firewall<br>/<br>Packet<br>Filter | Feature<br>settings<br>updated                     | Application control settings<br>updated                                                                                                | Firewall settings for the feature specified in the message have been updated                                                                                                    | %s settings updated                                                                                                    |                                                                                                    |
| 30000027 | INFO  | Firewall<br>/<br>Packet<br>Filter | Firewall<br>is starting<br>up                      | Firewall is starting up                                                                                                    |                                                                                                    | Firewall is starting up                                                                                                    |                                                                                                    |
| 30000028 | INFO  | Firewall<br>/<br>Packet<br>Filter | Firewall<br>is<br>shutting<br>down                 | Firewall is shutting down                                                                                                    |                                                                                                    | Firewall is shutting down                                                                                                    | _                                                                                                    |

| ID       | Level | Area                              | Name                                            | Log Message Example                                                                                       | Description                                                                                                   | Format                                                                               | Message Variables                                                                              |
|----------|-------|-----------------------------------|-------------------------------------------------|----------------------------------------------------------------------------------------------------|----------------------------------------------------------------------------------------------------|--------------------------------------------------------------------------------------|------------------------------------------------------------------------------------------------|
| 30000029 | INFO  | Firewall<br>/<br>Packet<br>Filter | Address<br>exempted<br>from<br>blocked<br>sites | IP address 192.168.111.254<br>will not be added to the<br>blocked sites list because it<br>is exempt      | The particular IP address is an<br>exemption and will not be added to<br>the blocked sites list               | IP address %s will not be added to the blocked sites list because it is exempt       | IP address \${ip} will not be added<br>to the blocked sites list because<br>it is exempt       |
| 30000040 | INFO  | Firewall<br>/<br>Packet<br>Filter | Blocked<br>site idle<br>timeout                 | Idle timeout has occurred for blocked site 192.168.111.10                                                 | Idle timeout has occurred for the specified blocked site, and it will be removed from the blocked sites list. | Idle timeout has occurred for blocked site %s                                        |                                                                                                |
| 3000002A | INFO  | Firewall<br>/<br>Packet<br>Filter | Address<br>already<br>blocked                   | IP address 192.168.111.10<br>will not be added to the<br>blocked sites list because it<br>already exists. |                                                                                                    | IP address %s will not be added to the blocked sites list because it already exists. | IP address \${ip} will not be added<br>to the blocked sites list because<br>it already exists. |
| 3000012D | INFO  | Firewall<br>/<br>Packet<br>Filter | Verify<br>ARP<br>entry                          | Verify ARP entry for host at 192.168.111.10                                                               | The appliance sent an ARP request to verify learned ARP entry for a given host.                               | Verify ARP entry for host at<br>%hu.%hu.%hu.%hu                                      | _                                                                                              |

### Event

Firewall log messages of the *Event* log type.

| ID       | Level | Area                              | Name                                             | Log Messag Example                                                                              | Description                                                                                                    | Format                                                                                                 | Message Variables                                                                      |
|----------|-------|-----------------------------------|--------------------------------------------------|-------------------------------------------------------------------------------------------------|----------------------------------------------------------------------------------------------------|----------------------------------------------------------------------------------------------------|----------------------------------------------------------------------------------------|
| 3000012C | ERROR | Firewall<br>/<br>Packet<br>Filter | ARP<br>spoofing<br>attack                        | ARP spoofing attack<br>detected,<br>ip=192.168.111.10,<br>mac=00:50:da:c7:90:5d,<br>interface=5 | Detected an ARP spoofing attack. The log<br>message specifies the source IP address,<br>MAC address, and incoming interface of the<br>ARP packet. | ARP spoofing attack detected,<br>ip=%u.%u.%u.%u,<br>mac=%02x:%02x:%02x:%02x:%02x:%02x,<br>interface=%u | ARP spoofing attack<br>detected, ip=\${ip},<br>mac=\${mac},<br>interface=\${interface} |
| 30000004 | INFO  | Firewall<br>/<br>Packet<br>Filter | Application<br>Control<br>feature<br>expired     | The Application Control feature has expired.                                                    | The feature key for your Application Control subscription has expired.                                                                            | The Application Control feature has expired.                                                           | _                                                                                      |
| 30000005 | INFO  | Firewall<br>/<br>Packet<br>Filter | IPS<br>feature<br>expired                        | The IPS feature has expired.                                                                    | The feature key for your Intrusion Prevention Services subscription has expired.                                                                  | The IPS feature has expired.                                                                           |                                                                                        |
| 3000002F | INFO  | Firewall<br>/<br>Packet<br>Filter | Feature<br>not<br>supported<br>by feature<br>key | Feature key does not<br>support the feature Policy<br>based routing.                            | The device feature key does not support the specified feature.                                                                                    | Feature key does not support the feature %s.                                                           | No valid \${feature<br>name} feature                                                   |

| ID       | Level | Area                              | Name                                         | Log Messag Example                                                                         | Description                                                                                                    | Format                                                        | Message Variables                                                                            |
|----------|-------|-----------------------------------|----------------------------------------------|--------------------------------------------------------------------------------------------|----------------------------------------------------------------------------------------------------|---------------------------------------------------------------|----------------------------------------------------------------------------------------------|
| 300000C9 | INFO  | Firewall<br>/<br>Packet<br>Filter | Load<br>Balance<br>Server<br>(TCP<br>Probe)  | TCP probe packets timeout,<br>Load Balance Server<br>10.10.10.100 port 3030 is<br>offline. | Load Balance Server status update due to<br>response or lack of response to a TCP Probe<br>packet. The log message specifies the server<br>IP address and port. | %s %s , Load Balance Server<br>%hu.%hu.%hu.%hu port %d is %s. | \${probe method}<br>\${reason}, Load<br>Balance Server \${ip}<br>port \${port} is \${status} |
| 300000CB | INFO  | Firewall<br>/<br>Packet<br>Filter | Load<br>Balance<br>Server<br>(ICMP<br>Probe) | ICMP probe packets<br>timeout, Load Balance<br>Server 10.10.10.100 is<br>offline.          | Update to status of Load Balance Server due<br>to success or failure of ICMP Probe packet.<br>The log message specifies the server IP and<br>status.            | %s %s , Load Balance Server<br>%u.%u.%u.%u is %s.             | \${probe method}<br>\${reason}, Load<br>Balance Server \${ip} is<br>\${status}               |

## Traffic

Firewall log messages of the *Traffic* log type.

| ID       | Level | Area                              | Name                                            | Log Message Example                                                                                                    | Description                                                                                                    | Format                                                                                                    | Message Variables                                                                                                    |
|----------|-------|-----------------------------------|-------------------------------------------------|----------------------------------------------------------------------------------------------------|----------------------------------------------------------------------------------------------------|----------------------------------------------------------------------------------------------------|----------------------------------------------------------------------------------------------------|
| 30000148 | INFO  | Firewall<br>/<br>Packet<br>Filter | Normal<br>traffic                               | Allow Firebox 0-External 52 tcp 20 127<br>10.0.1.2 206.190.60.138 62443 80 offset 8 S<br>832026162 win 8192 (HTTP-00)                                                                                                    | Details of<br>normal traffic<br>either allowed<br>or denied by<br>the firewall<br>policy<br>specified in<br>the log<br>message. | %s %s %s %d %s %d %s %s<br>%d %d offset %d %s %d %s<br>%d(%s)                                                                                                    | \${disposition} \${inif} \${outif} \${ip_pkt_len} \${protocol}<br>\${iph_len} \${TTL} {\${src_ip} \${src_user}} {\${dst_<br>ip \${dst_user}} [\${tcp_info}] [\${udp_info}] [\${icmp_info}]<br>[\${route_type}] \${policy_name}                                                                                                    |
| 30000149 | INFO  | Firewall<br>/<br>Packet<br>Filter | Application<br>Control<br>Traffic<br>identified | Allow 1-Trusted 0-External 40 tcp 20 127<br>10.0.1.2 206.190.60.138 53008 80 offset 5 AF<br>3212213617 win 257 app_name="World Wide<br>Web HTTP" cat_name="Network Protocols"<br>app_beh_name="connect" app_id="63" app_<br>cat_id="18" app_ctl_disp="2"<br>msg="Application identified" (HTTP-00) | Application<br>Control<br>identified<br>traffic for an<br>application.                                                          | %s %s %s %d %s %d %s %s<br>%d %d offset %d %s %d %s<br>%d app_name=\"%s\" cat_<br>name=\"%s\" app_beh_<br>name=\"%s\" appid=\"%d\"<br>app_cat_id=\"%d\" app_ctl_<br>disp=\"%d\" msg=\"%s\" (%s) | <pre>\${disposition} \${inif} \${outif} \${ip_pkt_len} \${protocol} \${iph_len} \${TTL} {\${src_ip}]\${src_user}} {\${dst_ ip \${dst_user}} [\${tcp_info}] [\${udp_info}] app_ name=\${app_name} cat_name=\${cat_name} app_beh_ name=\${app_beh_name} appid=\${appid} app_cat_ id=\${app_cat_id} app_ctl_disp=\${app_ctl_disp} msg=\${msg} [\${route_type}] \${policy_name}</pre> |
| 30000150 | INFO  | Firewall<br>/<br>Packet<br>Filter | IPS Traffic<br>detected                         | Deny 1-Trusted 0-External 1440 tcp 20 61<br>10.0.1.2 192.168.130.126 55810 80 offset 5 A<br>447868619 win 54 signature_name="EXPLOIT<br>Apple QuickTime FLIC Animation file buffer<br>overflow -1-2" signature_cat="Misc"<br>signature_id="1112464" severity="4"<br>msg="IPS detected" (HTTP-00)   | IPS detected<br>traffic that<br>matches an<br>IPS<br>signature.                                                                 | %s %s %s %d %s %d %s %s<br>%d %d offset %d %s %d %s<br>%d signature_name=\"%s\"<br>signature_cat=\"%s\"<br>signature_id=\"%s\"<br>severity=\"%d\" msg=\"%s\"<br>(%s)                            | <pre>\${disposition} \${inif} \${outif} \${ip_pkt_len} \${protocol} \${iph_len} \${TTL} {\${src_ip}]\${src_user}} {\${dst_ ip \${dst_user}} [\${tcp_info}] [\${udp_info}] signature_ name=\${signature_name} signature_cat=\${signature_ cat} signature_id=\${signature_id} severity=\${severity} msg=\${msg} [\${route_type}] \${policy_name}</pre>                              |
| 30000151 | INFO  | Firewall<br>/<br>Packet<br>Filter | Traffic<br>connection<br>terminated             | Allow 1-Trusted 0-External tcp 10.0.1.2<br>220.181.90.24 53018 80 app_id="63" app_cat_<br>id="18" app_ctl_disp="2" duration="80" sent_<br>bytes="652" rcvd_bytes="423" (HTTP-00)                                                                                                    | Record for a terminated connection                                                                                              | %s %s %s %d %s %d %s %s<br>%d %d offset %d %s %d %s<br>%d appid=\"%d\" app_cat_<br>id=\"%d\" app_ctl_disp=\"%d\"<br>duration=\"%d\" sent_                                                       | <pre>\${disposition} \${inif} \${outif} \${ip_pkt_len} \${protocol} \${iph_len} \${TTL} {\${src_ip} \${src_user}} {\${dst_ ip \${dst_user}} [\${tcp_info}] [\${udp_info}] appid=\${appid} app_cat_id=\${app_cat_id} app_ctl_ disp=\${app_ctl_disp} duration=\${duration} sent_</pre>                                                                                              |

| ID       | Level | Area                              | Name               | Log Message Example                                                                                                    | Description                                                                       | Format                                                        | Message Variables                                                                                                    |
|----------|-------|-----------------------------------|--------------------|----------------------------------------------------------------------------------------------------|-----------------------------------------------------------------------------------|---------------------------------------------------------------|----------------------------------------------------------------------------------------------------|
|          |       |                                   |                    |                                                                                                    |                                                                                   | bytes=\"%d\" rcvd_<br>bytes=\"%d\" (%s)                       | bytes=\${sent_bytes} rcvd_bytes=\${rcvd_bytes}<br>\${policy_name}                                                                                                    |
| 30000173 | INFO  | Firewall<br>/<br>Packet<br>Filter | Hostile<br>traffic | Deny 0-External Firebox 52 tcp 20 127<br>206.190.60.138 10.0.0.1 62443 80 offset 8 S<br>832026162 win 8192 blocked sites (Internal<br>Policy) | Details of<br>hostile traffic<br>denied by the<br>firewall<br>internal<br>policy. | %s %s %s %d %s %d %s %s<br>%d %d offset %d %s %d %s<br>%d(%s) | \${inif} \${outif} \${ip_pkt_len} \${protocol} \${iph_len} \${TTL}<br>{\${src_ip} \${src_user}} {\${dst_ip \${dst_user}} [\${tcp_<br>info}] [\${udp_info}] [\${icmp_info}] |

# **Networking Log Messages**

Networking log messages are generated for traffic related to the connections through your Firebox. This can include events related to interface activity, dynamic routing, PPPoE connections, DHCP server requests, FireCluster management, link monitoring, and wireless connections.

## Diagnostic

Networking log messages of the Debug (Diagnostic) log type.

| ID       | Level | Area                                  | Name                                                 | Log Message Example                                                              | Description                                                                     | Format                                           | Message Variables                   |
|----------|-------|---------------------------------------|------------------------------------------------------|----------------------------------------------------------------------------------|---------------------------------------------------------------------------------|--------------------------------------------------|-------------------------------------|
| 09000001 | ERROR | Networking /<br>PPPoE                 | Duplicate<br>PPPoE<br>Instance<br>Error              | Another instance of PPPoE is running                                             | Another instance of<br>the PPPoE process<br>is already active in<br>the system. | Another instance of PPPoE is running             |                                     |
| 0900002  | ERROR | Networking /<br>PPPoE                 | Invalid<br>PPPoE<br>automatic<br>restart<br>settings | PPPoE automatic restart settings are invalid, automatic restart will not be used | Automatic restart of<br>PPPoE is disabled<br>due to invalid<br>settings.        |                                                  | _                                   |
| 09000006 | INFO  | Networking /<br>PPPoE                 | Initiate<br>PPPoE<br>automatic<br>restart            | Initiating PPPoE automatic restart                                               | PPPoE instance will restart automatically.                                      | Initiating PPPoE automatic restart               |                                     |
| 09000007 | WARN  | Networking /<br>PPPoE                 | Skip PPPoE<br>automatic<br>restart                   | Skipped PPPoE automatic restart because the link was not up                      | PPPoE instance will<br>not restart<br>automatically due to<br>no link.          | not restart link was not up automatically due to |                                     |
| 31000003 | INFO  | Networking /<br>Network<br>Management | Initiate<br>gratuitous<br>ARP                        | Initiating GARP for eth0                                                         | Initiate gratuitous<br>ARP for the specified<br>interface.                      | Initiating GARP for %s                           | Initiating GARP for<br>\${dev_name} |
| 31000004 | INFO  | Networking /                          | Initiate                                             | Initiating GARP for all interfaces                                               | Initiate gratuitous                                                             | Initiating GARP for all interfaces               | —                                   |

| ID       | Level | Area                                  | Name                                              | Log Message Example                                                                            | Description                                                             | Format                                                                                          | Message Variables                                                                                                    |
|----------|-------|---------------------------------------|---------------------------------------------------|------------------------------------------------------------------------------------------------|-------------------------------------------------------------------------|-------------------------------------------------------------------------------------------------|----------------------------------------------------------------------------------------------------|
|          |       | Network<br>Management                 | gratuitous<br>ARP                                 |                                                                                                | ARP for all the interfaces.                                             |                                                                                                 |                                                                                                    |
| 31000030 | INFO  | Networking /<br>Network<br>Management | Send<br>interface<br>logical link<br>status event | [eth0] Sending interface status event,<br>logical=up link=up ip=10.0.0.1<br>mask=255.255.255.0 | Interface status<br>event is sent for<br>logical link status<br>change. | [%s] Sending interface status event%s,<br>logical=%s link=%s ip=%u.%u.%u.%u<br>mask=%u.%u.%u.%u | [\${dev_name}]<br>Sending interface<br>status event,<br>logical=\${logical}<br>link=\${link} ip=\${ip}<br>mask=\${mask} |
| 31000030 | INFO  | Networking /<br>Network<br>Management | Send<br>interface<br>logical link<br>status event | [eth0] Sending interface status event,<br>logical=up link=up ip=10.0.0.1<br>mask=255.255.255.0 | Interface status<br>event is sent for<br>logical link status<br>change. | [%s] Sending interface status event%s,<br>logical=%s link=%s ip=%u.%u.%u.%u<br>mask=%u.%u.%u.%u | [\${dev_name}]<br>Sending interface<br>status event,<br>logical=\${logical}<br>link=\${link} ip=\${ip}<br>mask=\${mask} |
| 31000030 | INFO  | Networking /<br>Network<br>Management | Send<br>interface<br>logical link<br>status event | [eth0] Sending interface status event,<br>logical=up link=up ip=10.0.0.1<br>mask=255.255.255.0 | Interface status<br>event is sent for<br>logical link status<br>change. | [%s] Sending interface status event%s,<br>logical=%s link=%s ip=%u.%u.%u.%u<br>mask=%u.%u.%u.%u | [\${dev_name}]<br>Sending interface<br>status event,<br>logical=\${logical}<br>link=\${link} ip=\${ip}<br>mask=\${mask} |
| 31000030 | INFO  | Networking /<br>Network<br>Management | Send<br>interface<br>logical link<br>status event | [eth0] Sending interface status event,<br>logical=up link=up ip=10.0.0.1<br>mask=255.255.255.0 | Interface status<br>event is sent for<br>logical link status<br>change. | [%s] Sending interface status event%s,<br>logical=%s link=%s ip=%u.%u.%u.%u<br>mask=%u.%u.%u.%u | [\${dev_name}]<br>Sending interface<br>status event,<br>logical=\${logical}<br>link=\${link} ip=\${ip}<br>mask=\${mask} |

| ID       | Level | Area                                  | Name                                                                         | Log Message Example                                                                            | Description                                                             | Format                                                                                          | Message Variables                                                                                                    |
|----------|-------|---------------------------------------|------------------------------------------------------------------------------|------------------------------------------------------------------------------------------------|-------------------------------------------------------------------------|-------------------------------------------------------------------------------------------------|----------------------------------------------------------------------------------------------------|
| 31000030 | INFO  | Networking /<br>Network<br>Management | Send<br>interface<br>logical link<br>status event                            | [eth0] Sending interface status event,<br>logical=up link=up ip=10.0.0.1<br>mask=255.255.255.0 | Interface status<br>event is sent for<br>logical link status<br>change. | [%s] Sending interface status event%s,<br>logical=%s link=%s ip=%u.%u.%u.%u<br>mask=%u.%u.%u.%u | [\${dev_name}]<br>Sending interface<br>status event,<br>logical=\${logical}<br>link=\${link} ip=\${ip}<br>mask=\${mask} |
| 31000031 | INFO  | Networking /<br>Network<br>Management | Send<br>interface link<br>status event                                       | [eth0] Sending interface status event for link up                                              | Interface status<br>event is sent for link<br>change.                   | [%s] Sending interface status event%s for link<br>%s                                            | [\${dev_name}]<br>Sending interface<br>status event for link<br>\${link}                                                |
| 31000031 | INFO  | Networking /<br>Network<br>Management | Send<br>interface link<br>status event                                       | [eth0] Sending interface status event for link up                                              | Interface status<br>event is sent for link<br>change.                   | [%s] Sending interface status event%s for link<br>%s                                            | [\${dev_name}]<br>Sending interface<br>status event for link<br>\${link}                                                |
| 31000034 | INFO  | Networking /<br>Network<br>Management | A change<br>was made to<br>the IP<br>address of<br>the external<br>interface | [eth0 (External)] External Interface set IP<br>address                                         | Handle IP address<br>for the specified<br>external interface.           | [%s (%s)] External Interface %s IP address                                                      | [\${dev_name} (\${if_<br>name})] External<br>Interface<br>\${operation} IP<br>address                                   |
| 31000034 | INFO  | Networking /<br>Network<br>Management | A change<br>was made to<br>the IP<br>address of<br>the external<br>interface | [eth0 (External)] External Interface set IP<br>address                                         | Handle IP address<br>for the specified<br>external interface.           | [%s (%s)] External Interface %s IP address                                                      | [\${dev_name} (\${if_<br>name})] External<br>Interface<br>\${operation} IP<br>address                                   |
| 31000034 | INFO  | Networking /<br>Network<br>Management | A change<br>was made to<br>the IP<br>address of<br>the external              | [eth0 (External)] External Interface set IP<br>address                                         | Handle IP address for the specified external interface.                 | [%s (%s)] External Interface %s IP address                                                      | [\${dev_name} (\${if_<br>name})] External<br>Interface<br>\${operation} IP<br>address                                   |

| ID       | Level | Area                                  | Name                                      | Log Message Example                                                       | Description                                                           | Format                                                                | Message Variables                                                                          |
|----------|-------|---------------------------------------|-------------------------------------------|---------------------------------------------------------------------------|-----------------------------------------------------------------------|-----------------------------------------------------------------------|--------------------------------------------------------------------------------------------|
|          |       |                                       | interface                                 |                                                                           |                                                                       |                                                                       |                                                                                            |
| 31000035 | ERROR | Networking /<br>Network<br>Management | lgnore<br>unknown<br>address<br>operation | [eth0 (External)] Ignoring unknown address operation sss                  | Ignore unknown<br>address operation on<br>the specified<br>interface. | [%s (%s)] Ignoring unknown address operation<br>%s                    | [\${dev_name} (\${if_<br>name})] Ignoring<br>unknown address<br>operation<br>\${operation} |
| 31000035 | ERROR | Networking /<br>Network<br>Management | lgnore<br>unknown<br>address<br>operation | [eth0 (External)] Ignoring unknown address operation sss                  | Ignore unknown<br>address operation on<br>the specified<br>interface. | [%s (%s)] Ignoring unknown address operation<br>%s                    | [\${dev_name} (\${if_<br>name})] Ignoring<br>unknown address<br>operation<br>\${operation} |
| 31000035 | ERROR | Networking /<br>Network<br>Management | Ignore<br>unknown<br>address<br>operation | [eth0 (External)] Ignoring unknown address operation sss                  | Ignore unknown<br>address operation on<br>the specified<br>interface. | [%s (%s)] Ignoring unknown address operation<br>%s                    | [\${dev_name} (\${if_<br>name})] Ignoring<br>unknown address<br>operation<br>\${operation} |
| 31000036 | INFO  | Networking /<br>Network<br>Management | Layer 2<br>traffic gate is<br>closed      | [Cluster] The traffic gate of layer2 is closed due to cluster role backup | Layer 2 traffic gate is closed due to the specified reason.           | [Cluster] The traffic gate of layer2 is closed due to cluster role %s | [Cluster] The traffic<br>gate of layer2 is<br>closed due to<br>cluster role \${role}       |
| 31000037 | INFO  | Networking /<br>Network<br>Management | Layer 2<br>traffic gate is<br>opened      | [Cluster] The traffic gate of layer2 is opened due to cluster role master | Layer 2 traffic gate is opened due to the specified reason.           | [Cluster] The traffic gate of layer2 is opened due to cluster role %s | [Cluster] The traffic<br>gate of layer2 is<br>opened due to<br>cluster role \${role}       |
| 31000038 | INFO  | Networking /<br>Network<br>Management | Traffic signal changed                    | [Cluster] Traffic signal become green                                     | Traffic signal is<br>changed to the<br>specified status.              | [Cluster] Traffic signal become %s                                    | [Cluster] Traffic<br>signal become<br>\${status}                                           |

| ID       | Level | Area                                  | Name                                 | Log Message Example                                                                                      | Description                                                                             | Format                                                                                 | Message Variables                                                                                                    |
|----------|-------|---------------------------------------|--------------------------------------|----------------------------------------------------------------------------------------------------|-----------------------------------------------------------------------------------------|----------------------------------------------------------------------------------------|----------------------------------------------------------------------------------------------------|
| 31000050 | INFO  | Networking /<br>Network<br>Management | Starting<br>wireless AP              | Starting wireless AP ath1                                                                                | Starting specified wireless AP.                                                         | Starting wireless AP %s                                                                | _                                                                                                    |
| 31000051 | INFO  | Networking /<br>Network<br>Management | Stopping<br>wireless AP              | Stopping wireless AP ath1                                                                                | Stopping the specified wireless Access Point.                                           | Stopping wireless AP %s                                                                | _                                                                                                    |
| 31000057 | INFO  | Networking /<br>Network<br>Management | Start<br>processing<br>configuration | Starts processing a configuration setting                                                                | Started to process configuration settings.                                              | Starts processing a configuration setting                                              | _                                                                                                    |
| 31000058 | INFO  | Networking /<br>Network<br>Management | Update<br>bridge mode<br>settings    | Updating global bridge mode setting                                                                      | Update global bridge mode settings.                                                     | Updating global bridge mode setting                                                    | _                                                                                                    |
| 31000059 | INFO  | Networking /<br>Network<br>Management | Update drop-<br>in mode<br>settings  | Updating global drop-in mode setting                                                                     | Update global drop-in mode settings.                                                    | Updating global drop-in mode setting                                                   | _                                                                                                    |
| 31000070 | INFO  | Networking /<br>Network<br>Management | Clean up<br>stale<br>connections     | [Cluster] Clean up stale IP connections with<br>expired address 192.168.1.22 for PPPoE<br>interface eth0 | Clean up stale<br>connections for the<br>expired IP address<br>on dynamic<br>interface. | [Cluster] Clean up stale IP connections with<br>expired address %s for %s interface %s | [Cluster] Clean up<br>stale IP<br>connections with<br>expired address<br>\${ip} for dynamic<br>interface \${dev_<br>name} |
| 31000070 | INFO  | Networking /<br>Network<br>Management | Clean up<br>stale<br>connections     | [Cluster] Clean up stale IP connections with<br>expired address 192.168.1.22 for PPPoE<br>interface eth0 | Clean up stale<br>connections for the<br>expired IP address<br>on dynamic<br>interface. | [Cluster] Clean up stale IP connections with<br>expired address %s for %s interface %s | [Cluster] Clean up<br>stale IP<br>connections with<br>expired address<br>\${ip} for dynamic<br>interface \${dev_<br>name} |

| ID       | Level | Area                                  | Name                                           | Log Message Example                                                                                                    | Description                                                                                                    | Format                                                                                                    | Message Variables                                            |
|----------|-------|---------------------------------------|------------------------------------------------|----------------------------------------------------------------------------------------------------|----------------------------------------------------------------------------------------------------|----------------------------------------------------------------------------------------------------|--------------------------------------------------------------|
| 31000075 | ERROR | Networking /<br>Network<br>Management | DNSWatch<br>servers<br>should not<br>be in use | DNSWatch is expired or was disabled. Your<br>Firebox does not have a configured DNS<br>server. To make sure your Firebox does not use<br>the DNSWatch servers, you must specify a<br>DNS server in the network DNS/WINS<br>settings. | DNSWatch servers<br>should not be in use<br>but the Firebox does<br>not have an<br>alternative DNS<br>server it can use. | DNSWatch is expired or was disabled. Your<br>Firebox does not have a configured DNS<br>server. To make sure your Firebox does not<br>use the DNSWatch servers, you must specify<br>a DNS server in the network DNS/WINS<br>settings. | _                                                            |
| 31130001 | ERROR | Networking /<br>Network<br>Management | Capture<br>stopped                             | Capture stopped, insufficient space                                                                                                    | Capture stopped due to the specified reason.                                                                             | Capture stopped, %s                                                                                                    | Capture stopped,<br>\${reason}                               |
| 45000001 | ERROR | Networking /<br>Modem                 | Duplicate<br>modem<br>instance<br>running      | Another instance of Modem is running                                                                                                    | System loaded<br>Modem process, but<br>another instance is<br>already active.                                            | Another instance of Modem is running                                                                                                    | -                                                            |
| 3100000F | INFO  | Networking /<br>Network<br>Management | Add bridge<br>interface                        | Adding bridge tbr0                                                                                                    | Add bridge interface in bridge mode.                                                                                     | Adding bridge %s                                                                                                    | Adding bridge<br>\${dev_name}                                |
| 3100003D | INFO  | Networking /<br>Network<br>Management | Update ARP<br>rules                            | [Cluster] Update arp rules for cluster role backup                                                                                                    | Update ARP rules for the specified cluster role.                                                                         | [Cluster] Update arp rules for cluster role %s                                                                                                    | [Cluster] Update<br>arp rules for cluster<br>role \${role}   |
| 3100004F | INFO  | Networking /<br>Network<br>Management | Fix up<br>multipath<br>gateways                | [ECMP] Fixup 2 multipath gateway successfully                                                                                                    | Fix up multipath<br>gateways of the<br>specified number<br>successfully.                                                 | [ECMP] Fixup %d multipath gateway successfully                                                                                                    | [ECMP] Fixup<br>\${num} multipath<br>gateway<br>successfully |
| 3100005A | INFO  | Networking /<br>Network<br>Management | Update<br>wireless<br>settings                 | Updating wireless setting                                                                                                    | Update wireless settings                                                                                                 | Updating wireless setting                                                                                                    | _                                                            |

| ID       | Level | Area                                  | Name                                         | Log Message Example                                                        | Description                                                                        | Format                              | Message Variables                                       |
|----------|-------|---------------------------------------|----------------------------------------------|----------------------------------------------------------------------------|------------------------------------------------------------------------------------|-------------------------------------|---------------------------------------------------------|
| 3100005B | INFO  | Networking /<br>Network<br>Management | Update<br>secondary<br>IP settings           | Updating Trust-1 secondary IP(s) setting                                   | Update secondary IP<br>address settings for<br>the specified<br>interface.         | Updating %s secondary IP(s) setting | Updating \${if_<br>name} secondary IP<br>(s) setting    |
| 3100005C | INFO  | Networking /<br>Network<br>Management | Update route settings                        | Updating route setting                                                     | Update route settings.                                                             | Updating route setting              | _                                                       |
| 3100005D | INFO  | Networking /<br>Network<br>Management | Update 1to1<br>NAT<br>settings               | Updating 1to1 NAT setting                                                  | Update 1-to-1 NAT settings.                                                        | Updating 1to1 NAT setting           | _                                                       |
| 3100005E | INFO  | Networking /<br>Network<br>Management | Update DNS settings                          | Updating DNS setting                                                       | Update DNS settings.                                                               | Updating DNS setting                | _                                                       |
| 5A000001 | INFO  | Networking /<br>Dynamic<br>DNS        | Response<br>from<br>Dynamic<br>DNS server    | Response from server: update succeeded with no change, abusive warning (1) | Receive the<br>specified response<br>from the dynamic<br>DNS server.               | Response from server: %s (%d)       | Response from<br>server: \${response}<br>(\${ret_code}) |
| 5A000001 | INFO  | Networking /<br>Dynamic<br>DNS        | Response<br>from<br>Dynamic<br>DNS server    | Response from server: update succeeded with no change, abusive warning (1) | Receive the<br>specified response<br>from the dynamic<br>DNS server.               | Response from server: %s (%d)       | Response from<br>server: \${response}<br>(\${ret_code}) |
| 5A000002 | INFO  | Networking /<br>Dynamic<br>DNS        | Dynamic<br>DNS<br>Domain<br>Name<br>Resolved | Resolved domain members.dyndns.org to 204.13.248.111                       | Dynamic DNS<br>server domain name<br>successfully<br>resolved to an IP<br>address. | Resolved domain %s to %s            | Resolved domain<br>\${domain} to \${ip}                 |
| 5A000002 | INFO  | Networking /<br>Dynamic<br>DNS        | Dynamic<br>DNS<br>Domain                     | Resolved domain members.dyndns.org to 204.13.248.111                       | Dynamic DNS<br>server domain name<br>successfully                                  | Resolved domain %s to %s            | Resolved domain<br>\${domain} to \${ip}                 |

| ID       | Level | Area                           | Name                                   | Log Message Example                                                                                                    | Description                                                                   | Format                             | Message Variables                                                        |
|----------|-------|--------------------------------|----------------------------------------|----------------------------------------------------------------------------------------------------|-------------------------------------------------------------------------------|------------------------------------|--------------------------------------------------------------------------|
|          |       |                                | Name<br>Resolved                       |                                                                                                    | resolved to an IP address.                                                    |                                    |                                                                          |
| 5A000003 | INFO  | Networking /<br>Dynamic<br>DNS | Connected to the server                | Connected to: members.dyndns.org / 204.13.248.111                                                                                                    | Connected to the specified dynamic DNS server.                                | Connected to: %s / %s              | Connected to:<br>\${server_name}/<br>\${server_ip}                       |
| 5A000003 | INFO  | Networking /<br>Dynamic<br>DNS | Connected to the server                | Connected to: members.dyndns.org / 204.13.248.111                                                                                                    | Connected to the specified dynamic DNS server.                                | Connected to: %s / %s              | Connected to:<br>\${server_name}/<br>\${server_ip}                       |
| 5A000004 | INFO  | Networking /<br>Dynamic<br>DNS | Connecting to the server               | Connecting to: members.dyndns.com / 204.13.248.111                                                                                                    | Connecting to the specified dynamic DNS server.                               | Connecting to: %s / %s             | Connecting to:<br>\${server_name}/<br>\${server_ip}                      |
| 5A000004 | INFO  | Networking /<br>Dynamic<br>DNS | Connecting to the server               | Connecting to: members.dyndns.com / 204.13.248.111                                                                                                    | Connecting to the specified dynamic DNS server.                               | Connecting to: %s / %s             | Connecting to:<br>\${server_name}/<br>\${server_ip}                      |
| 5A000005 | INFO  | Networking /<br>Dynamic<br>DNS | Activate<br>dynamic<br>DNS             | Activating DynDNS on interface: External                                                                                                    | Activate dynamic<br>DNS on the specified<br>interface.                        | Activating DynDNS on interface: %s | Activating DynDNS<br>on interface: \${if_<br>name}                       |
| 5A000006 | DEBUG | Networking /<br>Dynamic<br>DNS | Received<br>reply from<br>the server   | Received reply: HTTP/1.1 200 OK Date: Tue,<br>27 Nov 2012 17:14:57 GMT Server: Apache<br>Content-Type: text/plain Connection: close<br>good 192.168.53.88 | Received the<br>specified reply from<br>the dynamic DNS<br>server.            | Received reply: %s                 | Received reply:<br>\${reply}                                             |
| 5A000007 | ERROR | Networking /<br>Dynamic<br>DNS | Unable to<br>resolve<br>domain<br>name | Could not resolve server: members.dyndns.org                                                                                                    | Could not resolve<br>domain for dynamic<br>DNS server.                        | Could not resolve server: %s       | Could not resolve<br>server: \${server}                                  |
| 5A000008 | ERROR | Networking /<br>Dynamic<br>DNS | Failed to<br>connect to<br>the server  | Could not connect to members.dyndns.org / 204.13.248.111, connection refused                                                                              | Could not connect to<br>the dynamic DNS<br>server due to<br>specified reason. | Could not connect to %s / %s, %m   | Could not connect<br>to \${server_name}/<br>\${server_ip},<br>\${reason} |

| ID       | Level | Area                           | Name                                  | Log Message Example                                                          | Description                                                                   | Format                               | Message Variables                                                         |
|----------|-------|--------------------------------|---------------------------------------|------------------------------------------------------------------------------|-------------------------------------------------------------------------------|--------------------------------------|---------------------------------------------------------------------------|
| 5A000008 | ERROR | Networking /<br>Dynamic<br>DNS | Failed to<br>connect to<br>the server | Could not connect to members.dyndns.org / 204.13.248.111, connection refused | Could not connect to<br>the dynamic DNS<br>server due to<br>specified reason. | Could not connect to %s / %s, %m     | Could not connect<br>to \${server_name} /<br>\${server_ip},<br>\${reason} |
| 5A000008 | ERROR | Networking /<br>Dynamic<br>DNS | Failed to connect to the server       | Could not connect to members.dyndns.org / 204.13.248.111, connection refused | Could not connect to<br>the dynamic DNS<br>server due to<br>specified reason. | Could not connect to %s / %s, %m     | Could not connect<br>to \${server_name} /<br>\${server_ip},<br>\${reason} |
| 5A000009 | ERROR | Networking /<br>Dynamic<br>DNS | Unable to<br>connect to<br>server     | Unable to connect to server:<br>members.dyndns.org / 204.13.248.111          | Unable to connect to<br>the specified<br>dynamic DNS<br>server.               | Unable to connect to server: %s / %s | Unable to connect<br>to server: \${server_<br>name} / \${server_ip}       |
| 5A000009 | ERROR | Networking /<br>Dynamic<br>DNS | Unable to<br>connect to<br>server     | Unable to connect to server:<br>members.dyndns.org / 204.13.248.111          | Unable to connect to<br>the specified<br>dynamic DNS<br>server.               | Unable to connect to server: %s / %s | Unable to connect<br>to server: \${server_<br>name} / \${server_ip}       |
| 5A00000A | ERROR | Networking /<br>Dynamic<br>DNS | No response<br>from server            | No response from server members.dyndns.org<br>/ 204.13.248.111               | Not able to get<br>response from<br>specified dynamic<br>DNS server.          | No response from server %s / %s      | No response from<br>server \${server_<br>name} / \${server_ip}            |
| 5A00000A | ERROR | Networking /<br>Dynamic<br>DNS | No response<br>from server            | No response from server members.dyndns.org / 204.13.248.111                  | Not able to get<br>response from<br>specified dynamic<br>DNS server.          | No response from server %s / %s      | No response from<br>server \${server_<br>name} / \${server_ip}            |

| ID       | Level | Area                           | Name                               | Log Message Example                                                  | Description                                                                                                    | Format                                 | Message Variables                                          |
|----------|-------|--------------------------------|------------------------------------|----------------------------------------------------------------------|----------------------------------------------------------------------------------------------------|----------------------------------------|------------------------------------------------------------|
| 5A00000B | ERROR | Networking /<br>Dynamic<br>DNS | Invalid<br>response<br>from server | Invalid response from server (-2)                                    | The dynamic DNS<br>server returned an<br>invalid response<br>code. The log<br>message specifies<br>that code.     | Invalid response from server (%d)      | Invalid response<br>from server (\${ret_<br>code})         |
| 5A00000C | INFO  | Networking /<br>Dynamic<br>DNS | The time for<br>next update        | Next update is on Tue, 27 Nov 2012 17:14:57                          | The log message<br>specifies the next<br>update time for<br>dynamic DNS.                                          | Next update is on %s                   | Next update is on<br>\${time}                              |
| 5A00000D | DEBUG | Networking /<br>Dynamic<br>DNS | Send update<br>request             | Sending update request (138 bytes): GET<br>/nic/update?system=dyndns | Sending dynamic<br>DNS update request.<br>The log message<br>specifies the size<br>and content of the<br>request. | Sending update request (%zu bytes): %s | Sending update<br>request (\${size}<br>bytes): \${content} |
| 5A00000D | DEBUG | Networking /<br>Dynamic<br>DNS | Send update<br>request             | Sending update request (138 bytes): GET<br>/nic/update?system=dyndns | Sending dynamic<br>DNS update request.<br>The log message<br>specifies the size<br>and content of the<br>request. | Sending update request (%zu bytes): %s | Sending update<br>request (\${size}<br>bytes): \${content} |

### Event

Networking log messages of the *Event* log type.

| ID       | Level | Area                  | Name                         | Log Message Example                                                                                     | Description                                                                                                    | Format                                                                   | Message Variables                                                                                               |
|----------|-------|-----------------------|------------------------------|----------------------------------------------------------------------------------------------------|----------------------------------------------------------------------------------------------------|--------------------------------------------------------------------------|----------------------------------------------------------------------------------------------------|
| 09000004 | ERROR | Networking /<br>PPPoE | Authentication failure       | PPPoE authentication failed                                                                             | The Firebox or XTM device failed to authenticate for PPPoE.                                                                                                    | PPPoE authentication failed                                              |                                                                                                    |
| 09000005 | ERROR | Networking /<br>PPPoE | PPPoE<br>stopped             | PPPoE stopped unexpectedly (unknown error)                                                              | PPPoE stopped<br>unexpectedly due to an<br>unknown error.                                                                                                    | PPPoE stopped unexpectedly (unknown error)                               | _                                                                                                    |
| 0900008  | INFO  | Networking /<br>PPPoE | Enforce static<br>IP address | [eth2 (External)] Enforced<br>PPPoE static IP address:<br>192.168.3.48 is replaced with<br>192.168.3.29 | Replaced the assigned<br>PPPoE IP address with the<br>configured static IP<br>address. The assigned IP<br>address is retained as a<br>secondary IP address for<br>the interface. | [%s (%s)] Enforced PPPoE<br>static IP address: %s is replaced<br>with %s | [\${dev_name} (\${if_name})] Enforced<br>PPPoE static IP address: \${nego_ip} is<br>replaced with \${static_ip} |
| 0900008  | INFO  | Networking /<br>PPPoE | Enforce static<br>IP address | [eth2 (External)] Enforced<br>PPPoE static IP address:<br>192.168.3.48 is replaced with<br>192.168.3.29 | Replaced the assigned<br>PPPoE IP address with the<br>configured static IP<br>address. The assigned IP<br>address is retained as a<br>secondary IP address for<br>the interface. | [%s (%s)] Enforced PPPoE<br>static IP address: %s is replaced<br>with %s | [\${dev_name} (\${if_name})] Enforced<br>PPPoE static IP address: \${nego_ip} is<br>replaced with \${static_ip} |
| 0900008  | INFO  | Networking /<br>PPPoE | Enforce static<br>IP address | [eth2 (External)] Enforced<br>PPPoE static IP address:<br>192.168.3.48 is replaced with<br>192.168.3.29 | Replaced the assigned<br>PPPoE IP address with the<br>configured static IP<br>address. The assigned IP<br>address is retained as a<br>secondary IP address for<br>the interface. | [%s (%s)] Enforced PPPoE<br>static IP address: %s is replaced<br>with %s | [\${dev_name} (\${if_name})] Enforced<br>PPPoE static IP address: \${nego_ip} is<br>replaced with \${static_ip} |

| ID       | Level | Area                  | Name                         | Log Message Example                                                                                                | Description                                                                                                    | Format                                                                            | Message Variables                                                                                                    |
|----------|-------|-----------------------|------------------------------|----------------------------------------------------------------------------------------------------|----------------------------------------------------------------------------------------------------|-----------------------------------------------------------------------------------|----------------------------------------------------------------------------------------------------|
| 0900008  | INFO  | Networking /<br>PPPoE | Enforce static<br>IP address | [eth2 (External)] Enforced<br>PPPoE static IP address:<br>192.168.3.48 is replaced with<br>192.168.3.29            | Replaced the assigned<br>PPPoE IP address with the<br>configured static IP<br>address. The assigned IP<br>address is retained as a<br>secondary IP address for<br>the interface. | [%s (%s)] Enforced PPPoE<br>static IP address: %s is replaced<br>with %s          | [\${dev_name} (\${if_name})] Enforced<br>PPPoE static IP address: \${nego_ip} is<br>replaced with \${static_ip}                            |
| 09000009 | INFO  | Networking /<br>PPPoE | Session<br>established       | [eth0 (External)] PPPoE session<br>[11] is established, acquired IP<br>address 192.168.3.48, peer<br>192.168.3.254 | The specified interface<br>established a PPPoE<br>session. The log message<br>also specifies the session<br>ID, acquired IP address,<br>and peer IP address.                     | [%s (%s)] PPPoE session[%d] is<br>established, acquired IP address<br>%s, peer %s | [\${physical_name} (\${ifname})] PPPoE<br>session[\${session_id}] is established,<br>acquired IP address \${ipaddr}, peer<br>\${peer_addr} |
| 09000009 | INFO  | Networking /<br>PPPoE | Session<br>established       | [eth0 (External)] PPPoE session<br>[11] is established, acquired IP<br>address 192.168.3.48, peer<br>192.168.3.254 | The specified interface<br>established a PPPoE<br>session. The log message<br>also specifies the session<br>ID, acquired IP address,<br>and peer IP address.                     | [%s (%s)] PPPoE session[%d] is<br>established, acquired IP address<br>%s, peer %s | [\${physical_name} (\${ifname})] PPPoE<br>session[\${session_id}] is established,<br>acquired IP address \${ipaddr}, peer<br>\${peer_addr} |
| 09000009 | INFO  | Networking /<br>PPPoE | Session<br>established       | [eth0 (External)] PPPoE session<br>[11] is established, acquired IP<br>address 192.168.3.48, peer<br>192.168.3.254 | The specified interface<br>established a PPPoE<br>session. The log message<br>also specifies the session<br>ID, acquired IP address,<br>and peer IP address.                     | [%s (%s)] PPPoE session[%d] is<br>established, acquired IP address<br>%s, peer %s | [\${physical_name} (\${ifname})] PPPoE<br>session[\${session_id}] is established,<br>acquired IP address \${ipaddr}, peer<br>\${peer_addr} |
| 09000009 | INFO  | Networking /<br>PPPoE | Session<br>established       | [eth0 (External)] PPPoE session<br>[11] is established, acquired IP<br>address 192.168.3.48, peer<br>192.168.3.254 | The specified interface<br>established a PPPoE<br>session. The log message<br>also specifies the session<br>ID, acquired IP address,<br>and peer IP address.                     | [%s (%s)] PPPoE session[%d] is<br>established, acquired IP address<br>%s, peer %s | [\${physical_name} (\${ifname})] PPPoE<br>session[\${session_id}] is established,<br>acquired IP address \${ipaddr}, peer<br>\${peer_addr} |

| ID       | Level | Area                                  | Name                       | Log Message Example                                                                                                | Description                                                                                                    | Format                                                                            | Message Variables                                                                                                    |
|----------|-------|---------------------------------------|----------------------------|----------------------------------------------------------------------------------------------------|----------------------------------------------------------------------------------------------------|-----------------------------------------------------------------------------------|----------------------------------------------------------------------------------------------------|
| 09000009 | INFO  | Networking /<br>PPPoE                 | Session<br>established     | [eth0 (External)] PPPoE session<br>[11] is established, acquired IP<br>address 192.168.3.48, peer<br>192.168.3.254 | The specified interface<br>established a PPPoE<br>session. The log message<br>also specifies the session<br>ID, acquired IP address,<br>and peer IP address. | [%s (%s)] PPPoE session[%d] is<br>established, acquired IP address<br>%s, peer %s | [\${physical_name} (\${ifname})] PPPoE<br>session[\${session_id}] is established,<br>acquired IP address \${ipaddr}, peer<br>\${peer_addr} |
| 16000001 | ERROR | Networking /<br>DHCP<br>Server        | DHCP<br>discover           | DHCPDISCOVER from<br>00:50:04:ce:c6:3d via eth1:<br>network 192.168.111.0/24: no<br>free leases                    | Received DHCP discover<br>from the client, but there are<br>no free leases available.                                                                        | %s                                                                                | _                                                                                                    |
| 16000002 | INFO  | Networking /<br>DHCP<br>Server        | DHCP offer                 | DHCPOFFER on<br>192.168.111.20 to<br>84:2b:2b:a6:02:3f (client) via<br>eth1                                        | The DHCP server offered<br>an IP address to the<br>specified client device.                                                                                  | %s                                                                                |                                                                                                    |
| 16000003 | INFO  | Networking /<br>DHCP<br>Server        | DHCP<br>request            | DHCPREQUEST for<br>192.168.111.20 from<br>84:2b:2b:a6:02:3f (client) via<br>eth1                                   | Received DHCP request for specified IP address from the specified client.                                                                                    | %s                                                                                | _                                                                                                    |
| 31000009 | INFO  | Networking /<br>Network<br>Management | Interface<br>initializing  | [eth1 (Trusted)] Interface<br>initializing                                                                         | Initializing the specified interface.                                                                                                    | [%s (%s)] Interface initializing                                                  | [\${dev_name} (\${if_name})] Interface<br>initializing                                                                                     |
| 31000009 | INFO  | Networking /<br>Network<br>Management | Interface<br>initializing  | [eth1 (Trusted)] Interface<br>initializing                                                                         | Initializing the specified interface.                                                                                                    | [%s (%s)] Interface initializing                                                  | [\${dev_name} (\${if_name})] Interface<br>initializing                                                                                     |
| 31000010 | ERROR | Networking /<br>Network<br>Management | Failed to add bridge       | Failed to add bridge tbr0 VLAN<br>ID 1                                                                             | Failed to add bridge                                                                                                    | Failed to add bridge %s VLAN ID<br>%d                                             |                                                                                                    |
| 31000029 | ERROR | Networking /<br>Network               | Failed to add interface IP | [eth1 (Trusted)] Failed to add address 198.51.100.0                                                                | Failed to add the specified IP address to the specified                                                                                                    | [%s (%s)] Failed to %s address<br>%s                                              | _                                                                                                    |

| ID       | Level | Area                                  | Name                                         | Log Message Example                                                                                                    | Description                                                                                                    | Format                                                                                                    | Message Variables                                                                                                    |
|----------|-------|---------------------------------------|----------------------------------------------|----------------------------------------------------------------------------------------------------|----------------------------------------------------------------------------------------------------|----------------------------------------------------------------------------------------------------|----------------------------------------------------------------------------------------------------|
|          |       | Management                            | address                                      |                                                                                                    | interface.                                                                                                    |                                                                                                    |                                                                                                    |
| 31000039 | INFO  | Networking /<br>Network<br>Management | Cluster<br>management<br>interface<br>change | [Cluster] Management interface<br>setting is changed: interface<br>from eth1 to eth2, IPv4 address<br>from 10.0.1.3 to 10.0.2.3, IPv4<br>mask from 24 to 24, IPv6 CIDR<br>from 2000::1/64 to 2001::2/64 | The configuration for the<br>cluster management<br>interface changed. The log<br>message specifies changes<br>to the interface, IP address,<br>mask and IPv6 address. | [Cluster] Management interface<br>setting is changed: interface from<br>%s to %s, IPv4 address from<br>%u.%u.%u.%u to<br>%u.%u.%u.%u IPv4 mask from<br>%d to %d IPv6 CIDR from %s to<br>%s%s | [Cluster] Management interface setting<br>is changed: interface from \${pre_if} to<br>\${new_if}, IPv4 address from \${pre_ip}<br>to \${new_ip} IPv4 mask from \${pre_<br>mask} to \${new_mask} IPv6 CIDR from<br>\${pre_ipv6} to %{new_ipv6}%s |
| 31000039 | INFO  | Networking /<br>Network<br>Management | Cluster<br>management<br>interface<br>change | [Cluster] Management interface<br>setting is changed: interface<br>from eth1 to eth2, IPv4 address<br>from 10.0.1.3 to 10.0.2.3, IPv4<br>mask from 24 to 24, IPv6 CIDR<br>from 2000::1/64 to 2001::2/64 | The configuration for the cluster management interface changed. The log message specifies changes to the interface, IP address, mask and IPv6 address.                | [Cluster] Management interface<br>setting is changed: interface from<br>%s to %s, IPv4 address from<br>%u.%u.%u.%u to<br>%u.%u.%u.%u IPv4 mask from<br>%d to %d IPv6 CIDR from %s to<br>%s%s | [Cluster] Management interface setting<br>is changed: interface from \${pre_if} to<br>\${new_if}, IPv4 address from \${pre_ip}<br>to \${new_ip} IPv4 mask from \${pre_<br>mask} to \${new_mask} IPv6 CIDR from<br>\${pre_ipv6} to %{new_ipv6}%s |
| 31000039 | INFO  | Networking /<br>Network<br>Management | Cluster<br>management<br>interface<br>change | [Cluster] Management interface<br>setting is changed: interface<br>from eth1 to eth2, IPv4 address<br>from 10.0.1.3 to 10.0.2.3, IPv4<br>mask from 24 to 24, IPv6 CIDR<br>from 2000::1/64 to 2001::2/64 | The configuration for the cluster management interface changed. The log message specifies changes to the interface, IP address, mask and IPv6 address.                | [Cluster] Management interface<br>setting is changed: interface from<br>%s to %s, IPv4 address from<br>%u.%u.%u.%u to<br>%u.%u.%u.%u IPv4 mask from<br>%d to %d IPv6 CIDR from %s to<br>%s%s | [Cluster] Management interface setting<br>is changed: interface from \${pre_if} to<br>\${new_if}, IPv4 address from \${pre_ip}<br>to \${new_ip} IPv4 mask from \${pre_<br>mask} to \${new_mask} IPv6 CIDR from<br>\${pre_ipv6} to %{new_ipv6}%s |
| 31000039 | INFO  | Networking /<br>Network<br>Management | Cluster<br>management<br>interface<br>change | [Cluster] Management interface<br>setting is changed: interface<br>from eth1 to eth2, IPv4 address<br>from 10.0.1.3 to 10.0.2.3, IPv4<br>mask from 24 to 24, IPv6 CIDR<br>from 2000::1/64 to 2001::2/64 | The configuration for the cluster management interface changed. The log message specifies changes to the interface, IP address, mask and IPv6 address.                | [Cluster] Management interface<br>setting is changed: interface from<br>%s to %s, IPv4 address from<br>%u.%u.%u.%u to<br>%u.%u.%u.%u IPv4 mask from<br>%d to %d IPv6 CIDR from %s to<br>%s%s | [Cluster] Management interface setting<br>is changed: interface from \${pre_if} to<br>\${new_if}, IPv4 address from \${pre_ip}<br>to \${new_ip} IPv4 mask from \${pre_<br>mask} to \${new_mask} IPv6 CIDR from<br>\${pre_ipv6} to %{new_ipv6}%s |

| ID       | Level | Area                                  | Name                                         | Log Message Example                                                                                                    | Description                                                                                                    | Format                                                                                                    | Message Variables                                                                                                    |
|----------|-------|---------------------------------------|----------------------------------------------|----------------------------------------------------------------------------------------------------|----------------------------------------------------------------------------------------------------|----------------------------------------------------------------------------------------------------|----------------------------------------------------------------------------------------------------|
| 31000039 | INFO  | Networking /<br>Network<br>Management | Cluster<br>management<br>interface<br>change | [Cluster] Management interface<br>setting is changed: interface<br>from eth1 to eth2, IPv4 address<br>from 10.0.1.3 to 10.0.2.3, IPv4<br>mask from 24 to 24, IPv6 CIDR<br>from 2000::1/64 to 2001::2/64 | The configuration for the<br>cluster management<br>interface changed. The log<br>message specifies changes<br>to the interface, IP address,<br>mask and IPv6 address. | [Cluster] Management interface<br>setting is changed: interface from<br>%s to %s, IPv4 address from<br>%u.%u.%u.%u to<br>%u.%u.%u.%u IPv4 mask from<br>%d to %d IPv6 CIDR from %s to<br>%s%s | [Cluster] Management interface setting<br>is changed: interface from \${pre_if} to<br>\${new_if}, IPv4 address from \${pre_ip}<br>to \${new_ip} IPv4 mask from \${pre_<br>mask} to \${new_mask} IPv6 CIDR from<br>\${pre_ipv6} to %{new_ipv6}%s |
| 31000039 | INFO  | Networking /<br>Network<br>Management | Cluster<br>management<br>interface<br>change | [Cluster] Management interface<br>setting is changed: interface<br>from eth1 to eth2, IPv4 address<br>from 10.0.1.3 to 10.0.2.3, IPv4<br>mask from 24 to 24, IPv6 CIDR<br>from 2000::1/64 to 2001::2/64 | The configuration for the cluster management interface changed. The log message specifies changes to the interface, IP address, mask and IPv6 address.                | [Cluster] Management interface<br>setting is changed: interface from<br>%s to %s, IPv4 address from<br>%u.%u.%u.%u to<br>%u.%u.%u.%u IPv4 mask from<br>%d to %d IPv6 CIDR from %s to<br>%s%s | [Cluster] Management interface setting<br>is changed: interface from \${pre_if} to<br>\${new_if}, IPv4 address from \${pre_ip}<br>to \${new_ip} IPv4 mask from \${pre_<br>mask} to \${new_mask} IPv6 CIDR from<br>\${pre_ipv6} to %{new_ipv6}%s |
| 31000039 | INFO  | Networking /<br>Network<br>Management | Cluster<br>management<br>interface<br>change | [Cluster] Management interface<br>setting is changed: interface<br>from eth1 to eth2, IPv4 address<br>from 10.0.1.3 to 10.0.2.3, IPv4<br>mask from 24 to 24, IPv6 CIDR<br>from 2000::1/64 to 2001::2/64 | The configuration for the cluster management interface changed. The log message specifies changes to the interface, IP address, mask and IPv6 address.                | [Cluster] Management interface<br>setting is changed: interface from<br>%s to %s, IPv4 address from<br>%u.%u.%u.%u to<br>%u.%u.%u.%u IPv4 mask from<br>%d to %d IPv6 CIDR from %s to<br>%s%s | [Cluster] Management interface setting<br>is changed: interface from \${pre_if} to<br>\${new_if}, IPv4 address from \${pre_ip}<br>to \${new_ip} IPv4 mask from \${pre_<br>mask} to \${new_mask} IPv6 CIDR from<br>\${pre_ipv6} to %{new_ipv6}%s |
| 31000039 | INFO  | Networking /<br>Network<br>Management | Cluster<br>management<br>interface<br>change | [Cluster] Management interface<br>setting is changed: interface<br>from eth1 to eth2, IPv4 address<br>from 10.0.1.3 to 10.0.2.3, IPv4<br>mask from 24 to 24, IPv6 CIDR<br>from 2000::1/64 to 2001::2/64 | The configuration for the cluster management interface changed. The log message specifies changes to the interface, IP address, mask and IPv6 address.                | [Cluster] Management interface<br>setting is changed: interface from<br>%s to %s, IPv4 address from<br>%u.%u.%u.%u to<br>%u.%u.%u.%u IPv4 mask from<br>%d to %d IPv6 CIDR from %s to<br>%s%s | [Cluster] Management interface setting<br>is changed: interface from \${pre_if} to<br>\${new_if}, IPv4 address from \${pre_ip}<br>to \${new_ip} IPv4 mask from \${pre_<br>mask} to \${new_mask} IPv6 CIDR from<br>\${pre_ipv6} to %{new_ipv6}%s |
| 31000046 | INFO  | Networking /<br>Network<br>Management | Activating<br>external<br>interface          | [eth0 (External)] Activating external interface                                                                                                    | Activating specified external interface.                                                                                                    | [%s (%s)] Activating external interface                                                                                                    | [\${dev_name} (\${if_name})] Activating<br>external interface                                                                                                    |

| ID       | Level | Area                                  | Name                                         | Log Message Example                                                                                            | Description                                                                          | Format                                                                          | Message Variables                                                                                                  |
|----------|-------|---------------------------------------|----------------------------------------------|----------------------------------------------------------------------------------------------------|--------------------------------------------------------------------------------------|---------------------------------------------------------------------------------|----------------------------------------------------------------------------------------------------|
| 31000046 | INFO  | Networking /<br>Network<br>Management | Activating<br>external<br>interface          | [eth0 (External)] Activating external interface                                                                | Activating specified external interface.                                             | [%s (%s)] Activating external interface                                         | [\${dev_name} (\${if_name})] Activating<br>external interface                                                      |
| 31000047 | INFO  | Networking /<br>Network<br>Management | Deactivating<br>external<br>interface        | [eth0 (External)] Deactivating external interface                                                              | Deactivating the specified external interface.                                       | [%s (%s)] Deactivating external interface                                       | [\${dev_name} (\${if_name})]<br>Deactivating external interface                                                    |
| 31000047 | INFO  | Networking /<br>Network<br>Management | Deactivating<br>external<br>interface        | [eth0 (External)] Deactivating external interface                                                              | Deactivating the specified external interface.                                       | [%s (%s)] Deactivating external interface                                       | [\${dev_name} (\${if_name})]<br>Deactivating external interface                                                    |
| 31000052 | INFO  | Networking /<br>Network<br>Management | Starting<br>wireless AP<br>service           | Starting wireless AP service                                                                                   | Starting wireless AP service.                                                        | Starting wireless AP service                                                    |                                                                                                    |
| 31000054 | INFO  | Networking /<br>Network<br>Management | Detect rogue<br>wireless AP                  | Starting the scan for rogue wireless AP detection                                                              | Starting rogue wireless AP detection scan.                                           | Starting the scan for rogue wireless AP detection                               | _                                                                                                    |
| 31000055 | INFO  | Networking /<br>Network<br>Management | Stop detecting<br>rogue wireless<br>AP       | Stopping the scan for rogue wireless AP detection                                                              | Stopping rogue wireless AP detection scan.                                           | Stopping the scan for rogue wireless AP detection                               |                                                                                                    |
| 31000056 | INFO  | Networking /<br>Network<br>Management | Restart<br>detecting<br>rogue wireless<br>AP | Restart the scan for rogue wireless AP detection                                                               | Restart rogue wireless AP detection scan.                                            | Restart the scan for rogue wireless AP detection                                |                                                                                                    |
| 31000069 | INFO  | Networking /<br>Network<br>Management | IPv6 interface activated.                    | [eth0 (External)] IPv6 interface is activated.                                                                 | An IPv6 interface was activated. The log message specifies the interface.            | [%s (%s)] IPv6 interface is activated.                                          |                                                                                                    |
| 31000071 | INFO  | Networking /<br>Network<br>Management | PPPoE IP<br>address<br>change during         | [eth0 (External)] PPPoE IP<br>address changed during cluster<br>failover, from 192.168.1.22 to<br>192.168.1.23 | The cluster completed a failover. During the failover, the PPPoE IP address changed. | [%s (%s)] PPPoE IP address<br>changed during cluster failover,<br>from %s to %s | [\${dev_name} (\${if_name})] PPPoE IP<br>address changes during cluster failover,<br>from \${pre_ip} to \${new_ip} |

| ID       | Level | Area                                  | Name                                                               | Log Message Example                                                                                            | Description                                                                          | Format                                                                              | Message Variables                                                                                                  |
|----------|-------|---------------------------------------|--------------------------------------------------------------------|----------------------------------------------------------------------------------------------------|--------------------------------------------------------------------------------------|-------------------------------------------------------------------------------------|----------------------------------------------------------------------------------------------------|
|          |       |                                       | cluster<br>failover                                                |                                                                                                    |                                                                                      |                                                                                     |                                                                                                    |
| 31000071 | INFO  | Networking /<br>Network<br>Management | PPPoE IP<br>address<br>change during<br>cluster<br>failover        | [eth0 (External)] PPPoE IP<br>address changed during cluster<br>failover, from 192.168.1.22 to<br>192.168.1.23 | The cluster completed a failover. During the failover, the PPPoE IP address changed. | [%s (%s)] PPPoE IP address<br>changed during cluster failover,<br>from %s to %s     | [\${dev_name} (\${if_name})] PPPoE IP<br>address changes during cluster failover,<br>from \${pre_ip} to \${new_ip} |
| 31000071 | INFO  | Networking /<br>Network<br>Management | PPPoE IP<br>address<br>change during<br>cluster<br>failover        | [eth0 (External)] PPPoE IP<br>address changed during cluster<br>failover, from 192.168.1.22 to<br>192.168.1.23 | The cluster completed a failover. During the failover, the PPPoE IP address changed. | [%s (%s)] PPPoE IP address<br>changed during cluster failover,<br>from %s to %s     | [\${dev_name} (\${if_name})] PPPoE IP<br>address changes during cluster failover,<br>from \${pre_ip} to \${new_ip} |
| 31000071 | INFO  | Networking /<br>Network<br>Management | PPPoE IP<br>address<br>change during<br>cluster<br>failover        | [eth0 (External)] PPPoE IP<br>address changed during cluster<br>failover, from 192.168.1.22 to<br>192.168.1.23 | The cluster completed a failover. During the failover, the PPPoE IP address changed. | [%s (%s)] PPPoE IP address<br>changed during cluster failover,<br>from %s to %s     | [\${dev_name} (\${if_name})] PPPoE IP<br>address changes during cluster failover,<br>from \${pre_ip} to \${new_ip} |
| 31000072 | INFO  | Networking /<br>Network<br>Management | No change for<br>PPPoE IP<br>address<br>during cluster<br>failover | [eth0 (External)] PPPoE IP<br>address 192.168.1.22 did not<br>change during cluster failover                   | PPPoE IP address did not<br>change during cluster<br>failover.                       | [%s (%s)] PPPoE IP address<br>%u.%u.%u.%u did not change<br>during cluster failover |                                                                                                    |
| 31000073 | INFO  | Networking /<br>Network<br>Management | DHCP IP<br>address<br>change during<br>cluster<br>failover         | [eth0 (External)] DHCP IP<br>address changed during cluster<br>failover, from 192.168.1.22 to<br>192.168.1.23  | The cluster completed a failover. During the failover, the DHCP IP address changed.  | [%s (%s)] DHCP IP address<br>changed during cluster failover,<br>from %s to %s      | [\${dev_name} (\${if_name})] DHCP IP<br>address changes during cluster failover,<br>from \${pre_ip} to \${new_ip}  |
| 31000073 | INFO  | Networking /<br>Network<br>Management | DHCP IP<br>address<br>change during                                | [eth0 (External)] DHCP IP<br>address changed during cluster<br>failover, from 192.168.1.22 to                  | The cluster completed a failover. During the failover, the DHCP IP address           | [%s (%s)] DHCP IP address<br>changed during cluster failover,<br>from %s to %s      | [\${dev_name} (\${if_name})] DHCP IP<br>address changes during cluster failover,<br>from \${pre_ip} to \${new_ip}  |

| ID       | Level | Area                                  | Name                                                              | Log Message Example                                                                                           | Description                                                                                             | Format                                                                             | Message Variables                                                                                                 |
|----------|-------|---------------------------------------|-------------------------------------------------------------------|----------------------------------------------------------------------------------------------------|----------------------------------------------------------------------------------------------------|------------------------------------------------------------------------------------|----------------------------------------------------------------------------------------------------|
|          |       |                                       | cluster<br>failover                                               | 192.168.1.23                                                                                                  | changed.                                                                                                |                                                                                    |                                                                                                    |
| 31000073 | INFO  | Networking /<br>Network<br>Management | DHCP IP<br>address<br>change during<br>cluster<br>failover        | [eth0 (External)] DHCP IP<br>address changed during cluster<br>failover, from 192.168.1.22 to<br>192.168.1.23 | The cluster completed a failover. During the failover, the DHCP IP address changed.                     | [%s (%s)] DHCP IP address<br>changed during cluster failover,<br>from %s to %s     | [\${dev_name} (\${if_name})] DHCP IP<br>address changes during cluster failover,<br>from \${pre_ip} to \${new_ip} |
| 31000073 | INFO  | Networking /<br>Network<br>Management | DHCP IP<br>address<br>change during<br>cluster<br>failover        | [eth0 (External)] DHCP IP<br>address changed during cluster<br>failover, from 192.168.1.22 to<br>192.168.1.23 | The cluster completed a failover. During the failover, the DHCP IP address changed.                     | [%s (%s)] DHCP IP address<br>changed during cluster failover,<br>from %s to %s     | [\${dev_name} (\${if_name})] DHCP IP<br>address changes during cluster failover,<br>from \${pre_ip} to \${new_ip} |
| 31000074 | INFO  | Networking /<br>Network<br>Management | No change for<br>DHCP IP<br>address<br>during cluster<br>failover | [eth0 (External)] DHCP IP<br>address 192.168.1.22 did not<br>change during cluster failover                   | DHCP IP address did not<br>change during cluster<br>failover.                                           | [%s (%s)] DHCP IP address<br>%u.%u.%u.%u did not change<br>during cluster failover |                                                                                                    |
| 45000003 | INFO  | Networking /<br>Modem                 | Modem<br>disconnected                                             | modem0 disconnected                                                                                           | Specified modem is disconnected.                                                                        | %s disconnected                                                                    | —                                                                                                    |
| 45000004 | ERROR | Networking /<br>Modem                 | Modem<br>authentication<br>failed                                 | Modem authentication failed, check your modem configuration                                                   | Modem authentication failed.                                                                            | Modem authentication failed, check your modem configuration                        |                                                                                                    |
| 49000001 | ERROR | Networking /<br>Link<br>Monitoring    | Multi-WAN<br>Domain Name<br>Resolution<br>Failed                  | [Link Monitor] External unable to<br>resolve domain name<br>www.example.com                                   | Specified interface failed to<br>resolve specified domain<br>name for ping or TCP test<br>for failover. | [Link Monitor] %s unable to resolve domain name %s                                 | _                                                                                                    |
| 4900002  | WARN  | Networking /<br>Link<br>Monitoring    | Multi-Wan<br>Probe Failed                                         | [Link Monitor] No response<br>received on External from TCP<br>host 192.168.1.218 port 9999                   | Specified interface did not receive a response to Probe for failover.                                   | [Link Monitor] No response<br>received on %s from %s                               | [Link Monitor] No response received on<br>\${if_name} from \${target}                                             |

| ID       | Level | Area                                  | Name                                    | Log Message Example                                                                         | Description                                                                             | Format                                                                             | Message Variables                                                     |
|----------|-------|---------------------------------------|-----------------------------------------|---------------------------------------------------------------------------------------------|-----------------------------------------------------------------------------------------|------------------------------------------------------------------------------------|-----------------------------------------------------------------------|
| 49000002 | WARN  | Networking /<br>Link<br>Monitoring    | Multi-Wan<br>Probe Failed               | [Link Monitor] No response<br>received on External from TCP<br>host 192.168.1.218 port 9999 | Specified interface did not receive a response to Probe for failover.                   | [Link Monitor] No response<br>received on %s from %s                               | [Link Monitor] No response received on<br>\${if_name} from \${target} |
| 49000003 | ERROR | Networking /<br>Link<br>Monitoring    | Probe failure                           | [Link Monitor] External interface<br>failed because a probe to the<br>target host failed    | Specified interface marked<br>as Failed due to no<br>response from ping or TCP<br>host. | [Link Monitor] %s interface failed<br>because a probe to the target<br>host failed |                                                                       |
| 68000001 | INFO  | Networking /<br>Discovery             | Network scan completed                  | On demand scan completed                                                                    | Specified type of scan completed                                                        | %s scan completed                                                                  | \${scan_type} scan completed                                          |
| 68000002 | INFO  | Networking /<br>Discovery             | Network scan started                    | On demand scan— stage 2 started                                                             | Specified type and stage of scan started                                                | %s scan%s started                                                                  | \${scan_type} scan\${scan_stage}<br>started                           |
| 68000002 | INFO  | Networking /<br>Discovery             | Network scan started                    | On demand scan— stage 2 started                                                             | Specified type and stage of scan started                                                | %s scan%s started                                                                  | \${scan_type} scan\${scan_stage}<br>started                           |
| 68000003 | INFO  | Networking /<br>Discovery             | On demand<br>scan— stage<br>1 completed | On demand scan— stage 1<br>completed                                                        | On demand scan— stage 1<br>completed                                                    | On demand scan— stage 1<br>completed                                               | On demand scan— stage 1 completed                                     |
| 0900000A | INFO  | Networking /<br>PPPoE                 | Disconnect                              | [eth0 (External)] PPPoE session<br>[11] is disconnected.                                    | The PPPoE session for the specified interface is disconnected.                          | [%s (%s)]PPPoE session[%d] is disconnected.                                        |                                                                       |
| 3100000A | INFO  | Networking /<br>Network<br>Management | Interface<br>shutting down              | [eth1 (Trusted)] Interface<br>shutting down                                                 | Shutting down the specified interface.                                                  | [%s (%s)] Interface shutting down                                                  | [\${dev_name} (\${if_name})] Interface<br>shutting down               |
| 3100000A | INFO  | Networking /<br>Network<br>Management | Interface<br>shutting down              | [eth1 (Trusted)] Interface shutting down                                                    | Shutting down the specified interface.                                                  | [%s (%s)] Interface shutting down                                                  | [\${dev_name} (\${if_name})] Interface<br>shutting down               |

| ID       | Level | Area                                  | Name                                         | Log Message Example                                                          | Description                                                                                                    | Format                                                                | Message Variables                                                               |
|----------|-------|---------------------------------------|----------------------------------------------|------------------------------------------------------------------------------|----------------------------------------------------------------------------------------------------|-----------------------------------------------------------------------|---------------------------------------------------------------------------------|
| 3100000B | INFO  | Networking /<br>Network<br>Management | Multi-WAN<br>interface<br>activated.         | [eth1 (Trusted)] Interface is activated due to link-monitor success.         | Interface is activated due to<br>link-monitor success. The<br>log message specifies the<br>interface.                 | [%s (%s)] Interface is activated due to link-monitor success.         |                                                                                 |
| 3100000D | WARN  | Networking /<br>Network<br>Management | Multi-WAN<br>interface<br>deactivated        | [eth1 (Trusted)] Interface is<br>deactivated due to link-monitor<br>failure. | Interface is deactivated due<br>to link-monitor failure. The<br>log message specifies the<br>interface.               | [%s (%s)] Interface is<br>deactivated due to link-monitor<br>failure. | _                                                                               |
| 3100002B | ERROR | Networking /<br>Network<br>Management | Interface is<br>disabled                     | [eth1 (Trusted)] Interface is<br>disabled because it does not<br>exist       | Specified interface does not<br>exist, The interface status<br>is set to disabled.                                    | [%s (%s)] Interface is disabled because it does not exist             | [\${dev_name} (\${if_name})] Interface is disabled because it does not exist    |
| 3100002B | ERROR | Networking /<br>Network<br>Management | Interface is<br>disabled                     | [eth1 (Trusted)] Interface is<br>disabled because it does not<br>exist       | Specified interface does not<br>exist, The interface status<br>is set to disabled.                                    | [%s (%s)] Interface is disabled because it does not exist             | [\${dev_name} (\${if_name})] Interface is<br>disabled because it does not exist |
| 3100002C | WARN  | Networking /<br>Network<br>Management | Interface link<br>status<br>changed          | [eth1 (Trusted)] Interface link<br>status changed to UP                      | The interface link status has<br>changed. The log message<br>specifies the new status.                                | [%s (%s)] Interface link status changed to %s                         |                                                                                 |
| 3100003A | WARN  | Networking /<br>Network<br>Management | Cluster is enabled                           | Cluster is enabled and is forming                                            | Cluster is enabled and is forming.                                                                                    | Cluster is enabled and is forming                                     | _                                                                               |
| 3100003B | WARN  | Networking /<br>Network<br>Management | Cluster<br>setting<br>changed to<br>disabled | Cluster setting changed from<br>enabled to disabled                          | The cluster setting was changed from enabled to disabled.                                                             | Cluster setting changed from<br>enabled to disabled                   |                                                                                 |
| 3100003E | INFO  | Networking /<br>Network<br>Management | Cluster A/P<br>role changed                  | [Cluster] Cluster A/P role<br>successfully changed from<br>master to idle.   | The role of this device in the active/passive (A/P) cluster changed. The log message specifies the old and new roles. | [Cluster] Cluster A/P role<br>successfully changed from %s to<br>%s.  | _                                                                               |

| ID       | Level | Area                                  | Name                           | Log Message Example                                                        | Description                                                                                             | Format                                                               | Message Variables                                            |
|----------|-------|---------------------------------------|--------------------------------|----------------------------------------------------------------------------|----------------------------------------------------------------------------------------------------|----------------------------------------------------------------------|--------------------------------------------------------------|
| 3100003F | INFO  | Networking /<br>Network<br>Management | Cluster A/A<br>role changed    | [Cluster] Cluster A/A role<br>successfully changed from<br>master to idle. | The Cluster active/active<br>(A/A) role changed. The log<br>message specifies the old<br>and new roles. | [Cluster] Cluster A/A role<br>successfully changed from %s to<br>%s. |                                                              |
| 3100006A | WARN  | Networking /<br>Network<br>Management | IPv6 interface<br>deactivated. | [eth0 (External)] IPv6 interface is deactivated.                           | IPv6 interface was<br>deactivated. The log<br>message specifies the<br>interface.                       | [%s (%s)] IPv6 interface is deactivated.                             | _                                                            |
| 3100006C | INFO  | Networking /<br>Network<br>Management | IPv6 interface shutting down   | [eth0 (External)] IPv6 interface shutting down                             | Shutting down specified IPv6 interface.                                                                 | [%s (%s)] IPv6 interface shutting down                               | [\${dev_name} (\${if_name})] IPv6<br>interface shutting down |
| 3100006C | INFO  | Networking /<br>Network<br>Management | IPv6 interface shutting down   | [eth0 (External)] IPv6 interface shutting down                             | Shutting down specified IPv6 interface.                                                                 | [%s (%s)] IPv6 interface shutting down                               | [\${dev_name} (\${if_name})] IPv6<br>interface shutting down |
| 3100006D | INFO  | Networking /<br>Network<br>Management | IPv6 interface initializing    | [eth0 (External)] IPv6 interface<br>initializing                           | Initializing specified IPv6 interface.                                                                  | [%s (%s)] IPv6 interface<br>initializing                             | [\${dev_name} (\${if_name})] IPv6<br>interface initializing  |
| 3100006D | INFO  | Networking /<br>Network<br>Management | IPv6 interface initializing    | [eth0 (External)] IPv6 interface<br>initializing                           | Initializing specified IPv6 interface.                                                                  | [%s (%s)] IPv6 interface<br>initializing                             | [\${dev_name} (\${if_name})] IPv6<br>interface initializing  |

## **Proxy Policy Log Messages**

Proxy policy log messages are generated for traffic managed by the proxy policies configured on your Firebox. This can include events related to traffic through the proxy, proxy actions, authentication, Subscription Services, and Security Services. For information about log messages from Security Services processes, see *Security Services Log Messages* on page 98.

## Event

Proxy Policy log messages of the *Event* log type.

| ID       | Level | Area                                          | Name                                                           | Log Message Example                                                                                                    | Description                                                                                                    | Format                                                                                                    | Message<br>Variables |
|----------|-------|-----------------------------------------------|----------------------------------------------------------------|----------------------------------------------------------------------------------------------------|----------------------------------------------------------------------------------------------------|----------------------------------------------------------------------------------------------------|----------------------|
| 0F000001 | INFO  | Proxy /<br>Connection<br>Framework<br>Manager | HTTPS<br>content<br>inspection<br>list imported                | HTTPS content inspection exception list imported                                                                                                    | When a pre-defined<br>HTTPS exception list is<br>imported, this event log<br>is generated to inform<br>the user.                                                                                                    | HTTPS content inspection exception list imported                                                                                                    |                      |
| 0F010015 | WARN  | Proxy /<br>Connection<br>Framework<br>Manager | APT threat<br>notified                                         | APT threat notified. Details='Policy Name:<br>HTTPS-proxy-00 Reason: high APT threat<br>detected Task_UUID:<br>d09445005c3f4a9a9bb78c8cb34edc2a Source<br>IP: 10.0.1.2 Source Port: 43130 Destination IP:<br>67.228.175.200 Destination Port: 443 Proxy<br>Type: HTTP Proxy Host: analysis.lastline.com<br>Path: /docs/lastline-demo-sample.exe' | When APT server<br>analysis result returned<br>and identified as certain<br>level threat, this event<br>log will be generated to<br>inform that the APT<br>notification has been<br>sent with detailed<br>information. | APT threat notified. Details='%s'                                                                                                    |                      |
| 0F010016 | INFO  | Proxy /<br>Connection<br>Framework<br>Manager | APT safe<br>result from<br>file<br>submission.<br>Details='%s' | Cannot get the rule from ruleset<br>'request/download'                                                                                                    |                                                                                                    | APT safe result from file submission. Details='Policy<br>Name: HTTP-OUT-00 Reason: clean Message: APT<br>safe object Task_UUID:<br>7a1e1500e92a410fa44d907f96b9209e MD5:<br>d2723ba60dc88ec1ea449be9eee601cc Source IP:<br>10.0.1.2 Source Port: 50293 Destination IP:<br>100.100.3 Destination Port: 80 Proxy Type:<br>HTTP Proxy Host: 100.100.100.3 Path: /test.exe' |                      |

| ID       | Level | Area            | Name                     | Log Message Example                       | Description                                            | Format                                | Message<br>Variables |
|----------|-------|-----------------|--------------------------|-------------------------------------------|--------------------------------------------------------|---------------------------------------|----------------------|
| 1C0200CD | ERROR | Proxy /<br>FTP  | Ruleset<br>lookup failed | Ruleset 'envelope/greeting' lookup failed | FTP proxy Failed to<br>check the specified<br>ruleset  | Cannot get the rule from ruleset '%s' | _                    |
| 1B0400CE | ERROR | Proxy /<br>SMTP | Ruleset<br>lookup failed | Ruleset 'envelope/greeting' lookup failed | SMTP proxy Failed to<br>check the specified<br>ruleset | Ruleset '%s' lookup failed            | -                    |

## Traffic

Proxy Policy log messages of the *Traffic* log type.

| ID       | Level | Area            | Name                                     | Description                               | Log Message Example                                                                                                    | Description                                                                                                    | Message<br>Variables                                                                                                    |
|----------|-------|-----------------|------------------------------------------|-------------------------------------------|----------------------------------------------------------------------------------------------------|----------------------------------------------------------------------------------------------------|----------------------------------------------------------------------------------------------------|
| 1AFF0040 | INFO  | Proxy /<br>HTTP | HTTP<br>DNSWatch<br>blackholed<br>domain | DNSWatch<br>blackholed<br>domain          | Allow 1-Trusted 0-External tcp<br>10.0.1.2 54.173.101.99 58477<br>80 msg="ProxyAllow: HTTP<br>DNSWatch blackholed<br>domain" proxy_act="HTTP-<br>Client.Standard.1"<br>host="www.wine.com"<br>path="/" geo_dst="USA"<br>(HTTP-proxy-00) | DNSWatch DNS server returned the blackhole server IP address for the name<br>resolution for requested domain. HTTP proxy acknowledge the blackhole server<br>IP address and generates the log for the client request.                                           | host: The<br>destination<br>host name<br>of the<br>connection<br>path:The<br>relative-<br>URI path<br>from<br>HTTP<br>request |
| 1AFF0041 | INFO  | Proxy /<br>HTTP | HTTP<br>DNSWatch<br>content<br>filtered  | DNSWatch<br>content<br>filtered<br>domain | Deny 1-Trusted 0-External tcp<br>10.0.1.2 54.173.101.99 58477<br>80 msg="ProxyAllow: HTTP<br>DNSWatch content filtered                                                                                                    | DNSWatch DNS server returned the filterhole server IP address for the name resolution for requested domain from the content filtered domain configuration. HTTP proxy acknowledge the filterhole server IP address and generates the log for the client request | host: The<br>destination<br>host name<br>of the                                                                               |

| ID       | Level | Area           | Name                                  | Description                       | Log Message Example                                                                                                    | Description                                                                                                    | Message<br>Variables                                                        |
|----------|-------|----------------|---------------------------------------|-----------------------------------|----------------------------------------------------------------------------------------------------|----------------------------------------------------------------------------------------------------|-----------------------------------------------------------------------------|
|          |       |                | domain                                |                                   | domain" proxy_act="HTTP-<br>Client.Standard.1"<br>host="www.wine.com"<br>path="/" geo_dst="USA"<br>(HTTP-proxy-00)                                |                                                                                                    | connection<br>path: The<br>relative-<br>URI path<br>from<br>HTTP<br>request |
| 1DFF0000 | INFO  | Proxy /<br>DNS | DNS invalid<br>number of<br>questions | Invalid<br>number of<br>questions | The traffic was blocked<br>because the message<br>included an invalid number of<br>questions.                                                     | Deny 1-Trusted 0-External udp 10.0.1.5 192.168.53.143 56701 53<br>msg="ProxyDeny: DNS invalid number of questions" (DNS-proxy-00)                                        | _                                                                           |
| 1DFF0001 | INFO  | Proxy /<br>DNS | DNS<br>oversized<br>query name        | Query name<br>oversized           | The DNS query was blocked<br>because the DNS query name<br>exceeded the allowed buffer<br>size, which varies from 0<br>kilobytes to 64 kilobytes. | Deny 1-Trusted 0-External udp 10.0.1.5 192.168.53.143 56702 53<br>msg="ProxyDeny: DNS oversized query name" (DNS-proxy-00)                                               | —                                                                           |
| 1DFF0002 | INFO  | Proxy /<br>DNS | DNS<br>compressed<br>query name       | Query name<br>compressed          | The DNS query was blocked because the domain name was compressed.                                                                                 | Deny 1-Trusted 0-External udp 10.0.1.5 192.168.53.143 56703 53<br>msg="ProxyDeny: DNS compressed query name" (DNS-proxy-00)                                              |                                                                             |
| 1DFF0003 | INFO  | Proxy /<br>DNS | DNS Parse<br>error                    | Parse error                       | The DNS request was<br>blocked because the proxy<br>failed to parse the domain<br>name.                                                           | Deny 1-Trusted 0-External udp 10.0.1.5 192.168.53.143 56704 53<br>msg="ProxyDeny: DNS parse error" (DNS-proxy-00)                                                        | —                                                                           |
| 1DFF0004 | INFO  | Proxy /<br>DNS | DNS Not<br>Internet<br>CLASS          | Not Internet<br>CLASS             | The DNS query was not<br>Internet CLASS. The log<br>message specifies the action<br>taken and the CLASS.                                          | Deny 1-Trusted 0-External udp 10.0.1.5 192.168.53.143 46828 53<br>msg="ProxyDeny: DNS Not Internet CLASS" proxy_act="DNS-Outgoing.1"<br>query_class="ANY" (DNS-proxy-00) |                                                                             |

| ID       | Level | Area           | Name                          | Description                      | Log Message Example                                                                                                    | Description                                                                                                    | Message<br>Variables |
|----------|-------|----------------|-------------------------------|----------------------------------|----------------------------------------------------------------------------------------------------|----------------------------------------------------------------------------------------------------|----------------------|
| 1DFF0005 | INFO  | Proxy /<br>DNS | DNS<br>OpCode<br>match        | OPcode<br>match                  | The OpCode matched a<br>configured rule, or the default<br>rule of no match. The log<br>message specifies the action<br>taken, the rule, and the<br>OpCode.  | Deny 1-Trusted 0-External udp 10.0.1.3 192.168.130.81 36755 53<br>msg="ProxyDeny: DNS OpCode match" proxy_act="DNS-Outgoing.1" rule_<br>name="Query" query_opcode="QUERY" (DNS-proxy-00)          | _                    |
| 1DFF0006 | INFO  | Proxy /<br>DNS | DNS query<br>type match       | Query type<br>match              | The query type matched a configured rule, or the default rule of no match. The log message specifies the action taken, the rule matched, and the query type. | Deny 2-Optional-1 0-External udp 10.0.2.2 192.168.130.245 53710 53<br>msg="ProxyDeny: DNS query type match" proxy_act="DNS-Outgoing.1" rule_<br>name="PTR record" query_type="PTR" (DNS-proxy-00) |                      |
| 1DFF0007 | INFO  | Proxy /<br>DNS | DNS<br>undersized<br>question | Question<br>undersized           | The DNS query was blocked<br>because the query size was<br>less than the minimum valid<br>size of 17 bytes.                                                  | Deny 1-Trusted 0-External udp 10.0.1.5 192.168.53.143 56704 53<br>msg="ProxyDeny: DNS undersized question" (DNS-proxy-00)                                                                         | —                    |
| 1DFF0008 | INFO  | Proxy /<br>DNS | DNS<br>oversized<br>question  | Question<br>oversized            | The DNS query was blocked<br>because the query size<br>exceeds the maximum<br>allowed size of 271 bytes.                                                     | Deny 1-Trusted 0-External udp 10.0.1.5 192.168.53.143 56705 53<br>msg="ProxyDeny: DNS oversized question" (DNS-proxy-00)                                                                          | _                    |
| 1DFF0009 | INFO  | Proxy /<br>DNS | DNS timeout                   | Timeout                          | The DNS connection was idle<br>longer than the configured<br>timeout value in the DNS<br>policy.                                                             | Deny 1-Trusted 0-External udp 10.0.1.5 192.168.53.143 54807 53<br>msg="ProxyDrop: DNS timeout" (DNS-proxy-00)                                                                                     | —                    |
| 1DFF000A | INFO  | Proxy /<br>DNS | DNS<br>undersized<br>answer   | Response<br>answer<br>undersized | The DNS response was<br>blocked because the response<br>size was less than the<br>minimum value of 17 bytes.                                                 | Deny 1-Trusted 0-External udp 10.0.1.5 192.168.53.143 56706 53<br>msg="ProxyDeny: DNS undersized answer" (DNS-proxy-00)                                                                           | _                    |
| 1DFF000C | INFO  | Proxy /        | DNS invalid                   | Response ID                      | The DNS response was                                                                                                    | Deny 1-Trusted 0-External udp 10.0.1.5 192.168.53.143 56706 53                                                                                                    | —                    |

| ID       | Level | Area           | Name                     | Description                | Log Message Example                                                                                                    | Description                                                                                                    | Message<br>Variables |
|----------|-------|----------------|--------------------------|----------------------------|----------------------------------------------------------------------------------------------------|----------------------------------------------------------------------------------------------------|----------------------|
|          |       | DNS            | response                 | Invalid                    | blocked because the response<br>ID did not match the current or<br>previous request ID.                                                                                                    | msg="ProxyDeny: DNS invalid response" (DNS-proxy-00)                                                                                                    |                      |
| 1DFF000E | INFO  | Proxy /<br>DNS | DNS<br>question<br>match | Query<br>question<br>match | The DNS query name<br>matched a configured rule, or<br>the default rule of no match.<br>The log message specifies the<br>rule matched, action taken,<br>and query name.                                                                            | Deny 1-Trusted 0-External udp 10.0.1.3 192.168.130.81 59806 53<br>msg="ProxyDeny: DNS question match" proxy_act="DNS-Outgoing.1" rule_<br>name="GStatic" query_type="A" question="ssl.gstatic.com" (DNS-proxy-00)                                                                 |                      |
| 1DFF000F | INFO  | Proxy /<br>DNS | DNS request              | Request                    | The DNS request audit log specifies the query type and name.                                                                                                    | Allow 2-Optional-1 0-External udp 10.0.2.2 192.168.130.245 61758 53 msg="DNS request" proxy_act="DNS-Outgoing.1" query_type="PTR" question="1.0.0.127.dnsbugtest.1.0.0.127.in-addr.arpa" (DNS-proxy-00)                                                                           | —                    |
| 1DFF0010 | INFO  | Proxy /<br>DNS | DNS IPS<br>match         | IPS match                  | Intrusion Prevention Service<br>(IPS) detected an intrusion<br>threat. The log message<br>specifies the signature ID,<br>threat severity, signature<br>name, and signature category.                                                               | Deny 0-External 1-Trusted udp 10.0.1.5 192.168.53.143 1024 53<br>msg="ProxyDrop: DNS IPS match" proxy_act="DNS-Outgoing.1" signature_<br>id="1056125" severity="4" signature_name="EXPLOIT Tftpd32 DNS Server<br>Buffer Overflow" signature_cat="Buffer Over Flow" (DNS-proxy-00) | _                    |
| 1DFF0012 | INFO  | Proxy /<br>DNS | DNS App<br>match         | Application<br>match       | Application Control identified<br>the application type from the<br>DNS client query and server<br>response. The log message<br>specifies the application name<br>and ID, the application<br>category name and ID, and<br>the behavior name and ID. | Allow 1-Trusted 0-External udp 10.0.1.3 192.168.130.81 36755 53<br>msg="ProxyAllow: DNS App match" proxy_act="DNS-Outgoing.1" app_cat_<br>name="Network Management" app_cat_id="9" app_name="DNS" app_id="61"<br>app_beh_name="access" app_beh_id="6" (DNS-proxy-00)              |                      |
| 1CFF0019 | ERROR | Proxy /<br>FTP | FTP Bounce<br>Attempt    | FTP Bounce<br>Attempt      | FTP proxy User attempted<br>FTP bounce                                                                                                    | Deny 1-Trusted 0-External tcp 10.0.1.2 192.168.53.164 37989 21<br>msg="ProxyBlock: FTP Bounce Attempt" proxy_act="FTP-Client.Standard"<br>bounce ip="10.0.1.101"                                                                                                    |                      |

| ID       | Level | Area           | Name                                                         | Description                                      | Log Message Example                                                                                                    | Description                                                                                                    | Message<br>Variables |
|----------|-------|----------------|--------------------------------------------------------------|--------------------------------------------------|----------------------------------------------------------------------------------------------------|----------------------------------------------------------------------------------------------------|----------------------|
| 1CFF0000 | INFO  | Proxy /<br>FTP | FTP user<br>name too<br>long                                 | User name<br>too long                            | The user name exceeds the maximum length specified in the FTP proxy. The default is 64 characters.                                                      | Deny 1-Trusted 0-External tcp 10.0.1.49 11.11.11.2 60774 21 msg="ProxyDeny:<br>FTP user name too long" proxy_act="FTP-Client.1" user="testusertestuser1"<br>length="17" (FTP-proxy-00) | _                    |
| 1CFF0001 | INFO  | Proxy /<br>FTP | FTP user<br>password<br>too long                             | Password too<br>long                             | The password specified for<br>the user exceeds the<br>maximum length configured in<br>the FTP proxy. The default<br>maximum length is 32<br>characters. | Deny 1-Trusted 0-External tcp 10.0.1.49 11.11.11.2 60776 21 msg="ProxyDeny:<br>FTP user password too long" proxy_act="FTP-Client.1" length="17" (FTP-proxy-<br>00)                     |                      |
| 1CFF0002 | INFO  | Proxy /<br>FTP | FTP file or<br>directory<br>name too<br>long                 | File or<br>directory<br>name too long            | The file or directory name<br>exceeds the maximum length<br>configured in the FTP proxy.<br>The default maximum length<br>is 1,024 bytes.               | Deny 1-Trusted 0-External tcp 10.0.1.49 11.11.11.2 60782 21 msg="ProxyDeny:<br>FTP file or directory name too long" proxy_act="FTP-Client.1" length="5" (FTP-<br>proxy-00)             | _                    |
| 1CFF0003 | INFO  | Proxy /<br>FTP | FTP<br>command<br>line too long                              | Command line<br>too long                         | The command exceeded the maximum length configured in the FTP proxy. The default maximum length is 1,030 characters.                                    | Deny 1-Trusted 0-External tcp 10.0.1.49 11.11.11.2 60784 21 msg="ProxyDeny:<br>FTP command line too long" proxy_act="FTP-Client.1" length="12" (FTP-proxy-<br>00)                      |                      |
| 1CFF0004 | INFO  | Proxy /<br>FTP | FTP<br>exceeded<br>maximum<br>permitted<br>login<br>attempts | Exceeded<br>maximum<br>allowed login<br>attempts | The user exceeded the configured maximum number of allowed failed log in attepmts per connection. The default limit is 6.                               | Deny 1-Trusted 0-External tcp 10.0.1.49 11.11.11.2 49162 21 msg="ProxyDrop:<br>FTP exceeded maximum permitted login attempts" (FTP-proxy-00)                                           | _                    |

| ID       | Level | Area           | Name                     | Description       | Log Message Example                                                                                                    | Description                                                                                                    | Message<br>Variables |
|----------|-------|----------------|--------------------------|-------------------|----------------------------------------------------------------------------------------------------|----------------------------------------------------------------------------------------------------|----------------------|
| 1CFF0005 | INFO  | Proxy /<br>FTP | FTP<br>command<br>match  | Command<br>match  | The command matched a<br>configured rule, or the default<br>of no match. For the FTP-<br>server proxy action, the<br>default is to deny any<br>command that does not<br>appear on the list. For the<br>FTP-client proxy action, there<br>is no default restriction on<br>commands. The log message<br>specifies the proxy action,<br>action taken, and the<br>command. | Deny 1-Trusted 0-External tcp 10.0.1.49 11.11.11.2 49196 21 msg="ProxyDeny:<br>FTP command match" proxy_act="FTP-Client.2" rule_name="LIST"<br>command="Is" (FTP-proxy-00)                |                      |
| 1CFF0006 | INFO  | Proxy /<br>FTP | FTP<br>download<br>match | Download<br>match | The file type matched a<br>configured download rule, or<br>the default rule of no match.<br>The log message specifies the<br>proxy action, action taken,<br>and file type.                                                                                                    | Deny 1-Trusted 0-External tcp 10.0.1.49 11.11.11.2 49208 21 msg="ProxyDeny:<br>FTP download match" proxy_act="FTP-Client.2" rule_name="*.zip" file_<br>name="hostname.zip" (FTP-proxy-00) |                      |
| 1CFF0007 | INFO  | Proxy /<br>FTP | FTP upload<br>match      | Upload match      | The file type matched a<br>configured upload rule, or the<br>default rule of no match. The<br>log message specifies the<br>proxy action, action taken,<br>and file type.                                                                                                    | Deny 1-Trusted 0-External tcp 10.0.1.49 11.11.11.2 49228 21 msg="ProxyDeny:<br>FTP upload match" proxy_act="FTP-Client.2" rule_name="ISO" file_<br>name="test.iso" (FTP-proxy-00)         | -                    |
| 1CFF0008 | INFO  | Proxy /<br>FTP | FTP timeout              | Timeout           | The connection exceeded the configured idle time value. The default is 180 seconds.                                                                                                    | Deny 1-Trusted 0-External tcp 10.0.1.49 11.11.11.2 49561 21 msg="ProxyDrop:<br>FTP timeout" (FTP-proxy-00)                                                                                | _                    |

| ID       | Level | Area           | Name                        | Description        | Log Message Example                                                                                                    | Description                                                                                                    | Message<br>Variables |
|----------|-------|----------------|-----------------------------|--------------------|----------------------------------------------------------------------------------------------------|----------------------------------------------------------------------------------------------------|----------------------|
| 1CFF0009 | INFO  | Proxy /<br>FTP | FTP invalid<br>request      | Invalid<br>request | The FTP proxy rejected the<br>command because of a lack of<br>required arguments, such as a<br>user name. The log message<br>specifies the proxy action and<br>command.                                                                               | Deny 1-Trusted 0-External tcp 10.0.1.49 11.11.11.2 49579 21 msg="ProxyDeny:<br>FTP invalid request" proxy_act="FTP-Client.2" reason="No username value<br>provided for USER command" (FTP-proxy-00)                                                                                         |                      |
| 1CFF000C | INFO  | Proxy /<br>FTP | FTP request                 | Request            | This log message for the FTP<br>request transaction includes<br>the source and destination IP<br>addresses for the initial<br>connections.                                                                                                    | Allow 1-Trusted 0-External tcp 10.0.1.49 11.11.11.2 49590 21 msg="FTP request" proxy_act="FTP-Client.2" ctl_src="10.0.1.49:47553" ctl_dst="11.11.11.2:5120" file="test.exe" rcvd_bytes="1084" sent_bytes="0" user="testuser" type="download" (FTP-proxy-00)                                 | —                    |
| 1CFF000D | INFO  | Proxy /<br>FTP | FTP IPS<br>match            | IPS match          | Intrusion Prevention Service<br>(IPS) detected a threat. The<br>action configured for an IPS<br>Match will be applied to the<br>traffic. The log message<br>includes the signature ID,<br>threat severity, signature<br>name, and signature category. | Deny 0-External 1-Trusted tcp 11.11.11.2 11.11.11.5 1024 21 msg="ProxyDrop:<br>FTP IPS match" proxy_act="FTP-Client.3" signature_id="1110297" severity="4"<br>signature_name="EXPLOIT FlashGet FTP PWD Command Stack buffer<br>overflow -1" signature_cat="Buffer Over Flow" (FTP-proxy-00) |                      |
| 1CFF000E | INFO  | Proxy /<br>FTP | FTP Virus<br>found          | GAV Virus<br>found | Gateway AntiVirus (GAV)<br>detected a virus or malware in<br>the attachment. The log<br>message specifies the<br>detected virus name and the<br>file name of the attachment.                                                                          | Deny 0-External 1-Trusted tcp 11.11.11.2 11.11.11.5 20 56528 msg="ProxyDrop:<br>FTP Virus found" proxy_act="FTP-Client.3" ctl_src="11.11.11.2:5120" ctl_<br>dst="10.0.1.49:47553" virus="EICAR_Test" file="eicar.com" (FTP-proxy-00)                                                        | _                    |
| 1CFF000F | INFO  | Proxy /<br>FTP | FTP AV<br>scanning<br>error | GAV scan<br>error  | Gateway AntiVirus (GAV)<br>failed to scan due to the error<br>specified in the log message.                                                                                                    | Deny 0-External 1-Trusted tcp 11.11.11.2 11.11.11.5 20 44485 msg="ProxyDrop:<br>FTP AV scanning error" proxy_act="FTP-Client.3" ctl_src="11.11.11.2:5120" ctl_<br>dst="10.0.1.49:47553" error="avg scanner is not created" file="eicar.com" (FTP-<br>proxy-00)                              | -                    |

| ID       | Level | Area           | Name                              | Description                | Log Message Example                                                                                                    | Description                                                                                                    | Message<br>Variables |
|----------|-------|----------------|-----------------------------------|----------------------------|----------------------------------------------------------------------------------------------------|----------------------------------------------------------------------------------------------------|----------------------|
| 1CFF0010 | INFO  | Proxy /<br>FTP | FTP App<br>match                  | Application<br>match       | Application Control identified<br>an application in the FTP<br>client request or server<br>response. The log message<br>specifies the proxy action,<br>application control action,<br>action taken, application name<br>and ID, application category<br>and ID, and application<br>behavior name and ID.                                   | Allow 1-Trusted 0-External tcp 10.0.1.49 11.11.11.2 49843 21 msg="ProxyAllow:<br>FTP App match" proxy_act="FTP-Client.3" app_cat_name="File Transfer" app_<br>cat_id="3" app_name="FTP Applications" app_id="1" app_beh_name="authority"<br>app_beh_id="1" (FTP-proxy-00)                                                               |                      |
| 1CFF0011 | INFO  | Proxy /<br>FTP | FTP DLP<br>violation<br>found     | DLP violation<br>found     | Data Loss Prevention (DLP)<br>detected a rule violation. The<br>log message specifies the<br>proxy action, the DLP sensor<br>name, DLP rule name, the<br>authenticated user, and the<br>file name. The log message<br>also specifies the source and<br>destination IP addresses and<br>port for the control channel of<br>the FTP session. | Deny 0-External 1-Trusted tcp 11.11.11.2 11.11.11.5 20 37611 msg="ProxyDrop:<br>FTP DLP violation found" proxy_act="FTP-Client.3" ctl_src="10.0.1.49:47553"<br>ctl_dst="11.11.11.2:5120" dlp_sensor="test" dlp_<br>rule="SocialsecuritynumberswithqualifyingtermsUSA" authenticated_<br>user="testuser" file="test.docx" (FTP-proxy-00) |                      |
| 1CFF0012 | INFO  | Proxy /<br>FTP | FTP cannot<br>perform DLP<br>scan | DLP cannot<br>perform scan | Data Loss Prevention (DLP)<br>failed to scan because of the<br>error specified in the log<br>message.                                                                                                    | Allow 0-External 1-Trusted tcp 11.11.11.2 11.11.11.5 20 52217<br>msg="ProxyAllow: FTP cannot perform DLP scan" proxy_act="FTP-Client.3"<br>ctl_src="11.11.11.2:5120" ctl_dst="10.0.1.49:47553" error="Error: DLP not<br>initialized" file="ssn.docx" (FTP-proxy-00)                                                                     | _                    |

| ID       | Level | Area           | Name                                                  | Description                                    | Log Message Example                                                                                                    | Description                                                                                                    | Message<br>Variables |
|----------|-------|----------------|-------------------------------------------------------|------------------------------------------------|----------------------------------------------------------------------------------------------------|----------------------------------------------------------------------------------------------------|----------------------|
| 1CFF0013 | INFO  | Proxy /<br>FTP | FTP DLP<br>object<br>unscannable                      | DLP cannot<br>scan object                      | Data Loss Prevention (DLP)<br>could not scan and analyze<br>the attachment because it is<br>encrypted. The log message<br>specifies the DLP sensor<br>name, error message, the<br>authenticated user, and the<br>file name.                                    | Allow 0-External 1-Trusted tcp 11.11.11.2 11.11.11.5 20 43974<br>msg="ProxyAllow: FTP DLP object unscannable" proxy_act="FTP-Client.3" ctl_<br>src="11.11.11.2:5120" ctl_dst="10.0.1.49:47553" dlp_sensor="test"<br>error="unscannable object (File was encrypted)" authenticated_user="testuser"<br>file="test.zip" (FTP-proxy-00) |                      |
| 1CFF0014 | INFO  | Proxy /<br>FTP | FTP DLP<br>object too<br>large                        | DLP object<br>too large                        | Data Loss Prevention (DLP)<br>could not analyze the<br>attachment because the file<br>was larger than the configured<br>limit. The limit varies by<br>platform, from one to five MB.<br>The log message specifies the<br>DLP sensor name and error<br>message. | Allow 0-External 1-Trusted tcp 11.11.11.2 11.11.11.5 20 43813<br>msg="ProxyAllow: FTP DLP object too large" proxy_act="FTP-Client.3"<br>error="DLP scan limit (5242880) exceeded" (FTP-proxy-00)                                                                                                    |                      |
| 1CFF0015 | INFO  | Proxy /<br>FTP | FTP APT<br>detected                                   | APT threat<br>detected                         | APT Blocker identified a<br>threat. The log message<br>specifies the threat level,<br>threat name, threat class,<br>malicious activities, and file<br>name where the threat was<br>located.                                                                    | Deny 0-External 1-Trusted tcp 11.11.11.2 11.11.11.5 20 58661 msg="ProxyDrop:<br>FTP APT detected" proxy_act="FTP-Client.3" ctl_src="11.11.11.2:5120" ctl_<br>dst="10.0.1.49:47553" md5="03e7ef270a157090e2f68079603b10fc" task_<br>uuid="d21914d5a2bc4b618fae72da3b1c137e" threat_level="low" file="apt.txt"<br>(FTP-proxy-00)      |                      |
| 1CFF0017 | INFO  | Proxy /<br>FTP | FTP File<br>submitted to<br>APT<br>analysis<br>server | File submitted<br>to APT<br>analysis<br>server | File submitted to APT<br>analysis server for deep threat<br>analysis. A separate log<br>message will appear when the<br>result is retrieved from the<br>APT analysis server.                                                                                   | Allow 0-External 1-Trusted tcp 11.11.11.2 11.11.11.5 20 43490<br>msg="ProxyAllow: FTP File submitted to APT analysis server" proxy_act="FTP-<br>Client.3" ctl_src="11.11.11.2:5120" ctl_dst="10.0.1.49:47553"<br>md5="03e7ef270a157090e2f68079603b10fc" task_<br>uuid="d21914d5a2bc4b618fae72da3b1c137e" file="apt.txt"             |                      |

| ID       | Level | Area             | Name                                                | Description                                  | Log Message Example                                                                                                    | Description                                                                                                    | Message<br>Variables |
|----------|-------|------------------|-----------------------------------------------------|----------------------------------------------|----------------------------------------------------------------------------------------------------|----------------------------------------------------------------------------------------------------|----------------------|
| 1CFF0018 | INFO  | Proxy /<br>FTP   | FTP File<br>reported safe<br>from APT<br>hash check | File reported<br>safe from APT<br>hash check | APT hash check did not report<br>a threat from the object                                                                                                    | Allow 0-External 1-Trusted tcp 11.11.11.2 11.11.11.5 20 43490<br>msg="ProxyAllow: FTP File reported safe from APT hash check" proxy_<br>act="FTP-Client.3" ctl_src="11.11.11.2:5120" ctl_dst="10.0.1.49:47553"<br>md5="03e7ef270a157090e2f68079603b10fc" task_<br>uuid="d21914d5a2bc4b618fae72da3b1c137e" file="apt.txt" | _                    |
| 2AFF0000 | INFO  | Proxy /<br>H.323 | H323<br>timeout                                     | Timeout                                      | The connection was idle<br>longer than the configured<br>timeout value. The default<br>value is 180 seconds.                                                                                                   | Deny 1-Trusted 0-External tcp 10.0.1.5 192.168.53.143 1720 1720<br>msg="ProxyDrop: H323 timeout" (H323-ALG-00)                                                                                                    | _                    |
| 2AFF0001 | INFO  | Proxy /<br>H.323 | H323<br>request                                     | Request                                      | This log message specifies<br>the IP addresses for the<br>completed H323 call.                                                                                                    | Allow 1-Trusted 0-External tcp 10.0.1.2 192.168.53.167 3233 1720 msg="H323 request" proxy_act="H.323-Client.1" call_from="10.0.1.2" call_to="192.168.53.167" rcvd_bytes="171444" sent_bytes="256488" (H323-ALG-00)                                                                                                    | _                    |
| 2AFF0002 | INFO  | Proxy /<br>H.323 | H323 codec                                          | Codec                                        | The media codec is denied<br>because it matched a<br>configured Denied Codec. The<br>log message specifies the<br>codec.                                                                                       | Deny 1-Trusted 0-External tcp 10.0.1.2 192.168.53.167 3230 1720<br>msg="ProxyDeny: H323 codec" proxy_act="H.323-Client.1" codec="(unknown)"<br>(H323-ALG-00)                                                                                                    |                      |
| 2AFF0003 | INFO  | Proxy /<br>H.323 | H323<br>Access<br>control                           | Access<br>control                            | The header address is allowed<br>or denied because it matches<br>an Access Control rule<br>configured in the H323 policy.<br>The log message specifies the<br>address.                                         | Allow 1-Trusted 0-External tcp 10.0.1.2 192.168.53.167 3232 1720<br>msg="ProxyAllow: H323 Access control" proxy_act="H.323-Client.1" From-<br>header="10.0.1.2" (H323-ALG-00)                                                                                                    |                      |
| 2AFF0006 | INFO  | Proxy /<br>H.323 | H323 IPS<br>match                                   | IPS match                                    | Intrusion Prevention Service<br>(IPS) detected an intrusion<br>threat. The log message<br>specifies the signature ID,<br>threat severity, signature<br>name, signature category,<br>destination host name, and | Deny 0-External 1-Trusted tcp 10.0.1.5 192.168.53.143 3234 3230<br>msg="ProxyDrop: H323 IPS match" proxy_act="H.323-Client.1" signature_<br>id="1112506" severity="4" signature_name="EXPLOIT Digium Asterisk Invalid<br>RTP Payload Type Number Memory Corruption" signature_cat="Access Control"<br>(H323-ALG-00)      |                      |

| ID       | Level | Area             | Name                               | Description                                                        | Log Message Example                                                                                                    | Description                                                                                                    | Message<br>Variables |
|----------|-------|------------------|------------------------------------|--------------------------------------------------------------------|----------------------------------------------------------------------------------------------------|----------------------------------------------------------------------------------------------------|----------------------|
|          |       |                  |                                    |                                                                    | URI path.                                                                                                    |                                                                                                    |                      |
| 2AFF0007 | INFO  | Proxy /<br>H.323 | H323 App<br>match                  | Application<br>match                                               | Application Control detected<br>an application type from the<br>transaction. The log message<br>specifies the action taken, the<br>application name and ID,<br>application category name and<br>ID, and the application<br>behavior name and ID. | Deny 1-Trusted 0-External tcp 10.0.1.6 192.168.53.167 3234 3230<br>msg="ProxyDrop: H323 App match" proxy_act="H.323-Client.1" app_cat_<br>name="Voice over IP" app_cat_id="6" app_name="H.323" app_id="2" app_beh_<br>name="access" app_beh_id="6" (H323-ALG-00) |                      |
| 1AFF0001 | INFO  | Proxy /<br>HTTP  | HTTP server<br>response<br>timeout | Session<br>timeout with<br>server idle                             | The HTTP session has timed<br>out because no traffic has<br>been received from the server<br>for the specified amount of<br>time. (Default: 10 minutes)                                                                                          | Deny 1-Trusted 6-Ext-access tcp 10.0.1.2 192.168.53.82 60654 80<br>msg="ProxyDeny: HTTP server response timeout" (HTTP-proxy-00)                                                                                                    |                      |
| 1AFF0002 | INFO  | Proxy /<br>HTTP  | HTTP client<br>request<br>timeout  | Session<br>timeout with<br>client idle                             | The HTTP session has timed<br>out because no traffic has<br>been received from the client<br>for the specified amount of<br>time. (Default: 10 minutes)                                                                                          | Deny 1-Trusted 6-Ext-access tcp 10.0.1.2 23.3.105.139 60680 80<br>msg="ProxyDeny: HTTP client request timeout" (HTTP-proxy-00)                                                                                                    |                      |
| 1AFF0003 | INFO  | Proxy /<br>HTTP  | HTTP close<br>complete<br>timeout  | Session<br>timeout with<br>close<br>complete<br>command<br>timeout | The Close HTTP Session<br>command timed out because<br>no response to the FIN packet<br>was received within the<br>response time limit (3<br>minutes).                                                                                           | Deny 1-Trusted 6-Ext-access tcp 10.0.1.2 182.168.53.82 60654 80<br>msg="ProxyDeny: HTTP close complete timeout" (HTTP-proxy-00)                                                                                                    | _                    |

| ID       | Level | Area            | Name                                    | Description                       | Log Message Example                                                                                                    | Description                                                                                                    | Message<br>Variables |
|----------|-------|-----------------|-----------------------------------------|-----------------------------------|----------------------------------------------------------------------------------------------------|----------------------------------------------------------------------------------------------------|----------------------|
| 1AFF0004 | INFO  | Proxy /<br>HTTP | HTTP Start-<br>Line oversize            | Oversize<br>Start-Line            | The first line of the client<br>request or server response is<br>longer than the configured<br>maximum line length. The<br>default maximum length is<br>4,096 bytes.                               | Deny 1-Trusted 6-Ext-access tcp 10.0.1.2 134.170.188.84 52662 80<br>msg="ProxyDeny: HTTP Start-Line oversize" (HTTP-proxy-00)                                                                                                    | _                    |
| 1AFF0005 | INFO  | Proxy /<br>HTTP | HTTP Invalid<br>Request-<br>Line Format | Invalid<br>Request-Line<br>format | The request line from the<br>client does not match the<br>standard format of [Method]<br>[SP][Request-URI][SP]<br>[HTTP/Version]. The incorrect<br>status-line is specified in the<br>log message. | Deny 1-Trusted 0-External tcp 10.0.1.2 192.168.53.92 52668 80<br>msg="ProxyDeny: HTTP invalid Request-Line Format" proxy_act="HTTP-<br>Client.5" line="\x03\x03\x0d\x0a" (HTTP-proxy-00)                                                                                                    | _                    |
| 1AFF0006 | INFO  | Proxy /<br>HTTP | HTTP invalid<br>Status-Line<br>format   | Invalid Status-<br>Line format    | The status line from the server<br>does not match the standard<br>format of [HTTP/Version][SP]<br>[Status Code][SP][Reason].<br>The incorrect status-line is<br>specified in the log message.      | Deny 1-Trusted 6-Ext-access tcp 10.0.1.2 194.219.221.195 64610 80<br>msg="ProxyDeny: HTTP invalid Status-Line format" proxy_act="HTTP-Client.2"<br>line="\x03\x00\x00Kh\x80\x00\x07\x02,\x97\x02\xcc\x18M\xe4\xbe\xff\xa8\x87_<br>a\x07\xb1\xa3d\x9f\x82\xc2\xea\xa2\xe17\x9f\xc8@+\xde\x7f\x7f\x0a" (HTTP-<br>proxy-00) | _                    |
| 1AFF0007 | INFO  | Proxy /<br>HTTP | HTTP<br>header line<br>oversize         | Header line<br>oversize           | A single client request or<br>server response line is longer<br>than the configured maximum<br>line length. The default<br>maximum length is 4,096<br>bytes.                                       | Deny 1-Trusted 6-Ext-access tcp 10.0.1.2 74.125.25.105 64152 80<br>msg="ProxyDeny: HTTP header line oversize" proxy_act="HTTP-Client.4"<br>line="X-Frame-Options: " (HTTP-proxy-00)                                                                                                    | _                    |

| ID       | Level | Area            | Name                                | Description                    | Log Message Example                                                                                                    | Description                                                                                                    | Message<br>Variables |
|----------|-------|-----------------|-------------------------------------|--------------------------------|----------------------------------------------------------------------------------------------------|----------------------------------------------------------------------------------------------------|----------------------|
| 1AFF0008 | INFO  | Proxy /<br>HTTP | HTTP<br>header block<br>oversize    | Header block<br>oversize       | The client request or server<br>response header block length<br>is longer than the configured<br>limit. If maximum total length<br>is enabled, the default limit is<br>16,384 bytes. | Deny 1-Trusted 0-External tcp 10.0.1.2 77.237.248.69 50019 80<br>msg="ProxyDeny: HTTP header block oversize" proxy_act="HTTP-Client.1"<br>line="Date: Fri, 30 May 2014 16:50:51 GMT\x0d\x0a" (HTTP-proxy-00)                                                                                                    | _                    |
| 1AFF0009 | INFO  | Proxy /<br>HTTP | HTTP<br>header block<br>parse error | Header block<br>parse error    | The HTTP proxy cannot<br>process the header line<br>because the format is<br>incorrect. The required format<br>is [Name]:[Value].                                                    | Deny 1-Trusted 0-External tcp 10.0.1.2 54.230.68.99 58900 80 msg="ProxyDeny:<br>header block parse error" (HTTP-proxy-00)                                                                                                    | _                    |
| 1AFF000A | INFO  | Proxy /<br>HTTP | HTTP<br>request URL<br>path missing | Request<br>missing URL<br>path | The HTTP proxy cannot<br>complete the URL because<br>the host or URI value is<br>missing. The HTTP request is<br>denied.                                                             | Deny 1-Trusted 0-External tcp 10.0.1.2 54.230.68.99 58900 80 msg="ProxyDeny:<br>HTTP request URL path missing" proxy_act="HTTP-Client.1" line="Date: Fri, 30<br>May 2014 18:50:51 GMT\x0d\x0a"                                                                                                    |                      |
| 1AFF000B | INFO  | Proxy /<br>HTTP | HTTP<br>request URL<br>match        | Request URL<br>match           | The requested URL matched<br>a configured URL path in the<br>HTTP proxy. By default, all<br>URL paths are allowed.                                                                   | Allow 1-Trusted 0-External tcp 10.0.1.2 173.194.33.185 60351 80<br>msg="ProxyAllow: HTTP request URL match" proxy_act="HTTP-Client.1" rule_<br>name="Default" dstname="pagead2.googlesyndication.com"<br>arg="/pagead/osd.js" (HTTP-proxy-00)                                                                       | _                    |
| 1AFF000C | INFO  | Proxy /<br>HTTP | HTTP chunk<br>size line<br>oversize | Chunk size<br>line oversize    | The HTTP chunk size line<br>does not terminate correctly<br>with a carriage return and line-<br>feed (CRLF). The invalid line<br>is specified in the log<br>message.                 | Deny 1-Trusted 0-External tcp 10.0.1.2 100.100.100.11 40656 80<br>msg="ProxyDeny: HTTP chunk size line oversize" proxy_act="HTTP-Client.2"<br>line="\x03\x00\x00Kh\x80\x00\x07\x02,\x97\x02\xcc\x18M\xe4\xbe\xff\xa8\x87_<br>a\x07\xb1\xa3d\x9f\x82\xc2\xea\xa2\xe17\x9f\xc8@+\xde\x7f\x7f\x0a" (HTTP-<br>proxy-00) |                      |
| 1AFF000D | INFO  | Proxy /<br>HTTP | HTTP chunk<br>size invalid          | Chunk size<br>line invalid     | The HTTP chunk size line has<br>an invalid hexadecimal value.<br>The invalid line is specified in<br>the log message.                                                                | Deny 1-Trusted 0-External tcp 10.0.1.2 100.100.100.11 40722 80<br>msg="ProxyDeny: HTTP chunk size invalid" proxy_act="HTTP-Client.2"<br>line="k7\x0d\x0a" (HTTP-proxy-00)                                                                                                    | _                    |

| ID       | Level | Area            | Name                                | Description                 | Log Message Example                                                                                                    | Description                                                                                                    | Message<br>Variables |
|----------|-------|-----------------|-------------------------------------|-----------------------------|----------------------------------------------------------------------------------------------------|----------------------------------------------------------------------------------------------------|----------------------|
| 1AFF000E | INFO  | Proxy /<br>HTTP | HTTP chunk<br>CRLF tail<br>missing  | Chunk no<br>CRLF tail       | The HTTP chunk does not<br>close with a carriage return<br>and line feed (CRLF) because<br>the chunk block is missing the<br>closing characters. This is<br>required for each chunk when<br>chunked transfer-encoding is<br>in use. The log message<br>includes the invalid chunk tail<br>line. | Deny 1-Trusted 0-External tcp 10.0.1.2 77.237.248.69 50019 80<br>msg="ProxyDeny: HTTP chunk CRLF tail missing" proxy_act="HTTP-Client.1"<br>line="This string missing the Carriage Return in the terminating CF-LF pair\x0a"<br>(HTTP-proxy-00)                                                                  |                      |
| 1AFF000F | INFO  | Proxy /<br>HTTP | HTTP footer<br>line oversize        | Footer line<br>oversize     | One line of the HTTP footer,<br>an additional header sent at<br>the end of a message is larger<br>than the configured line limit.<br>The default line limit is 4,096<br>bytes.                                                                                                    | Deny 1-Trusted 0-External tcp 10.0.1.2 100.100.100.11 40662 80<br>msg="ProxyDeny: HTTP footer line oversize" proxy_act="HTTP-Client.2"<br>line="\x03\x00\x00Kh\x80\x00\x07\x02,\x97\x02\xcc\x18M\xe4\xbe\xff\xa8\x87_<br>a\x07\xb1\xa3d\x9f\x82\xc2\xea\xa2\xe17\x9f\xc8@+\xde\x7f\x7f\x0a" (HTTP-<br>proxy-00)  |                      |
| 1AFF0010 | INFO  | Proxy /<br>HTTP | HTTP footer<br>block<br>oversize    | Footer block<br>oversize    | The HTTP footer includes<br>additional header information<br>that is larger than the<br>configured block limit size.<br>The default total message<br>limit, if enabled, is 16,384<br>bytes. The log message<br>includes information about the<br>invalid line.                                  | Deny 1-Trusted 0-External tcp 10.0.1.2 100.100.100.11 40688 80<br>msg="ProxyDeny: HTTP footer block oversize" proxy_act="HTTP-Client.2"<br>line="\x03\x00\x00Kh\x80\x00\x07\x02,\x97\x02\xcc\x18M\xe4\xbe\xff\xa8\x87_<br>a\x07\xb1\xa3d\x9f\x82\xc2\xea\xa2\xe17\x9f\xc8@+\xde\x7f\x7f\x0a" (HTTP-<br>proxy-00) |                      |
| 1AFF0011 | INFO  | Proxy /<br>HTTP | HTTP footer<br>block parse<br>error | Footer block<br>parse error | The HTTP footer includes an additional header field with syntax that violates the header format restrictions.                                                                                                    | Deny 1-Trusted 0-External tcp 10.0.1.2 100.100.100.11 40705 80<br>msg="ProxyDeny: HTTP footer block parse error" (HTTP-proxy-00)                                                                                                    | _                    |

| ID       | Level | Area            | Name                                            | Description                              | Log Message Example                                                                                                    | Description                                                                                                    | Message<br>Variables |
|----------|-------|-----------------|-------------------------------------------------|------------------------------------------|----------------------------------------------------------------------------------------------------|----------------------------------------------------------------------------------------------------|----------------------|
| 1AFF0012 | INFO  | Proxy /<br>HTTP | HTTP Body<br>Content<br>Type match              | Body content<br>type match               | The HTTP content either<br>matches a configured Body<br>Content Type or no Body<br>Content Type is defined (only<br>the default rule is in use).                                             | Allow 1-Trusted 0-External tcp 10.0.1.2 192.168.53.92 52089 80<br>msg="ProxyAllow: HTTP Body Content Type match" proxy_act="HTTP-<br>Client.1" rule_name="Default" (HTTP-proxy-00)                                     | _                    |
| 1AFF0013 | INFO  | Proxy /<br>HTTP | HTTP<br>header<br>malformed                     | Header<br>content<br>malformed           | The HTTP header line does<br>not follow the correct syntax<br>for a client request or server<br>response header. The log<br>message contains the header<br>line with the syntax error.       | Allow 1-Trusted 0-External tcp 10.0.1.2 192.168.53.92 41048 80<br>msg="ProxyStrip: HTTP header malformed" proxy_act="393296"<br>header="WWW-Authenticate: \x0d\x0a"                                                    |                      |
| 1AFF0016 | INFO  | Proxy /<br>HTTP | HTTP<br>header<br>transfer<br>encoding<br>match | Header<br>Transfer-<br>Encoding<br>match | The Transfer-Encoding in the<br>HTTP header matches a<br>configured rule, or the default<br>rule of no match. The log<br>message specifies the<br>matching rule name and<br>header value.    | Allow 1-Trusted 0-External tcp 10.0.1.2 100.100.100.11 40719 80<br>msg="ProxyAllow: HTTP header Transfer-Encoding match" proxy_act="HTTP-<br>Client.2" rule_name="chunked" encoding="chunked" (HTTP-proxy-00)          |                      |
| 1AFF0018 | INFO  | Proxy /<br>HTTP | HTTP<br>header<br>Content<br>Type match         | Header<br>content type<br>match          | The HTTP header Content<br>Type matches a configured<br>rule, or the default rule of no<br>match. The log message<br>specifies the matching rule<br>name and header value.                   | Allow 1-Trusted 0-External tcp 10.0.1.2 198.252.206.140 52047 80<br>msg="ProxyAllow: HTTP header Content Type match" proxy_act="HTTP-<br>Client.1" rule_name="text/*" content_type="text/html" (HTTP-proxy-00)         |                      |
| 1AFF0019 | INFO  | Proxy /<br>HTTP | HTTP<br>request<br>version<br>match             | Request<br>version match                 | The HTTP version specified in<br>the HTTP request line<br>matches a configured rule, or<br>the default rule of no match.<br>The log specifies the matched<br>rule name and the request line. | Deny 1-Trusted 0-External tcp 10.0.1.2 100.100.100.11 40627 80<br>msg="ProxyDeny: HTTP request version match" proxy_act="HTTP-Client.2"<br>rule_name="Default" line="GET /index.html HTTP/1.8\x0d\x0a" (HTTP-proxy-00) |                      |

| ID       | Level | Area            | Name                                        | Description                                 | Log Message Example                                                                                                    | Description                                                                                                    | Message<br>Variables |
|----------|-------|-----------------|---------------------------------------------|---------------------------------------------|----------------------------------------------------------------------------------------------------|----------------------------------------------------------------------------------------------------|----------------------|
| 1AFF001A | INFO  | Proxy /<br>HTTP | HTTP<br>request<br>method<br>match          | Request<br>method match                     | The HTTP request method<br>specified in the Request-Line<br>matches a configured rule, or<br>the default rule of no match.<br>The log message specifies the<br>matched rule name and the<br>method.                                    | Allow 1-Trusted 0-External tcp 10.0.1.2 50.16.229.215 52301 80<br>msg="ProxyAllow: HTTP request method match" proxy_act="HTTP-Client.1"<br>rule_name="GET" method="GET" (HTTP-proxy-00)                                   |                      |
| 1AFF001B | INFO  | Proxy /<br>HTTP | HTTP<br>header<br>match                     | Header match                                | The HTTP header line<br>matches a configured rule, or<br>the default rule of no match.<br>The log message specifies the<br>matched rule name and<br>header line.                                                                       | Allow 1-Trusted 0-External tcp 10.0.1.2 50.16.229.215 52301 80<br>msg="ProxyAllow: HTTP header match" proxy_act="HTTP-Client.1" rule_<br>name="Default" header="Host: www.walkscore.com\x0d\x0a" (HTTP-proxy-00)          |                      |
| 1AFF001C | INFO  | Proxy /<br>HTTP | HTTP<br>header<br>cookie<br>domain<br>match | Header cookie<br>domain match               | The cookie domain header<br>matches a configured rule, or<br>the default rule of no match.<br>The log message includes the<br>matched rule name and the<br>cookie domain.                                                              | Deny 1-Trusted 0-External tcp 10.0.1.2 50.16.229.215 52466 80<br>msg="ProxyDeny: HTTP header cookie domain match" proxy_act="HTTP-<br>Client.1" rule_name="DoubleClick.com" domain=".doubleclick.com" (HTTP-<br>proxy-00) | _                    |
| 1AFF001D | INFO  | Proxy /<br>HTTP | HTTP<br>request host<br>missing             | Request host<br>missing                     | The HTTP request header is missing the host value.                                                                                                    | Deny 1-Trusted 6-Ext-access tcp 10.0.1.2 192.168.53.82 60654 80 msg="ProxyDeny: HTTP request host missing" (HTTP-proxy-00)                                                                                                |                      |
| 1AFF001E | INFO  | Proxy /<br>HTTP | HTTP<br>header auth<br>scheme<br>match      | Header<br>authentication<br>scheme<br>match | The authentication scheme in<br>the HTTP header server<br>response matches one of the<br>configured rules, or the default<br>rule of no match. The log<br>message specifies the<br>matched rule name and the<br>authentication scheme. | Allow 1-Trusted 6-Ext-access tcp 10.0.1.2 192.168.53.92 4910 80<br>msg="ProxyAllow: HTTP Header auth scheme match" proxy_act="HTTP-<br>Client.1" rule_name="Basic" scheme="Basic" (HTTP-proxy-00)                         | _                    |

| ID       | Level | Area            | Name                                     | Description                        | Log Message Example                                                                                                    | Description                                                                                                    | Message<br>Variables |
|----------|-------|-----------------|------------------------------------------|------------------------------------|----------------------------------------------------------------------------------------------------|----------------------------------------------------------------------------------------------------|----------------------|
| 1AFF001F | INFO  | Proxy /<br>HTTP | HTTP<br>request<br>method<br>unsupported | Request<br>method not<br>supported | The HTTP request method<br>does not match a configured<br>rule. The log message<br>specifies the method in use.                                                                                      | Deny 1-Trusted 6-Ext-access tcp 10.0.1.2 192.168.53.92 64152 80<br>msg="ProxyDeny: HTTP request method unsupported" proxy_act="HTTP-<br>Client.1" method="OPTIONS" (HTTP-proxy-00)                                                                                                    | _                    |
| 1AFF0020 | INFO  | Proxy /<br>HTTP | HTTP<br>request port<br>mismatch         | Request port<br>mismatch           | Relative-URI is in use and the<br>port specified in the HTTP<br>request host header does not<br>match the port used for the<br>connection.                                                           | Deny 1-Trusted 6-Ext-access tcp 10.0.1.2 192.168.53.92 64152 80<br>msg="ProxyDeny: HTTP request port mismatch" proxy_act="HTTP-Client.1"<br>(HTTP-proxy-00)                                                                                                    | _                    |
| 1AFF0021 | INFO  | Proxy /<br>HTTP | HTTP<br>Request<br>categories            | Request<br>categories              | The HTTP request is sent to a<br>web address that matched a<br>selected WebBlocker<br>category. The log message<br>specifies the action taken by<br>the proxy, the URL, and the<br>category matched. | Allow 1-Trusted 0-External tcp 10.0.1.2 50.16.210.117 50790 80<br>msg="ProxyAllow: HTTP Request categories" proxy_act="HTTP-Client.2"<br>cats="Reference Materials" op="GET" dstname="www.walkscore.com" arg="/"<br>(HTTP-proxy-00)                                                                                                    |                      |
| 1AFF0022 | INFO  | Proxy /<br>HTTP | HTTP<br>service<br>unavailable           | Service<br>unavailable             | WebBlocker categorization<br>failed because the configured<br>WebBlocker server is not<br>available. The log message<br>specifies the profile name and<br>a more detailed error<br>message.          | Deny 2-Internal-traffic 4-External-traffic tcp 192.168.2.23 23.21.224.150 60921 80 msg="ProxyDeny: HTTP service unavailable" proxy_act="HTTP-Client.1" service="WebBlocker.1" details="Webblocker server is not available" (HTTP-proxy-00)                                                                                                    |                      |
| 1AFF0023 | INFO  | Proxy /<br>HTTP | HTTP<br>request URL<br>path<br>oversize  | Request URL path oversize          | The URI in the HTTP<br>Request-Line is longer than<br>the configured limit. The<br>default limit is 2,048 bytes.<br>The log message specifies the<br>oversize URI.                                   | Deny 1-Trusted 6-Ext-access tcp 10.0.1.2 173.194.33.167 64279 80<br>msg="ProxyDeny: HTTP request URL path oversize" proxy_act="HTTP-<br>Client.1" path="/crx/blobs/QwAAAHF3InbmK-<br>wFIemaY3I3BCMqOfjjbz3ZPr0OdvcXp8cUu10k48t_h-<br>qsRfYvKPciETPh6ZMAQTV8WL-Rx-<br>IfADpBbs0T0xmHzDv3tYNK4R4eAMZSmuX1YAUWVQIL6kSI-xpS-<br>vSmdvbuQg/extension_0_1_0_12919.crx" (HTTP-proxy-00) |                      |

| ID       | Level | Area            | Name                        | Description              | Log Message Example                                                                                                    | Description                                                                                                    | Message<br>Variables |
|----------|-------|-----------------|-----------------------------|--------------------------|----------------------------------------------------------------------------------------------------|----------------------------------------------------------------------------------------------------|----------------------|
| 1AFF0024 | INFO  | Proxy /<br>HTTP | HTTP<br>request             | Request                  | A detailed summary of the last<br>HTTP proxy transaction.                                                                                                    | Allow 1-Trusted 6-Ext-access tcp 10.0.1.2 192.168.53.92 64425 80 msg="HTTP request" proxy_act="HTTP-Client.1" op="GET" dstname="192.168.53.92" arg="/" sent_bytes="339" rcvd_bytes="2" elapsed_time="5.037750 sec(s)" (HTTP-proxy-00)                                                                                                    | _                    |
| 1AFF0025 | INFO  | Proxy /<br>HTTP | HTTP<br>header IPS<br>match | Header IPS<br>rule match | Intrusion Prevention Service<br>(IPS) detected an intrusion in<br>the client request or server<br>response header. The log<br>message specifies the action<br>taken, signature ID, threat<br>severity, signature name,<br>signature category,<br>destination host name, and<br>URI path.       | Deny 1-Trusted 0-External tcp 10.0.1.2 107.20.162.187 55531 80<br>msg="ProxyDeny: HTTP header IPS match" proxy_act="HTTP-Client.1"<br>signature_id="1055396" severity="5" signature_name="WEB Cross-site<br>Scripting -9" signature_cat="Web Attack" host="intext.nav-links.com"<br>path="/util/intexteval.pl?action=startup" (HTTP-proxy-00)          |                      |
| 1AFF0026 | INFO  | Proxy /<br>HTTP | HTTP body<br>IPS match      | Body IPS rule<br>match   | Intrusion Prevention Service<br>(IPS) detected an intrusion in<br>the client request or server<br>response content body. The<br>log message specifies the<br>action taken, signature ID,<br>threat severity, signature<br>name, signature category,<br>destination host name, and<br>URI path. | Deny 4-Trusted-1 0-External tcp 192.168.53.92 188.40.238.252 45617 443<br>msg="ProxyDeny: HTTP body IPS match" proxy_act="HTTP-Client.4"<br>signature_id="1051723" severity="5" signature_name="Virus Eicar test string"<br>signature_cat="Virus/Worm" host="secure.eicar.org" path="/eicar.com.txt" src_<br>user="testuser@test.net" (HTTPS-proxy-00) | _                    |
| 1AFF0028 | INFO  | Proxy /<br>HTTP | HTTP Virus<br>found         | GAV Virus<br>found       | Gateway AntiVirus (GAV)<br>detected a virus or malware.<br>The log message specifies the<br>virus name, destination host<br>name, and URI path.                                                                                                    | Deny 2-Internal-traffic 4-External-traffic tcp 10.0.1.8 192.168.53.92 57525 80<br>msg="ProxyDrop: HTTP Virus found" proxy_act="HTTP-Client.1"<br>virus="EICAR_Test" host="192.168.53.92" path="/viruses/eicar.com" (HTTP-<br>proxy-00)                                                                                                    |                      |
| 1AFF0029 | INFO  | Proxy /         | HTTP AV                     | GAV scan                 | Gateway AntiVirus (GAV)                                                                                                    | Allow 1-Trusted 0-External tcp 10.0.1.2 8.25.35.115 51859 80 msg="ProxyAllow:                                                                                                    | _                    |

| ID       | Level | Area            | Name                           | Description             | Log Message Example                                                                                                    | Description                                                                                                    | Message<br>Variables |
|----------|-------|-----------------|--------------------------------|-------------------------|----------------------------------------------------------------------------------------------------|----------------------------------------------------------------------------------------------------|----------------------|
|          |       | HTTP            | scanning<br>error              | error                   | failed to scan because of an<br>error. The log message<br>specifies the error message,<br>the destination host name,<br>and URI path.                                  | HTTP AV scanning error" proxy_act="HTTP-Client.3" error="avg scanner is not created" host="api.yontoo.com" path="/LoadJS.ashx" (HTTP-proxy-00)                                                                                                    |                      |
| 1AFF002B | INFO  | Proxy /<br>HTTP | HTTP<br>Trusted host           | Trusted host            | The destination host name<br>matches a proxy exception<br>configured in the HTTP proxy.                                                                                | Allow 1-Trusted 0-External tcp 10.0.1.2 134.170.51.254 51941 80<br>msg="ProxyAllow: HTTP Trusted host" proxy_act="HTTP-Client.3" rule_<br>name="*.windowsupdate.com" (HTTP-proxy-00)                                                                                                    |                      |
| 1AFF002C | INFO  | Proxy /<br>HTTP | HTTP bad<br>reputation         | Bad reputation          | The HTTP proxy blocked<br>access to the destination<br>address because of a bad<br>reputation score for the URL.                                                       | Deny 1-Trusted 0-External tcp 172.16.1.101 188.40.238.250 36834 80<br>msg="ProxyDeny: HTTP bad reputation" proxy_act="HTTP-ACT-OUT"<br>reputation="100" host="www.eicar.org" path="/download/eicar_com.zip" (HTTP-<br>OUT-00)                                                                                        | _                    |
| 1AFF002D | INFO  | Proxy /<br>HTTP | HTTP good<br>reputation        | Good<br>reputation      | The HTTP proxy did not<br>complete a Gateway AntiVirus<br>(GAV) scan for traffic to the<br>destination address because<br>the URL received a good<br>reputation score. | Allow 4-Trusted-1 0-External tcp 192.168.53.92 198.35.26.96 45365 80<br>msg="ProxyAllow: HTTP good reputation" proxy_act="HTTP-Client.4"<br>reputation="1" host="en.wikipedia.org" path="/favicon.ico" src_<br>user="user@test.net" (HTTP-00)                                                                        |                      |
| 1AFF002E | INFO  | Proxy /<br>HTTP | HTTP App<br>match              | Application<br>match    | Application Control identified<br>the application type from the<br>HTTP client request or server<br>response stream.                                                   | Allow 4-Trusted-1 0-External tcp 192.168.53.92 198.35.26.96 45365 80<br>msg="ProxyAllow: HTTP App match" proxy_act="HTTP-Client.4" app_cat_<br>name="Web" app_cat_id="13" app_name="Mozilla Firefox" app_id="12" app_<br>beh_name="access" app_beh_id="6" src_user="test@test.net" (HTTP-00)                         |                      |
| 1AFF002F | INFO  | Proxy /<br>HTTP | HTTP DLP<br>violation<br>found | DLP violation found     | Data Loss Prevention (DLP)<br>detected a violation of DLP<br>rules. The log message only<br>includes information about the<br>first rule matched.                      | Allow 1-Trusted 0-External tcp 10.0.1.2 100.100.100.3 59568 80<br>msg="ProxyAllow: HTTP DLP violation found" proxy_act="HTTP-Client.1" dlp_<br>sensor="sample_dlp_test" dlp_<br>rule="BankaccountdetailsnearpersonallyidentifiableinformationUSA"<br>host="100.100.100.3" path="/cgi-bin/upload.cgi" (HTTP-OUT.1-00) |                      |
| 1AFF0030 | INFO  | Proxy /<br>HTTP | HTTP<br>cannot                 | DLP cannot perform scan | Data Loss Prevention (DLP) failed to scan the traffic                                                                                                    | Allow 1-Trusted 0-External tcp 10.0.1.3 100.100.100.3 62398 80<br>msg="ProxyAllow: HTTP cannot perform DLP scan" proxy_act="HTTP-Client.1"                                                                                                    |                      |

| ID       | Level | Area            | Name                              | Description               | Log Message Example                                                                                                    | Description                                                                                                    | Message<br>Variables |
|----------|-------|-----------------|-----------------------------------|---------------------------|----------------------------------------------------------------------------------------------------|----------------------------------------------------------------------------------------------------|----------------------|
|          |       |                 | perform DLP<br>Scan               |                           | because of the error specified in the log message.                                                                                                    | dlp_sensor="sample_dlp_test" error="Cannot Perform DLP scanning" (HTTP-<br>proxy-00)                                                                                                    |                      |
| 1AFF0031 | INFO  | Proxy /<br>HTTP | HTTP DLP<br>object<br>unscannable | DLP object<br>unscannable | Data Loss Prevention (DLP)<br>cannot extract data from an<br>object because it is encrypted.                                                                                                    | Allow 1-Trusted 0-External tcp 10.0.1.2 100.100.100.11 40608 80<br>msg="ProxyAllow: HTTP DLP object unscannable" proxy_act="HTTP-Client.2"<br>dlp_sensor="PCI Audit Sensor.1" error="unscannable object (File was<br>encrypted)" host="100.100.100.11" path="/password-protected.zip" (HTTP-<br>proxy-00) | _                    |
| 1AFF0032 | INFO  | Proxy /<br>HTTP | HTTP DLP<br>object too<br>large   | HTTP object<br>too large  | Data Loss Prevention (DLP)<br>cannot scan the object<br>because it is larger than the<br>configured limit. The default<br>value varies by device type<br>and ranges between 1 and 5<br>MB.                                                                             | Allow 2-optional 0-External tcp 192.168.53.92 172.16.10.14 8902 80<br>msg="ProxyAllow: HTTP DLP object too large" proxy_act="HTTP-Client.1" dlp_<br>sensor="DLPSensor.1" error="DLP scan limit exceeded" (HTTP-proxy-00)                                                                                  |                      |
| 1AFF0033 | INFO  | Proxy /<br>HTTP | HTTP Range<br>header              | Range header              | This is the configured action<br>(allow or strip) for the HTTP<br>proxy Range header. The<br>default action is strip. The<br>HTTP proxy Range header<br>can allow partial file transfers<br>that impact content scans<br>because the full content is not<br>presented. | Allow 1-Trusted 0-External tcp 10.0.1.2 100.100.100.15 40535 80<br>msg="ProxyStrip: HTTP Range header" proxy_act="HTTP-Client.1"<br>header="Accept-Ranges: bytes\x0d\x0a" (HTTP-proxy-00)                                                                                                    |                      |
| 1AFF0034 | INFO  | Proxy /<br>HTTP | HTTP APT<br>detected              | APT threat<br>detected    | APT Blocker detected a<br>threat. The log message<br>specifies the the threat level,<br>threat name, threat class,<br>malicious activities,<br>destination host name, and<br>URI path.                                                                                 | Deny 2-Internal-traffic 4-External-traffic tcp 192.168.2.20 192.168.3.30 48120 80<br>msg="ProxyDrop: HTTP APT detected" proxy_act="HTTP-Client.1"<br>host="192.168.3.30" path="/apt_sample.exe"<br>md5="2e77cadb722944a3979571b444ed5183"                                                                 |                      |

| ID       | Level | Area            | Name                                                   | Description                                    | Log Message Example                                                                                                    | Description                                                                                                    | Message<br>Variables |
|----------|-------|-----------------|--------------------------------------------------------|------------------------------------------------|----------------------------------------------------------------------------------------------------|----------------------------------------------------------------------------------------------------|----------------------|
| 1AFF0036 | INFO  | Proxy /<br>HTTP | HTTP File<br>submitted to<br>APT<br>analysis<br>server | File submitted<br>to APT<br>analysis<br>server | File submitted to APT<br>analysis server for deep threat<br>analysis. The analysis result<br>will be notified when the<br>analysis result is fetched from<br>APT analysis server.                      | Allow 2-Internal-traffic 4-External-traffic tcp 192.168.2.20 192.168.3.30 34063 80 msg="ProxyAllow: HTTP File submitted to APT analysis server" proxy_act="HTTP-Client.1" host="192.168.3.30" path="/test/sample.exe" md5="dd0af53fec2267757cd90d633acd549a" task_uuid="35c8ac1aaeee4e5186d584318deb397b" (HTTP-proxy-00)  |                      |
| 1AFF0037 | INFO  | Proxy /<br>HTTP | HTTP<br>connect<br>tunnel port<br>match                | Connect<br>tunnel port<br>match                | The HTTP CONNECT tunnel<br>request port matches a<br>configured rule, or the default<br>rule of no match. The log<br>message specifies the<br>matched rule name and port.                              | Allow 1-Trusted Firebox tcp 10.0.1.3 100.100.100.16 53531 3128<br>msg="ProxyReplace: HTTP connect tunnel port match" proxy_act="Explicit-<br>Web.Standard.1" rule_name="Redirect-HTTPS" port="443" (Explicit-proxy-00)                                                                                                    | _                    |
| 1AFF0038 | INFO  | Proxy /<br>HTTP | HTTP<br>webproxy<br>redirect                           | Webproxy<br>redirect                           | The HTTP Webproxy<br>connection was redirected to a<br>different proxy action because<br>of the configuration setting in<br>explicit proxy. The log<br>message specifies the new<br>proxy action used. | Allow 1-Trusted 0-External tcp 10.0.1.3 100.100.100.16 53532 3128<br>msg="ProxyReplace: HTTP webproxy redirect" proxy_act="Explicit-<br>Web.Standard.1" redirect_action="HTTPS-Client.Standard" (Explicit-proxy-00)                                                                                                    |                      |
| 1AFF0039 | INFO  | Proxy /<br>HTTP | HTTP File<br>reported safe<br>from APT<br>hash check   | File reported<br>safe from APT<br>hash check   | APT hash check did not report<br>a threat from the object                                                                                                    | Allow 2-Internal-traffic 4-External-traffic tcp 192.168.2.20 192.168.3.30 34063 80 msg="ProxyAllow: HTTP File reported safe from APT hash check" proxy_act="HTTP-Client.1" host="192.168.3.30" path="/test/sample.exe" md5="dd0af53fec2267757cd90d633acd549a" task_uuid="35c8ac1aaeee4e5186d584318deb397b" (HTTP-proxy-00) |                      |

| ID       | Level | Area             | Name                                | Description                          | Log Message Example                                                                                                    | Description                                                                                                    | Message<br>Variables |
|----------|-------|------------------|-------------------------------------|--------------------------------------|----------------------------------------------------------------------------------------------------|----------------------------------------------------------------------------------------------------|----------------------|
| 1AFF003A | INFO  | Proxy /<br>HTTP  | HTTP<br>Content<br>redirect         | Content<br>redirect                  | The HTTP content action<br>connection was redirected to a<br>different proxy action because<br>of the configuration. The log<br>message specifies the new<br>proxy action used as well as<br>the current ssl status. | Allow 0-External 3-Optional-2 tcp 203.0.113.2 203.0.113.3 50560 80<br>msg="ProxyReplace: HTTP Content Action redirect" proxy_act="HTTP-<br>Content.Standard.1" redirect_action="HTTP-Server.Standard.2" srv_<br>ip="10.0.2.8" srv_port="80" ssl_offload="0" client_ssl="NONE" server_<br>ssl="NONE" (HTTP-proxy-00)                                                 |                      |
| 1AFF003B | INFO  | Proxy /<br>HTTP  | HTTP<br>Request<br>content<br>match | Request<br>Content<br>match          | The request contained content<br>which matched a configured<br>content rule in the HTTP<br>proxy. The log message<br>specifies the content which<br>matched the rule as well as<br>rule details.                     | Allow 0-External 1-Trusted tcp 203.0.113.2 203.0.113.2 50428 80<br>msg="ProxyReplace: HTTP Request content match" proxy_act="HTTP-<br>Content.Standard.1" rule_name="forums" content_type="URN"<br>dstname="203.0.113.2" arg="/forums/index.html" srv_ip="10.0.2.8" srv_<br>port="80" ssl_offload="1" redirect_action="HTTP-Server.Standard.1" (HTTP-<br>proxy-00)  | _                    |
| 2CFF0000 | INFO  | Proxy /<br>HTTPS | HTTPS<br>Request                    | Request                              | HTTPS transaction log<br>includes server name,<br>certificate details and action<br>taken.                                                                                                    | Allow 1-Trusted 0-External tcp 10.0.1.2 173.194.33.184 59277 443 msg="HTTPS<br>Request" proxy_act="HTTPS-Client.Standard.3" sni="www.gstatic.com"<br>cn="*.google.com" cert_<br>issuer="CN=olympus.wgti.net,OU=QA,O=WGTI,L=Seattle,ST=WA,C=US"<br>cert_subject="CN=*.google.com,O=Google Inc,L=Mountain<br>View,ST=California,C=US" action="allow" (HTTPS-proxy-00) |                      |
| 2CFF0001 | INFO  | Proxy /<br>HTTPS | HTTPS<br>Request<br>categories      | WebBlocker<br>Request<br>categories  | WebBlocker identified the<br>category for a web request.<br>The log message specifies the<br>category and host name.                                                                                                 | Allow 1-Trusted 0-External tcp 10.0.1.2 74.125.25.104 44773 443<br>msg="ProxyAllow: HTTPS Request categories" proxy_act="HTTPS-Client.1"<br>service="Def" cats="Search Engines and Portals" dstname="www.google.com"<br>(HTTPS-proxy-00)                                                                                                    | _                    |
| 2CFF0002 | INFO  | Proxy /<br>HTTPS | HTTPS<br>service<br>unavailable     | WebBlocker<br>service<br>unavailable | WebBlocker failed because a<br>WebBlocker Server was not<br>available.                                                                                                    | Allow 1-Trusted 0-External tcp 10.0.1.2 74.125.25.147 51566 443<br>msg="ProxyAllow: HTTPS service unavailable" proxy_act="HTTPS-Client.1"<br>error="Webblocker server is not available" service="Def" cats=""<br>dstname="www.google.com" (HTTPS-proxy-00)                                                                                                    |                      |
| 2CFF0003 | INFO  | Proxy /<br>HTTPS | HTTPS<br>domain                     | Domain name<br>match                 | This rule log includes the                                                                                                    | Allow 1-Trusted 0-External tcp 10.0.1.2 173.194.33.176 59545 443<br>msg="ProxyAllow: HTTPS domain name match" proxy_act="HTTPS-                                                                                                    | —                    |

| ID       | Level | Area             | Name                           | Description           | Log Message Example                                                                                                    | Description                                                                                                    | Message<br>Variables |
|----------|-------|------------------|--------------------------------|-----------------------|----------------------------------------------------------------------------------------------------|----------------------------------------------------------------------------------------------------|----------------------|
|          |       |                  | name match                     |                       | matched rule name or default<br>rule of no match and the<br>patterns its been matched<br>against.                                                                                                    | Client.Standard.3" rule_name="*.google.com" sni="www.google.com" cn=""<br>ipaddress="173.194.33.176" (HTTPS-proxy-00)                                                                                                    |                      |
| 2CFF0007 | INFO  | Proxy /<br>HTTPS | HTTPS<br>invalid<br>protocol   | Protocol<br>invalid   | The HTTPS proxy detected an invalid SSL version.                                                                                                    | Deny 1-Trusted 0-External tcp 10.0.1.2 192.168.53.143 41551 443<br>msg="ProxyDrop: HTTPS invalid protocol" proxy_act="HTTPS-Client.1"<br>version="0x9999" length="123" data="\x16\x03\x01\x00{\x01\x00\x00w\x99\x99"<br>(HTTPS-proxy-00)                                                              |                      |
| 2CFF0008 | INFO  | Proxy /<br>HTTPS | HTTPS<br>timeout               | Timeout               | The HTTPS connection was<br>idle longer than the timeout<br>value configured in the<br>HTTPS policy. The default is<br>180 seconds.                                                                                                    | Deny 1-Trusted 0-External tcp 10.0.1.5 192.168.53.143 54707 443<br>msg="ProxyDrop: HTTPS timeout" (HTTPS-proxy-00)                                                                                                    | _                    |
| 2CFF0009 | INFO  | Proxy /<br>HTTPS | HTTPS<br>content<br>inspection | Content<br>inspection | The HTTPS traffic was<br>directed to a different proxy<br>action because of the Content<br>Inspection settings in the<br>HTTPS proxy. The log<br>message specifies the new<br>proxy action used for content<br>inspection, as well as the TLS<br>ciphers used for the server<br>and client. | Allow 1-Trusted 0-External tcp 10.0.1.2 173.194.33.180 59276 443<br>msg="ProxyInspect: HTTPS content inspection" proxy_act="HTTPS-<br>Client.Standard.3" inspect_action="HTTP-Client.Standard" server_<br>ssl="ECDHE-RSA-AES256-SHA384" client_ssl="ECDHE-RSA-AES256-GCM-<br>SHA384" (HTTPS-proxy-00) |                      |
| 22FF0000 | INFO  | Proxy /<br>IMAP  | IMAP<br>Request                | Request               | This audit log message<br>specifies the email message<br>transaction result.                                                                                                    | Allow 1-Trusted 0-External tcp 10.0.1.70 10.148.22.60 53589 143 msg="IMAP<br>Request" proxy_act="IMAP-Client.Standard.1" email_len="652" action="allow"<br>reason="" mbx="INBOX" user="wg" auth_method="plain" (IMAP-proxy-00)                                                                        | —                    |

| ID       | Level | Area            | Name                          | Description           | Log Message Example                                                                                                    | Description                                                                                                    | Message<br>Variables |
|----------|-------|-----------------|-------------------------------|-----------------------|----------------------------------------------------------------------------------------------------|----------------------------------------------------------------------------------------------------|----------------------|
| 22FF0001 | INFO  | Proxy /<br>IMAP | IMAP<br>Timeout               | Timeout               | The connection was idle for<br>longer than the configured<br>timeout limit. The default limit<br>is 1 minute.                                                                     | Deny 1-Trusted 0-External tcp 10.0.1.70 10.148.22.60 53589 143 msg="IMAP<br>Timeout" proxy_act="IMAP-Client.Standard.1" timeout="120" (IMAP-proxy-00)                                                                                                    | _                    |
| 22FF0002 | INFO  | Proxy /<br>IMAP | IMAP<br>Malformed<br>Command  | Malformed<br>Command  | The IMAP client sent<br>malformed/unsupported<br>command                                                                                                    | Deny 1-Trusted 0-External tcp 10.0.1.70 10.148.22.60 53589 143 msg="IMAP<br>Malformed Command" proxy_act="IMAP-Client.Standard.1"<br>command="CONDSTORE" mbx="INBOX" user="wg" auth_method="plain"<br>(IMAP-proxy-00)                                                                      | -                    |
| 22FF0004 | INFO  | Proxy /<br>IMAP | IMAP<br>Malformed<br>Response | Malformed<br>Response | The IMAP server sent malformed/unsupported response                                                                                                    | Deny 1-Trusted 0-External tcp 10.0.1.70 10.148.22.60 53589 143 msg="IMAP<br>Malformed Response" proxy_act="IMAP-Client.Standard.1" response="* 3597<br>EXISTS" mbx="INBOX" user="wg" auth_method="plain" (IMAP-proxy-00)                                                                   | _                    |
| 22FF0005 | INFO  | Proxy /<br>IMAP | IMAP<br>Content<br>Type       | Content Type          | A MIME-type matched a<br>configured content type rule,<br>or the default rule of no match.<br>The log message specifies the<br>rule, MIME-type, and user-<br>related information. | Allow 1-Trusted 0-External tcp 10.0.1.73 10.148.22.60 54116 143<br>msg="ProxyAvScan: IMAP Content Type" proxy_act="IMAP-Client.Standard.1"<br>rule_name="All text types" content_type="text/plain" mbx="inbox" user="wg"<br>auth_method="plain" (IMAP-proxy-00)                            | _                    |
| 22FF0006 | INFO  | Proxy /<br>IMAP | IMAP<br>Filename              | Filename              | The attachment matches a configured file name rule, or the default rule of no match. The log message specifies the rule, file name, and user-related information.                 | Allow 1-Trusted 0-External tcp 10.0.1.3 100.100.100.3 56079 143<br>msg="ProxyStrip: IMAP Filename" proxy_act="IMAP-Client.Standard.1" rule_<br>name="Word documents" filename="bug92408.doc"<br>attachment="bug92408.zip.zip" mbx="inbox" user="wg" auth_method="plain"<br>(IMAP-proxy-00) |                      |
| 22FF0008 | INFO  | Proxy /<br>IMAP | IMAP Virus<br>Found           | Virus Found           | Gateway AntiVirus detected a<br>virus or malware in the file.<br>The log message specifies the<br>virus name, file name, and<br>user-related information.                         | Allow 1-Trusted 0-External tcp 10.0.1.3 100.100.100.3 50633 143<br>msg="ProxyAllow: IMAP Virus Found" proxy_act="IMAP-Client.Standard.1"<br>virus="Eicar" mbx="INBOX" user="wg" (IMAP-proxy-00)                                                                                            | -                    |

| ID       | Level | Area            | Name                                                   | Description                                    | Log Message Example                                                                                                    | Description                                                                                                    | Message<br>Variables |
|----------|-------|-----------------|--------------------------------------------------------|------------------------------------------------|----------------------------------------------------------------------------------------------------|----------------------------------------------------------------------------------------------------|----------------------|
| 22FF0009 | INFO  | Proxy /<br>IMAP | IMAP<br>Cannot<br>Perform<br>Gateway AV<br>Scan        | Cannot<br>Perform<br>Gateway AV<br>Scan        | Gateway AntiVirus (GAV)<br>failed to scan because of the<br>error specified in the log<br>message                                                                                 | Allow 1-Trusted 0-External tcp 10.0.1.3 100.100.100.3 50633 143<br>msg="ProxyLock: IMAP Cannot Perform Gateway AV Scan" proxy_act="IMAP-<br>Client.Standard.1" error="unable to scan" mbx="INBOX" user="wg" (IMAP-<br>proxy-00)                                                                                                    |                      |
| 22FF000A | INFO  | Proxy /<br>IMAP | IMAP APT<br>detected                                   | APT detected                                   | APT Blocker found the threat specified in the log message in an attached file.                                                                                                    | Allow 1-Trusted 0-External tcp 10.0.1.3 100.100.100.3 60275 143<br>msg="ProxyStrip: IMAP APT detected" proxy_act="IMAP-Client.Standard.1"<br>filename="lastline-demo-sample.exe"<br>md5="7abebcf53e97b586c92a9ce5b9985cd4" task_<br>uuid="e8a3730d1f88491c8821712e85d94929" threat_level="high" mbx="INBOX"<br>user="wg" (IMAP-proxy-00)                                            |                      |
| 22FF000C | INFO  | Proxy /<br>IMAP | IMAP File<br>Submitted to<br>APT<br>analysis<br>server | File Submitted<br>to APT<br>analysis<br>server | File submitted to APT<br>analysis server for deep threat<br>analysis. The analysis result<br>will be notified when the<br>analysis result is fetched from<br>APT analysis server. | Allow 1-Trusted 0-External tcp 10.0.1.3 100.100.100.3 60275 143<br>msg="ProxyStrip: IMAP File submitted to APT analysis server" proxy_<br>act="IMAP-Client.Standard.1"<br>filename="971d3aa1c683c69f425cc6ddf66833d3d172f0fd.apk"<br>md5="7abebcf53e97b586c92a9ce5b9985cd4" task_<br>uuid="e8a3730d1f88491c8821712e85d94929"APT detected" mbx="INBOX"<br>user="wg" (IMAP-proxy-00)  |                      |
| 22FF000D | INFO  | Proxy /<br>IMAP | IMAP File<br>reported safe<br>from APT<br>hash check   | File reported<br>safe from APT<br>hash check   | APT hash check did not report<br>a threat from the object.                                                                                                    | Allow 1-Trusted 0-External tcp 10.0.1.3 100.100.100.3 60275 143<br>msg="ProxyStrip: IMAP File reported safe from APT hash check" proxy_<br>act="IMAP-Client.Standard.1"<br>filename="971d3aa1c683c69f425cc6ddf66833d3d172f0fd.apk"<br>md5="7abebcf53e97b586c92a9ce5b9985cd4" task_<br>uuid="e8a3730d1f88491c8821712e85d94929"APT detected" mbx="INBOX"<br>user="wg" (IMAP-proxy-00) | _                    |
| 22FF000E | INFO  | Proxy /<br>IMAP | IMAP<br>Classified as<br>confirmed<br>SPAM             | spamBlocker<br>confirmed<br>spam               | spamBlocker classified the<br>message as confirmed<br>SPAM. The log message<br>specifies the user-related<br>information                                                          | Allow 1-Trusted 0-External tcp 10.0.1.3 100.100.100.3 60275 143<br>msg="ProxyReplace: IMAP Classified as confirmed SPAM" proxy_act="IMAP-<br>Client.Standard.1" mbx="INBOX" user="wg" (IMAP-proxy-00)                                                                                                    |                      |

| ID       | Level | Area            | Name                                               | Description                         | Log Message Example                                                                                                    | Description                                                                                                    | Message<br>Variables |
|----------|-------|-----------------|----------------------------------------------------|-------------------------------------|----------------------------------------------------------------------------------------------------|----------------------------------------------------------------------------------------------------|----------------------|
| 22FF000F | INFO  | Proxy /<br>IMAP | IMAP<br>Classified as<br>bulk mail                 | spamBlocker<br>bulk mail            | spamBlocker classified the<br>message as bulk mail. The log<br>message specifies the user-<br>related information                           | Allow 1-Trusted 0-External tcp 10.0.1.3 100.100.100.3 60275 143<br>msg="ProxyReplace: IMAP Classified as bulk mail" proxy_act="IMAP-<br>Client.Standard.1" mbx="INBOX" user="wg" (IMAP-proxy-00)         | _                    |
| 22FF0010 | INFO  | Proxy /<br>IMAP | IMAP<br>Classified as<br>suspect<br>SPAM           | spamBlocker<br>suspect spam         | spamBlocker classified the<br>message as suspect SPAM.<br>The log message specifies the<br>user-related information                         | Allow 1-Trusted 0-External tcp 10.0.1.3 100.100.100.3 60275 143<br>msg="ProxyReplace: IMAP Classified as suspect SPAM" proxy_act="IMAP-<br>Client.Standard.1" mbx="INBOX" user="wg" (IMAP-proxy-00)      |                      |
| 22FF0011 | INFO  | Proxy /<br>IMAP | IMAP<br>Message<br>could not be<br>scored          | spamBlocker<br>not scored           | spamBlocker cannot score the<br>message. The log message<br>specifies the user-related<br>information                                       | Allow 1-Trusted 0-External tcp 10.0.1.3 100.100.100.3 60275 143<br>msg="ProxyAllow: IMAP Message could not be scored" proxy_act="IMAP-<br>Client.Standard.1" mbx="INBOX" user="wg" (IMAP-proxy-00)       | _                    |
| 22FF0012 | INFO  | Proxy /<br>IMAP | IMAP<br>spamBlocker<br>exception<br>was<br>matched | spamBlocker<br>exception<br>matched | The sender for the email<br>matched a spamBlocker<br>exception rule. The log<br>message specifies the rule<br>and user-related information. | Allow 1-Trusted 0-External tcp 10.0.1.3 100.100.100.3 60275 143<br>msg="ProxyAllow: IMAP spamBlocker exception was matched" proxy_<br>act="IMAP-Client.Standard.1" mbx="INBOX" user="wg" (IMAP-proxy-00) | _                    |
| 22FF0013 | INFO  | Proxy /<br>IMAP | IMAP<br>Classified as<br>not SPAM                  | spamBlocker<br>not spam             | spamBlocker classified the<br>message as not SPAM. The<br>log message specifies the<br>user-related information.                            | Allow 1-Trusted 0-External tcp 10.0.1.3 100.100.100.3 60275 143<br>msg="ProxyAllow: IMAP Classified as not SPAM" proxy_act="IMAP-<br>Client.Standard.1" mbx="INBOX" user="wg" (IMAP-proxy-00)            | _                    |

| ID       | Level | Area            | Name                                                                                                    | Description             | Log Message Example                                                                                                    | Description                                                                                                    | Message<br>Variables |
|----------|-------|-----------------|----------------------------------------------------------------------------------------------------|-------------------------|----------------------------------------------------------------------------------------------------|----------------------------------------------------------------------------------------------------|----------------------|
| 22FF0014 | INFO  | Proxy /<br>IMAP | IMAP<br>Message<br>classification<br>is unknown<br>because an<br>error<br>occurred<br>while<br>classifying | spamBlocker<br>not spam | spamBlocker was unable to<br>classify the message because<br>of the error specified in the log<br>message. The log message<br>specifies the user-related<br>information. | Allow 1-Trusted 0-External tcp 10.0.1.3 100.100.100.3 60275 143<br>msg="ProxyAllow: IMAP Message classification is unknown because an error<br>occurred while classifying" proxy_act="IMAP-Client.Standard.1" mbx="INBOX"<br>user="wg" (IMAP-proxy-00)                          |                      |
| 22FF0015 | INFO  | Proxy /<br>IMAP | IMAP<br>Gateway AV<br>object too<br>large                                                                  | GAV file too<br>large   | The attachment file size<br>exceeds the Gateway AV<br>scan size limit.                                                                                                   | Allow 1-Trusted 0-External tcp 10.0.1.3 100.100.100.3 50698 143<br>msg="ProxyAllow: IMAP Gateway AV object too large" proxy_act="IMAP-<br>Client.OUT" attachment="large_file.doc" error="File exceeding the scan size<br>limit" mbx="INBOX" user="wg" (IMAP-proxy-00)           | —                    |
| 22FF0016 | INFO  | Proxy /<br>IMAP | Gateway AV<br>object<br>encrypted<br>(password-<br>protected)                                              | GAV file<br>encrypted   | The attachment file is<br>encrypted or password-<br>protected.                                                                                                    | Allow 1-Trusted 0-External tcp 10.0.1.3 100.100.100.3 50698 143<br>msg="ProxyAllow: IMAP Gateway AV object enrcypted (password-protected)"<br>proxy_act="IMAP-Client.OUT" attachment="password-protected.zip"<br>error="Object Encrypted" mbx="INBOX" user="wg" (IMAP-proxy-00) |                      |
| 22FF1017 | INFO  | Proxy /<br>IMAP | IMAP invalid<br>TLS protocol                                                                               | Protocol<br>invalid     | The IMAP proxy detected invalid TLS protocol.                                                                                                    | Deny 1-Trusted 0-External tcp 10.0.1.2 192.168.53.143 41551 993<br>msg="ProxyDrop: IMAP invalid TLS protocol" proxy_act="IMAP-Client.1" (IMAP-<br>proxy-00)                                                                                                    | _                    |
| 22FF1018 | INFO  | Proxy /<br>IMAP | IMAP TLS<br>content<br>inspection                                                                          | Content<br>Inspection   | The IMAP proxy decrypted a secure connection for content inspection.                                                                                                    | Deny 1-Trusted 0-External tcp 10.0.1.2 192.168.53.143 41551 993<br>msg="ProxyInspect: IMAP TLS content inspection" proxy_act="IMAP-Client.1"<br>server_ssl="ECDHE-RSA-AES256-SHA384" client_ssl="ECDHE-RSA-<br>AES256-GCM-SHA384" (IMAP-proxy-00)                               |                      |
| 21FF0000 | INFO  | Proxy /<br>POP3 | POP3 CAPA                                                                                                  | САРА                    | The CAPA response<br>contained the unknown or<br>blocked capability that is<br>specified in the log message.                                                             | Deny 1-Trusted 0-External tcp 10.0.1.2 100.100.100.11 43924 110<br>msg="ProxyDeny: POP3 CAPA" keyword="VERF": (POP3-proxy-00)                                                                                                    | _                    |

| ID       | Level | Area            | Name                 | Description    | Log Message Example                                                                                                    | Description                                                                                                    | Message<br>Variables |
|----------|-------|-----------------|----------------------|----------------|----------------------------------------------------------------------------------------------------|----------------------------------------------------------------------------------------------------|----------------------|
| 21FF0001 | INFO  | Proxy /<br>POP3 | POP3 AUTH            | Authentication | The authentication type<br>matched a rule, or the default<br>rule of no match. The log<br>message specifies the rule<br>name and authentication type.             | Deny 1-Trusted 0-External tcp 10.0.1.2 100.100.100.11 44047 110<br>msg="ProxyDeny: POP3 AUTH" proxy_act="POP3-Client.2" rule_<br>name="Default" authtype="KERBOSE_V12" (POP3-proxy-00)                               | _                    |
| 21FF0002 | INFO  | Proxy /<br>POP3 | POP3<br>command      | Command        | The client sent an authentication command when it was not allowed.                                                                                                | Deny 1-Trusted 0-External tcp 10.0.1.2 100.100.100.11 44225 110<br>msg="ProxyDeny: POP3 command" proxy_act="POP3-Client.2"<br>keyword="AUTH KERBEROS_V12\x0d\x0a" (POP3-proxy-00)                                    | -                    |
| 21FF0005 | INFO  | Proxy /<br>POP3 | POP3<br>header       | Header         | A POP3 header matched a<br>configured Header rule, or the<br>default rule of no match. The<br>log message specifies the rule<br>and header.                       | Allow 1-Trusted 0-External tcp 10.0.1.2 100.100.100.11 43909 110<br>msg="ProxyStrip: POP3 header" proxy_act="POP3-Client.1" rule_<br>name="Default" header="Delivered-To: wg@localhost" (POP3-proxy-00)              |                      |
| 21FF0006 | INFO  | Proxy /<br>POP3 | POP3<br>content type | Content type   | A MIME-type matched a<br>configured content type rule,<br>or the default rule of no match.<br>The log message specifies the<br>rule, MIME-type, and user<br>name. | Allow 1-Trusted 0-External tcp 10.0.1.2 100.100.100.11 43909 110<br>msg="ProxyAllow: POP3 content type" proxy_act="POP3-Client.1" rule_<br>name="All text types" content_type="text/plain" user="wg" (POP3-proxy-00) |                      |
| 21FF0007 | INFO  | Proxy /<br>POP3 | POP3<br>filename     | File name      | The attachment matches a configured file name rule, or the default rule of no match. The log message specifies the rule, file name, and user name.                | Allow 1-Trusted 0-External tcp 10.0.1.2 100.100.100.11 44035 110<br>msg="ProxyAvScan: POP3 filename" proxy_act="POP3-Client.1" rule_<br>name="Text files" file_name="high-triggerme.txt" user="wg" (POP3-proxy-00)   | _                    |
| 21FF0009 | INFO  | Proxy /<br>POP3 | POP3<br>timeout      | Timeout        | The connection was idle for<br>longer than the configured<br>timeout limit. The default limit<br>is 1 minute.                                                     | Deny 1-Trusted 0-External tcp 10.0.1.2 100.100.100.11 44042 110<br>msg="ProxyDeny: POP3 timeout" proxy_act="POP3-Client.1" timeout="180"<br>(POP3-proxy-00)                                                          | _                    |

| ID       | Level | Area            | Name                                    | Description                | Log Message Example                                                                                                    | Description                                                                                                    | Message<br>Variables |
|----------|-------|-----------------|-----------------------------------------|----------------------------|----------------------------------------------------------------------------------------------------|----------------------------------------------------------------------------------------------------|----------------------|
| 21FF000A | INFO  | Proxy /<br>POP3 | POP3<br>request                         | Request                    | This audit log message<br>specifies the bytes sent,<br>bytes received, and user.                                                                                                    | Allow 1-Trusted 0-External tcp 10.0.1.2 100.100.100.11 43909 110 msg="POP3 request" proxy_act="POP3-Client.1" rcvd_bytes="625052" sent_bytes="1433" user="wg" (POP3-proxy-00)                                                                                                    | _                    |
| 21FF000C | INFO  | Proxy /<br>POP3 | POP3 IPS<br>match                       | IPS match                  | Intrusion Prevention Service<br>(IPS) detected an intrusion<br>threat. The log message<br>specifies the action taken, the<br>signature ID, threat severity,<br>signature name, and signature<br>category. | Deny 0-External 1-Trusted tcp 172.16.180.2 172.16.181.2 1024 25<br>msg="ProxyDrop: POP3 IPS match" proxy_act="POP3-Incoming.1" signature_<br>id="1110401" severity="4" signature_name="EXPLOIT IBM Lotus Notes Lotus 1-<br>2-3 Work Sheet File Viewer Buffer Overflow (CVE-2007-6593)" signature_<br>cat="Buffer Over Flow" (POP3-proxy-00) |                      |
| 21FF000F | INFO  | Proxy /<br>POP3 | POP3 Virus<br>found                     | GAV Virus<br>found         | Gateway AntiVirus detected a<br>virus or malware in the file.<br>The log message specifies the<br>virus name, user, and file<br>name.                                                                     | Allow 1-Trusted 0-External tcp 10.0.1.2 100.100.100.11 44042 110<br>msg="ProxyAllow: POP3 Virus found" proxy_act="POP3-Client.1" user="wg"<br>filename="sample.apt" virus="Generic34.EFX" (POP3-proxy-00)                                                                                                    | _                    |
| 21FF0010 | INFO  | Proxy /<br>POP3 | POP3<br>cannot<br>perform<br>Gateway AV | GAV cannot<br>perform scan | Gateway AntiVirus (GAV)<br>failed to scan because of the<br>error specified in the log<br>message.                                                                                                    | Allow 1-Trusted 0-External tcp 10.0.1.2 100.100.100.11 39589 25<br>msg="ProxyLock: POP3 Cannot perform Gateway AV scan" proxy_act="POP3-<br>Client.1" user="wg" filename="message.scr" error="scan request failed" (POP3-<br>proxy-00)                                                                                                    | _                    |
| 21FF0012 | INFO  | Proxy /<br>POP3 | POP3 line<br>length too<br>long         | Line length too<br>long    | A line exceeds the configured<br>limit. The default is 1,000<br>bytes. The log message<br>specifies the line length.                                                                                      | Deny 1-Trusted 0-External tcp 10.0.1.2 100.100.100.11 39457 25<br>msg="ProxyDeny: POP3 line length too long" proxy_act="POP3-Client.1" line_<br>length="22121" (POP3-proxy-00)                                                                                                    |                      |
| 21FF0014 | INFO  | Proxy /<br>POP3 | POP3<br>message<br>format               | Message<br>format          | The message is not in an allowed format. The log message specifies the error and the user.                                                                                                    | Allow 1-Trusted 0-External tcp 10.0.1.2 100.100.100.11 44061 110<br>msg="ProxyStrip: POP3 message format" proxy_act="POP3-Client.2" file_<br>name="sm_conns.txt" type="uuencode" (POP3-proxy-00)                                                                                                    | _                    |

| ID       | Level | Area            | Name                                               | Description                         | Log Message Example                                                                                                    | Description                                                                                                    | Message<br>Variables |
|----------|-------|-----------------|----------------------------------------------------|-------------------------------------|----------------------------------------------------------------------------------------------------|----------------------------------------------------------------------------------------------------|----------------------|
| 21FF0015 | INFO  | Proxy /<br>POP3 | POP3<br>encoding<br>error                          | Encoding error                      | The proxy was unable to<br>decode and encode the<br>message because of the error<br>specified in the log message.                        | Allow 0-External 1-Trusted tcp 100.100.106.253 100.100.106.55 51064 110<br>msg="ProxyStrip: POP3 encoding error" proxy_act="POP3-Server.1"<br>message="invalid b64 characters in input" (POP3-IN-00)                                         | _                    |
| 21FF0016 | INFO  | Proxy /<br>POP3 | POP3<br>Classified as<br>confirmed<br>SPAM         | spamBlocker<br>confirmed<br>spam    | spamBlocker classified the<br>message as confirmed<br>SPAM. The log message<br>specifies the sender and<br>recipients.                   | Allow 1-Trusted 0-External tcp 10.0.55.253 100.100.100.155 45551 110<br>msg="ProxyReplace: POP3 Classified as confirmed SPAM" (POP3-OUT-00)                                                                                                  |                      |
| 21FF0017 | INFO  | Proxy /<br>POP3 | POP3<br>Classified as<br>suspect<br>SPAM           | spamBlocker<br>BULK spam            | spamBlocker classified the<br>message as bulk SPAM. The<br>log message specifies the<br>sender and recipients.                           | Allow 0-External 1-Trusted tcp 100.100.106.253 100.100.106.55 46177 110<br>msg="ProxyReplace: POP3 Classified as suspect SPAM" (POP3-IN-00)                                                                                                  | _                    |
| 21FF0018 | INFO  | Proxy /<br>POP3 | POP3<br>Classified as<br>suspect<br>SPAM           | spamBlocker<br>suspect spam         | spamBlocker classified the<br>message as suspect SPAM.<br>The log message specifies the<br>sender and recipients.                        | Allow 1-Trusted 0-External tcp 10.0.1.2 100.100.100.11 44249 110<br>msg="ProxyReplace: POP3 Classified as suspect SPAM" (POP3-proxy-00)                                                                                                    |                      |
| 21FF001A | INFO  | Proxy /<br>POP3 | POP3<br>spamBlocker<br>exception<br>was<br>matched | spamBlocker<br>exception<br>matched | The sender for the email<br>matched a spamBlocker<br>exception rule. The log<br>message specifies the<br>sender, recipient, and subject. | Allow 1-Trusted 0-External tcp 10.0.1.2 100.100.100.11 43913 110<br>msg="ProxyAllow: POP3 spamBlocker exception was matched" proxy_<br>act="POP3-Client.1" from="tester@testnet.com" to="wg@localhost" subj_tag="<br>(none)" (POP3-proxy-00) | _                    |
| 21FF001B | INFO  | Proxy /<br>POP3 | POP3<br>Classified as<br>not SPAM                  | spamBlocker<br>not spam             | spamBlocker classified the<br>message as not SPAM. The<br>log message specifies the<br>sender and recipients.                            | Allow 1-Trusted 0-External tcp 10.0.1.2 100.100.100.11 43924 110<br>msg="ProxyAllow: POP3 Classified as not SPAM" (POP3-proxy-00)                                                                                                    | _                    |

| ID       | Level | Area            | Name                                                                                                    | Description                              | Log Message Example                                                                                                    | Description                                                                                                    | Message<br>Variables |
|----------|-------|-----------------|----------------------------------------------------------------------------------------------------|------------------------------------------|----------------------------------------------------------------------------------------------------|----------------------------------------------------------------------------------------------------|----------------------|
| 21FF001C | INFO  | Proxy /<br>POP3 | POP3<br>message<br>classification<br>is unknown<br>because an<br>error<br>occurred<br>while<br>classifying | spamBlocker<br>classification<br>unknown | spamBlocker was unable to<br>classify the message because<br>of the error specified in the log<br>message.                                                                                                    | Allow 1-Trusted 0-External tcp 10.0.55.253 100.100.100.155 53776 110<br>msg="ProxyAllow: POP3 message classification is unknown because an error<br>occurred while classifying" (POP3-OUT-00)                                                                                                    | _                    |
| 21FF001D | INFO  | Proxy /<br>POP3 | POP3 extra<br>pad<br>characters in<br>base64 input                                                         | Extra pad<br>characters                  | The POP3 proxy encountered<br>extra pad characters in the<br>body of a base64-encoded<br>message.                                                                                                    | Allow 0-External 1-Trusted tcp 100.100.106.253 100.100.106.55 46177 110<br>msg="ProxyStrip: POP3 Extra pad characters in base64 input" proxy_<br>act="POP3-Server.1" pad_error="1" (POP3-IN-00)                                                                                                    | -                    |
| 21FF001E | INFO  | Proxy /<br>POP3 | POP3 App<br>match                                                                                          | Application<br>match                     | Application Control identified<br>the application from the email<br>message. The log specifies<br>the application name and ID,<br>application category and ID,<br>and the application behavior<br>name and ID. | Allow 1-Trusted 0-External tcp 10.0.1.2 100.100.100.11 44042 110<br>msg="ProxyAllow: POP3 App match" proxy_act="POP3-Client.1" app_cat_<br>name="Mail and Collaboration" app_cat_id="5" app_name="POP3" app_id="2"<br>app_beh_name="communicate" app_beh_id="2" (POP3-proxy-00)                                                                 |                      |
| 21FF001F | INFO  | Proxy /<br>POP3 | POP3 APT<br>detected                                                                                       | APT threat<br>detected                   | APT Blocker found the threat<br>specified in the log message<br>in an attached file.                                                                                                    | Deny 1-Trusted 0-External tcp 10.0.1.2 100.100.100.3 47193 110<br>msg="ProxyDrop: POP3 APT detected" proxy_act="POP3-Client.Standard.1"<br>user="wg" filename="971d3aa1c683c69f425cc6ddf66833d3d172f0fd.apk"<br>md5="7abebcf53e97b586c92a9ce5b9985cd4" task_<br>uuid="e8a3730d1f88491c8821712e85d94929" threat_level="high" (POP3-proxy-<br>00) | _                    |

| ID       | Level | Area            | Name                                                   | Description                                    | Log Message Example                                                                                                    | Description                                                                                                    | Message<br>Variables |
|----------|-------|-----------------|--------------------------------------------------------|------------------------------------------------|----------------------------------------------------------------------------------------------------|----------------------------------------------------------------------------------------------------|----------------------|
| 21FF0021 | INFO  | Proxy /<br>POP3 | POP3 File<br>submitted to<br>APT<br>analysis<br>server | File submitted<br>to APT<br>analysis<br>server | File submitted to APT<br>analysis server for deep threat<br>analysis. The analysis result<br>will be notified when the<br>analysis result is fetched from<br>APT analysis server. | Allow 1-Trusted 0-External tcp 10.0.1.2 100.100.100.3 47187 110<br>msg="ProxyAllow: POP3 File submitted to APT analysis server" proxy_<br>act="POP3-Client.Standard.1" user="wg"<br>filename="971d3aa1c683c69f425cc6ddf66833d3d172f0fd.apk"<br>md5="7abebcf53e97b586c92a9ce5b9985cd4" task_<br>uuid="e8a3730d1f88491c8821712e85d94929" (POP3-proxy-00)  | _                    |
| 21FF0022 | INFO  | Proxy /<br>POP3 | POP3 File<br>reported safe<br>from APT<br>hash check   | File reported<br>safe from APT<br>hash check   | APT hash check did not report<br>a threat from the object                                                                                                    | Allow 1-Trusted 0-External tcp 10.0.1.2 100.100.100.3 47187 110<br>msg="ProxyAllow: POP3 File reported safe from APT hash check" proxy_<br>act="POP3-Client.Standard.1" user="wg"<br>filename="971d3aa1c683c69f425cc6ddf66833d3d172f0fd.apk"<br>md5="7abebcf53e97b586c92a9ce5b9985cd4" task_<br>uuid="e8a3730d1f88491c8821712e85d94929" (POP3-proxy-00) | _                    |
| 28FF0000 | INFO  | Proxy /<br>SIP  | SIP timeout                                            | Timeout                                        | The connection was idle for<br>longer than the configured<br>timeout value. The default<br>value is 180 seconds.                                                                  | Deny 1-Trusted 0-External udp 10.0.1.5 192.168.53.143 5060 5060<br>msg="ProxyDrop: SIP timeout" (SIP-ALG-00)                                                                                                    |                      |
| 28FF0004 | INFO  | Proxy /<br>SIP  | SIP request                                            | Request                                        | The log message specifies the source and destination of the allowed call.                                                                                                    | Allow 1-Trusted 0-External udp 10.0.1.3 192.168.53.143 5060 5060 msg="SIP request" proxy_act="SIP-Client.1" call_from="10.0.1.3" call_to="192.168.53.143" (SIP-ALG-00)                                                                                                    | _                    |
| 28FF0005 | INFO  | Proxy /<br>SIP  | SIP codec                                              | Codec                                          | The codec is allowed or<br>denied based on the setting for<br>Denied Codecs in the SIP<br>policy.                                                                                 | Deny 1-Trusted 0-External udp 10.0.1.3 192.168.53.143 5060 5060<br>msg="ProxyDeny: SIP codec" proxy_act="SIP-Client.1" codec="speex" (SIP-<br>ALG-00)                                                                                                    |                      |
| 28FF0006 | INFO  | Proxy /<br>SIP  | SIP Access<br>control                                  | Access<br>control                              | The header address is allowed<br>or denied based on the<br>Access Control settings. The<br>log message specifies the<br>action taken, header and<br>message ID.                   | Allow 1-Trusted 0-External udp 10.0.1.3 192.168.53.143 5060 5060<br>msg="ProxyAllow: SIP Access control" proxy_act="SIP-Client.1" To-<br>header="zoolvb1@192.168.53.143" (SIP-ALG-00)                                                                                                    | _                    |

| ID       | Level | Area            | Name                    | Description          | Log Message Example                                                                                                    | Description                                                                                                    | Message<br>Variables |
|----------|-------|-----------------|-------------------------|----------------------|----------------------------------------------------------------------------------------------------|----------------------------------------------------------------------------------------------------|----------------------|
| 28FF0008 | INFO  | Proxy /<br>SIP  | SIP IPS<br>match        | IPS match            | Intrusion Prevention Service<br>(IPS) detected an intrusion<br>threat. The log message<br>specifies the signature ID,<br>threat severity, signature<br>name, signature category,<br>destination host name and<br>URI path.                    | Deny 0-External 1-Trusted udp 10.0.1.5 192.168.53.143 5060 5060<br>msg="ProxyDrop: SIP IPS match" proxy_act="SIP-Client.1" signature_<br>id="1057422" severity="4" signature_name="SIP Digium Asterisk SIP SDP<br>Header Parsing Stack Buffer Overflow -1" signature_cat="Buffer Over Flow"<br>(SIP-ALG-00) |                      |
| 28FF0009 | INFO  | Proxy /<br>SIP  | SIP App<br>match        | Application<br>match | Application Control identified<br>an application from the<br>transaction. The log message<br>specifies the action taken, the<br>application name and ID,<br>application category name and<br>ID, and the application<br>behavior name and ID. | Deny 1-Trusted 0-External udp 10.0.1.4 192.168.53.143 5060 5060<br>msg="ProxyDrop: SIP App match" proxy_act="SIP-Client.1" signature_id="12"<br>app_name="SIP" beh_name="communicate" app_msg="Application matched.<br>application name: SIP; behavior name:communicate" (SIP-ALG-00)                       |                      |
| 1BFF0000 | INFO  | Proxy /<br>SMTP | SMTP<br>greeting        | Greeting             | The host name in the SMTP<br>proxy HELO or EHLO<br>command matched one of the<br>Greeting Rules, or the default<br>rule of no match.                                                                                                    | Deny 1-Trusted 0-External tcp 10.0.1.2 100.100.100.11 39366 25<br>msg="ProxyDeny: SMTP greeting" proxy_act="SMTP-Outgoing.1" rule_<br>name="*.test.net" hostname="testbox.test.net" (SMTP-proxy-00)                                                                                                    | _                    |
| 1BFF0001 | INFO  | Proxy /<br>SMTP | SMTP<br>ESMTP<br>option | ESMTP<br>option      | The EHLO response from the SMTP server includes an ESMTP option that is disabled or unknown.                                                                                                    | Allow 1-Trusted 0-External tcp 10.0.1.2 100.100.100.11 39371 25<br>msg="ProxyStrip: SMTP ESMTP option" proxy_act="SMTP-Outgoing.1"<br>keyword="VRFY" (SMTP-proxy-00)                                                                                                    | -                    |

| ID       | Level | Area            | Name                 | Description              | Log Message Example                                                                                                    | Description                                                                                                    | Message<br>Variables |
|----------|-------|-----------------|----------------------|--------------------------|----------------------------------------------------------------------------------------------------|----------------------------------------------------------------------------------------------------|----------------------|
| 1BFF0002 | INFO  | Proxy /<br>SMTP | SMTP<br>AUTH         | Authentication<br>(AUTH) | The EHLO response from the<br>SMTP server included an<br>authentication type that<br>matches a configured<br>authentication rule. The log<br>message specifies the proxy<br>action, the rule name, the<br>action taken, and the<br>authentication type. | Deny 1-Trusted 0-External tcp 10.0.1.2 100.100.100.11 39374 25<br>msg="ProxyDeny: SMTP AUTH" proxy_act="SMTP-Outgoing.1" rule_<br>name="PLAIN" authtype="PLAIN" (SMTP-proxy-00)                                                                                        |                      |
| 1BFF0003 | INFO  | Proxy /<br>SMTP | SMTP<br>header       | Header                   | A MIME header matched a configured rule, or the default rule of no match.                                                                                                    | Allow 1-Trusted 0-External tcp 10.0.1.2 100.100.100.11 39379 25<br>msg="ProxyStrip: SMTP header" proxy_act="SMTP-Outgoing.1" rule_<br>name="Default" header="X-MimeOLE: Produced By Microsoft Exchange<br>V6.0.6603.0" (SMTP-proxy-00)                                 | _                    |
| 1BFF0004 | INFO  | Proxy /<br>SMTP | SMTP From<br>address | From address             | The sender address matched<br>a rule specified in the Mail<br>From rules.                                                                                                    | Deny 1-Trusted 0-External tcp 10.0.1.2 100.100.100.11 39383 25<br>msg="ProxyDeny: SMTP From address" proxy_act="SMTP-Outgoing.1" rule_<br>name="jsmith@*.com->ex-employee" address="dbonn@testnet.com" (SMTP-<br>proxy-00)                                             |                      |
| 1BFF0005 | INFO  | Proxy /<br>SMTP | SMTP To<br>address   | To address               | The recipient address<br>matched a rule specified in the<br>Rcpt To rules.                                                                                                    | Deny 1-Trusted 0-External tcp 10.0.1.2 100.100.100.11 39384 25<br>msg="ProxyDeny: SMTP To address" proxy_act="SMTP-Outgoing.1" rule_<br>name="Default" address="tester@testnet.com" (SMTP-proxy-00)                                                                    | _                    |
| 1BFF0006 | INFO  | Proxy /<br>SMTP | SMTP<br>content type | Content type             | Some of the message content matched a content filter rule.                                                                                                    | Allow 1-Trusted 0-External tcp 10.0.1.2 100.100.100.11 39391 25<br>msg="ProxyAvScan: SMTP content type" proxy_act="SMTP-Outgoing.1" rule_<br>name="Default" content_type="application/x-gzip" sender="tester@testnet.com"<br>recipients="wg@localhost" (SMTP-proxy-00) |                      |
| 1BFF0007 | INFO  | Proxy /<br>SMTP | SMTP<br>filename     | Filename                 | An email attachment matched<br>a file name rule, or the<br>attachment is uuencoded and<br>the SMTP proxy allows<br>uuencoded attachments.                                                                                                    | Allow 1-Trusted 0-External tcp 10.0.1.2 100.100.100.11 39436 25<br>msg="ProxyStrip: SMTP filename" proxy_act="SMTP-Outgoing.1" rule_<br>name="*.exe" file_name="app.exe" sender="tester@testnet.com"<br>recipients="wg@localhost" (SMTP-proxy-00)                      | _                    |

| ID       | Level | Area            | Name                                            | Description                | Log Message Example                                                                                                    | Description                                                                                                    | Message<br>Variables |
|----------|-------|-----------------|-------------------------------------------------|----------------------------|----------------------------------------------------------------------------------------------------|----------------------------------------------------------------------------------------------------|----------------------|
| 1BFF000A | INFO  | Proxy /<br>SMTP | SMTP<br>timeout                                 | Timeout                    | The SMTP connection was<br>idle for longer than the<br>configured idle timeout limit.<br>The default is 10 minutes.                                                | Deny 1-Trusted 0-External tcp 10.0.1.2 100.100.100.11 39402 25<br>msg="ProxyDeny: SMTP timeout" proxy_act="SMTP-Outgoing.1" timeout="60"<br>(SMTP-proxy-00)                                                                                                    | _                    |
| 1BFF000C | INFO  | Proxy /<br>SMTP | SMTP Virus<br>found                             | GAV Virus<br>found         | Gateway AntiVirus (GAV)<br>detected a virus or malware in<br>an email attachment.                                                                                  | s or malware in msg="ProxyStrip: SMTP Virus found" proxy_act="SMTP-Outgoing.1"                                                                                                    |                      |
| 1BFF000E | INFO  | Proxy /<br>SMTP | SMTP<br>cannot<br>perform<br>Gateway AV<br>scan | GAV cannot<br>perform scan | Gateway AntiVirus (GAV)<br>could not complete the scan<br>because of the error that is<br>specified in the log message.                                            | Allow 1-Trusted 0-External tcp 10.0.1.2 100.100.100.11 39589 25<br>msg="ProxyLock: SMTP cannot perform Gateway AV scan" proxy_act="SMTP-<br>Outgoing.1" sender="tester@testnet.com" recipients="wg@localhost"<br>error="scan request failed" filename="message.scr" (SMTP-proxy-00)                                                         |                      |
| 1BFF000F | INFO  | Proxy /<br>SMTP | SMTP<br>request                                 | Request                    | This SMTP audit log specifies<br>the bytes sent, bytes<br>received, the sender and<br>recipient addresses, and the<br>sender and recipient TLS<br>cipher.          | Allow 1-Trusted 0-External tcp 10.0.1.2 100.100.100.11 39398 25 msg="SMTP request" proxy_act="SMTP-Outgoing.1" rcvd_bytes="272" sent_bytes="282" sender="tester@testnet.com" recipients="wg@localhost" server_ssl="ECDHE-RSA-AES256-GCM-SHA384" client_ssl="AES128-SHA256" tls_profile="TLS-Client.Standard"(SMTP-proxy-00)                 |                      |
| 1BFF0010 | INFO  | Proxy /<br>SMTP | SMTP<br>message<br>format                       | Message<br>format          | The email message format<br>matched a message format<br>rule specified in the SMTP<br>proxy. The log message<br>includes the error message.                        | Deny 1-Trusted 0-External tcp 10.0.1.2 100.100.100.11 39452 25<br>msg="ProxyDeny: SMTP message format" proxy_act="SMTP-Outgoing.1" file_<br>name="sm_conns.txt" type="uuencode" sender="tester@testnet.com"<br>recipients="wg@localhost" (SMTP-proxy-00)                                                                                    |                      |
| 1BFF0011 | INFO  | Proxy /<br>SMTP | SMTP IPS<br>match                               | IPS match                  | Intrusion Prevention Service<br>(IPS) detected a threat. The<br>log message specifies the<br>signature name and ID, threat<br>severity, and signature<br>category. | Deny 0-External 1-Trusted tcp 172.16.180.2 172.16.181.2 1024 25<br>msg="ProxyDrop: SMTP IPS match" proxy_act="SMTP-Incoming.1" signature_<br>id="1110401" severity="4" signature_name="EXPLOIT IBM Lotus Notes Lotus 1-<br>2-3 Work Sheet File Viewer Buffer Overflow (CVE-2007-6593)" signature_<br>cat="Buffer Over Flow" (SMTP-proxy-00) | _                    |

| ID       | Level | Area            | Name                              | Description               | Log Message Example                                                                                                    | Description                                                                                                    | Message<br>Variables |
|----------|-------|-----------------|-----------------------------------|---------------------------|----------------------------------------------------------------------------------------------------|----------------------------------------------------------------------------------------------------|----------------------|
| 1BFF0013 | INFO  | Proxy /<br>SMTP | SMTP too<br>many<br>recipients    | Too many<br>recipients    | The number of email<br>recipients specified in the<br>email message exceeds the<br>configured limit. The default<br>limit is 99 for inbound<br>messages and unlimited for<br>outbound messages. The log<br>message specifies the proxy<br>action and number of<br>recipients. | Allow 1-Trusted 0-External tcp 10.0.1.2 100.100.100.11 39404 25<br>msg="ProxyDeny: too many recipients" proxy_act="SMTP-Outgoing.1" rule_<br>name="Default" content_type="" sender="tester@testnet.com"<br>recipients="wg1@tenet.com;wg2@testnet.com" (SMTP-proxy-00) |                      |
| 1BFF0014 | INFO  | Proxy /<br>SMTP | SMTP<br>response<br>size too long | Response<br>size too long | The SMTP server response<br>exceeds the configured limit.<br>The default limit is 10,000 KB.<br>The log message specifies the<br>size of the response.                                                                                                    | Deny 1-Trusted 0-External tcp 10.0.1.2 100.100.100.11 39973 25<br>msg="ProxyDeny: SMTP response size too long" proxy_act="SMTP-Outgoing.1"<br>response_size="5030" (SMTP-proxy-00)                                                                                    | _                    |
| 1BFF0015 | INFO  | Proxy /<br>SMTP | SMTP line<br>length too<br>long   | Line too long             | The email message contains a<br>line that exceeds the<br>configured limit. The default is<br>1,000 bytes. The log message<br>specifies the line length.                                                                                                    | Deny 1-Trusted 0-External tcp 10.0.1.2 100.100.100.11 39457 25<br>msg="ProxyDeny: SMTP line length too long" proxy_act="SMTP-Outgoing.1"<br>line_length="32110" (SMTP-proxy-00)                                                                                       |                      |
| 1BFF0016 | INFO  | Proxy /<br>SMTP | SMTP<br>message<br>size too long  | Message too<br>long       | The SMTP message length exceeds the configured limit. The default limit is 10,000 kb.                                                                                                    | Deny 1-Trusted 0-External tcp 10.0.1.2 100.100.100.11 39466 25<br>msg="ProxyDeny: SMTP message size too long" proxy_act="SMTP-Outgoing.1"<br>size="16384" (SMTP-proxy-00)                                                                                             |                      |
| 1BFF0017 | INFO  | Proxy /<br>SMTP | SMTP<br>header size<br>too long   | Header too<br>long        | The SMTP message contains<br>a header that exceeds the<br>configured Maximum Header<br>Length. The default is 20,000<br>bytes.                                                                                                    | Deny 1-Trusted 0-External tcp 10.0.1.2 100.100.100.11 39473 25<br>msg="ProxyDeny: SMTP header size too long" proxy_act="SMTP-Outgoing.1"<br>headers_size="12157" (SMTP-proxy-00)                                                                                      |                      |
| 1BFF0018 | INFO  | Proxy /<br>SMTP | SMTP<br>command                   | Command                   | The SMTP request contains a                                                                                                    | Deny 1-Trusted 0-External tcp 10.0.1.2 100.100.100.11 39474 25<br>msg="ProxyDeny: SMTP command" proxy_act="SMTP-Outgoing.1"                                                                                                    | —                    |

| ID       | Level | Area            | Name                                       | Description                      | Log Message Example                                                                                                    | Description                                                                                                    | Message<br>Variables |
|----------|-------|-----------------|--------------------------------------------|----------------------------------|----------------------------------------------------------------------------------------------------|----------------------------------------------------------------------------------------------------|----------------------|
|          |       |                 |                                            |                                  | command that is not<br>supported or is not valid for the<br>email transaction. The log<br>message specifies the proxy<br>action, action taken, SMTP<br>command, and the response<br>code. | keyword="VERIFY\x0d\x0a" response="500" (SMTP-proxy-00)                                                                                                    |                      |
| 1BFF0019 | INFO  | Proxy /<br>SMTP | SMTP<br>Classified as<br>confirmed<br>SPAM | spamBlocker<br>confirmed<br>spam | spamBlocker has classified<br>the message as confirmed<br>SPAM. The log message<br>specifies the proxy action, the<br>action taken, and the sender<br>and recipient addresses.            | Deny 1-Trusted 0-External tcp 10.0.1.2 100.100.100.11 39446 25<br>msg="ProxyDeny: SMTP Classified as confirmed SPAM" proxy_act="SMTP-<br>Outgoing.1" sender="tester@testnet.com" recipients="wg@localhost" (SMTP-<br>proxy-00) |                      |
| 1BFF001A | INFO  | Proxy /<br>SMTP | SMTP<br>Classified as<br>bulk mail         | spamBlocker<br>bulk spam         | spamBlocker has classified<br>the message as bulk SPAM.<br>The log message specifies the<br>proxy action, the action taken,<br>and the sender and recipient<br>addresses.                 | Allow 1-Trusted 0-External tcp 10.0.1.2 100.100.100.11 39499 25<br>msg="ProxyReplace: SMTP Classified as bulk mail" proxy_act="SMTP-<br>Outgoing.1" sender="tester@testnet.com" recipients="wg@localhost" (SMTP-<br>proxy-00)  |                      |
| 1BFF001B | INFO  | Proxy /<br>SMTP | SMTP<br>Classified as<br>suspect<br>SPAM   | spamBlocker<br>suspect spam      | spamBlocker has classified<br>the message as suspect<br>SPAM. The log message<br>specifies the proxy action, the<br>action taken, and the sender<br>and recipient addresses.              | Allow 1-Trusted 0-External tcp 10.0.1.2 100.100.100.11 39999 25<br>msg="ProxyAllow: SMTP Classified as suspect SPAM" proxy_act="SMTP-<br>Outgoing.1" sender="tester@wgrd.com" recipients="wg@localhost" (SMTP-<br>proxy-00)    |                      |
| 1BFF001C | INFO  | Proxy /<br>SMTP | SMTP<br>Classified as<br>not SPAM          | spamBlocker<br>not SPAM          | spamBlocker has classified<br>the message as not SPAM.<br>The log message specifies the<br>proxy action, the action taken,<br>and the sender and recipient                                | Allow 1-Trusted 0-External tcp 10.0.1.2 100.100.100.11 39487 25<br>msg="ProxyAllow: SMTP Classified as not SPAM" proxy_act="SMTP-<br>Outgoing.1" sender="tester@testnet.com" recipients="wg@localhost" (SMTP-<br>proxy-00)     | _                    |

| ID       | Level | Area            | Name                                                                                                    | Description                                      | Log Message Example                                                                                                    | Description                                                                                                    | Message<br>Variables |
|----------|-------|-----------------|----------------------------------------------------------------------------------------------------|--------------------------------------------------|----------------------------------------------------------------------------------------------------|----------------------------------------------------------------------------------------------------|----------------------|
|          |       |                 |                                                                                                    |                                                  | addresses.                                                                                                    |                                                                                                    |                      |
| 1BFF001D | INFO  | Proxy /<br>SMTP | SMTP<br>message<br>classification<br>is unknown<br>because an<br>error<br>occurred<br>while<br>classifying | spamBlocker<br>classification<br>unknown         | spamBlocker was unable to<br>classify the email message<br>because of an error. The log<br>message specifies the sender<br>and recipient addresses. | Deny 1-Trusted 0-External tcp 10.0.1.2 100.100.100.11 39524 25<br>msg="ProxyDeny: SMTP message classification is unknown because an error<br>occurred while classifying" proxy_act="SMTP-Outgoing.1"<br>sender="tester@testnet.com" recipients="wg@localhost" (SMTP-proxy-00) |                      |
| 1BFF001E | INFO  | Proxy /<br>SMTP | SMTP<br>spamBlocker<br>exception<br>was<br>matched                                                         | spamBlocker<br>exception<br>matched              | The sender or recipient of the<br>email message matches a<br>spamBlocker exception<br>specified in the SMTP proxy.                                  | Allow 1-Trusted 0-External tcp 10.0.1.2 100.100.100.11 39476 25<br>msg="ProxyAvScan: SMTP spamBlocker exception" proxy_act="SMTP-<br>Outgoing.1" rule_name="Default" content_type=""<br>sender="tester@watchguard.com" recipients="wg@localhost" (SMTP-proxy-00)              |                      |
| 1BFF001F | INFO  | Proxy /<br>SMTP | SMTP An<br>error was<br>found by our<br>decoder                                                            | Decoder error                                    | The SMTP proxy was unable<br>to decode the email message<br>due to the error specified in the<br>log message.                                       | Allow 1-Trusted 0-External tcp 10.0.55.253 100.100.100.155 36921 25<br>msg="ProxyStrip: SMTP An error was found by our decoder" proxy_act="SMTP-<br>Outgoing.1" message="invalid b64 characters in input" (SMTP-OUT-00)                                                       | _                    |
| 1BFF0021 | INFO  | Proxy /<br>SMTP | SMTP extra<br>pad<br>characters in<br>base64 input                                                         | Extra pad<br>characters in<br>base64<br>encoding | The SMTP proxy encountered<br>extra pad characters when the<br>body of the base64-encoded<br>message was processed.                                 | Allow 1-Trusted 0-External tcp 10.0.55.253 100.100.100.155 36664 25<br>msg="ProxyStrip: SMTP extra pad characters in base64 input" proxy_<br>act="SMTP-Outgoing.1" pad_error="1" (SMTP-OUT-00)                                                                                | _                    |
| 1BFF0022 | INFO  | Proxy /<br>SMTP | SMTP Mail<br>From<br>address too<br>long                                                                   | Mail from<br>address too<br>long                 | A sender email address<br>exceeded the configured<br>maximum address length. The<br>address length is unlimited by<br>default.                      | Deny 1-Trusted 0-External tcp 10.0.1.2 100.100.100.11 39497 25<br>msg="ProxyDeny: SMTP Mail From address too long" proxy_act="SMTP-<br>Outgoing.1"<br>address="senderEmailAddressIsTooLongForTheForSettings@testnet.com"<br>length="56" response="553" (SMTP-proxy-00)        |                      |
| 1BFF0023 | INFO  | Proxy /         | SMTP App                                                                                                   | Application                                      | Application Control identified                                                                                                    | Deny 1-Trusted 0-External tcp 10.0.1.2 100.100.100.11 39913 25                                                                                                    | —                    |

| ID       | Level | Area            | Name                                  | Description                | Log Message Example                                                                                                    | Description                                                                                                    | Message<br>Variables |
|----------|-------|-----------------|---------------------------------------|----------------------------|----------------------------------------------------------------------------------------------------|----------------------------------------------------------------------------------------------------|----------------------|
|          |       | SMTP            | match                                 | match                      | the application in the mail<br>message that is specified in<br>the log message.                                                                                                    | msg="ProxyDrop: SMTP App match" proxy_act="SMTP-Outgoing.1" app_cat_<br>name="Mail and Collaboration" app_cat_id="5" app_name="SMTP" app_id="1"<br>app_beh_name="access" app_beh_id="6" (SMTP-proxy-00)                                                                                                    |                      |
| 1BFF0024 | INFO  | Proxy /<br>SMTP | SMTP DLP<br>violation<br>Found        | DLP violation<br>found     | Data Loss Prevention (DLP)<br>detected the rule violation that<br>is specified in the log<br>message.                                                                                                    |                                                                                                    |                      |
| 1BFF0025 | INFO  | Proxy /<br>SMTP | SMTP<br>cannot<br>perform DLP<br>Scan | DLP cannot<br>perform scan | Data Loss Prevention (DLP) is<br>unable to scan because of the<br>error specified in the log<br>message.                                                                                                    | Allow 1-Trusted 0-External tcp 10.0.1.2 100.100.100.11 39589 25<br>msg="ProxyLock: SMTP cannot perform DLP scan" proxy_act="SMTP-<br>Outgoing.1" sender="tester@testnet.com" recipients="wg@localhost"<br>error="scan request failed" filename="message.scr" (SMTP-proxy-00)                                                                                                    | _                    |
| 1BFF0026 | INFO  | Proxy /<br>SMTP | SMTP DLP<br>object<br>unscannable     | DLP cannot<br>scan object  | Data Loss Prevention (DLP) is<br>unable to extract data from an<br>object because the object is<br>encrypted.                                                                                                    | Allow 1-Trusted 0-External tcp 10.0.1.2 100.100.100.11 39900 25<br>msg="ProxyAllow: SMTP DLP object unscannable" proxy_act="SMTP-<br>Outgoing.1" dlp_sensor="PCI Audit Sensor.1" error="unscannable object (File<br>was encrypted)" sender="tester@wgrd.com" recipients="wg@localhost" (SMTP-<br>proxy-00)                                                                             | _                    |
| 1BFF0027 | INFO  | Proxy /<br>SMTP | SMTP DLP<br>object too<br>large       | DLP object<br>too large    | The file requested for Data<br>Loss Prevention (DLP)<br>analysis is larger than the<br>configured limit. The default<br>value varies by platform, from<br>one to five MB. The log<br>specifies the DLP sensor<br>name and error message. | May 30 06:36:45 2014 gary_xtmv local1.info smtp-proxy[2861]: msg_id="1BFF-<br>0027" Allow 1-Trusted 0-External tcp 10.0.1.2 100.100.100.3 50976 25<br>msg="ProxyAllow: SMTP DLP oject too large" proxy_act="SMTP-Outgoing.1"<br>sender="ghong@watchguard.com" recipients="wg@localhost" error="DLP scan<br>limit (524288) exceeded" filename="2M-dlp-violates-end.txt" (SMTP-proxy-00) | _                    |

| ID       | Level | Area                   | Name                                                   | Description                                    | Log Message Example                                                                                                    | Description                                                                                                    | Message<br>Variables |
|----------|-------|------------------------|--------------------------------------------------------|------------------------------------------------|----------------------------------------------------------------------------------------------------|----------------------------------------------------------------------------------------------------|----------------------|
| 1BFF0028 | INFO  | Proxy /<br>SMTP        | SMTP APT<br>detected                                   | APT threat<br>detected                         | APT Blocker found the threat<br>specified in the log message<br>in an attached file.                                                                                                | Allow 1-Trusted 0-External tcp 10.0.1.2 100.100.100.11 39771 25<br>msg="ProxyAllow: SMTP APT detected" proxy_act="SMTP-Outgoing.1"<br>sender="tester@wgrd.com" recipients="wg@localhost"<br>filename="ecc59a46b439bdf63b058964e29ace0c"<br>md5="ecc59a46b439bdf63b058964e29ace0c" task_<br>uuid="b239bc669b534fcfa61bd78e156c9b19" threat_level="high" (SMTP-proxy-<br>00) |                      |
| 1BFF002A | INFO  | Proxy /<br>SMTP        | SMTP File<br>submitted to<br>APT<br>analysis<br>server | File submitted<br>to APT<br>analysis<br>server | File submitted to APT<br>analysis server for deep threat<br>analysis. The analysis result<br>will be notified when the<br>analysis result is fetched from<br>APT analysis server.   | Allow 1-Trusted 0-External tcp 10.0.1.2 100.100.100.11 39965 25<br>msg="ProxyAllow: SMTP File submitted to APT analysis server" proxy_<br>act="SMTP-Outgoing.1" sender="tester@wgrd.com" recipients="wg@localhost"<br>filename="regex2.dll" md5="547c43567ab8c08eb30f6c6bacb479a3" task_<br>uuid="b8517202826a43fc93dba00f9e8c30ed" (SMTP-proxy-00)                        |                      |
| 1BFF002B | INFO  | Proxy /<br>SMTP        | SMTP File<br>reported safe<br>from APT<br>hash check   | File reported<br>safe from APT<br>hash check   | APT hash check did not report<br>a threat from the object                                                                                                    | Allow 1-Trusted 0-External tcp 10.0.1.2 100.100.100.11 39965 25<br>msg="ProxyAllow: SMTP File reported safe from APT hash check" proxy_<br>act="SMTP-Outgoing.1" sender="tester@wgrd.com" recipients="wg@localhost"<br>filename="regex2.dll" md5="547c43567ab8c08eb30f6c6bacb479a3" task_<br>uuid="b8517202826a43fc93dba00f9e8c30ed" (SMTP-proxy-00)                       | _                    |
| 1BFF002C | INFO  | Proxy /<br>SMTP        | SMTP<br>invalid TLS<br>protocol                        | Protocol<br>invalid                            | The SMTP proxy detected invalid TLS protocol.                                                                                                    | Deny 1-Trusted 0-External tcp 10.0.1.2 192.168.53.143 41551 465<br>msg="ProxyDrop: SMTP invalid TLS protocol" proxy_act="SMTP-Outgoing.1"<br>(SMTP-proxy-00)                                                                                                    | —                    |
| 2DFF0000 | INFO  | Proxy /<br>TCP-<br>UDP | IP Request                                             | Request                                        | TCP-UDP transaction log for<br>the traffic that is configured to<br>allow or deny.                                                                                                  | Allow ppp0 0-External tcp 10.0.1.46 206.191.171.104 49391 80 msg="IP<br>Request" proxy_act="TCP-UDP-Proxy.Standard.1" sent_bytes="72271" rcvd_<br>bytes="72271" src_user="testuser@Firebox-DB" (TCP-UDP-proxy-00)                                                                                                    |                      |
| 2DFF0001 | INFO  | Proxy /<br>TCP-<br>UDP | IP IPS<br>match                                        | IPS match                                      | Intrusion Prevention Service<br>(IPS) detected an intrusion<br>threat in TCP-UDP proxy<br>traffic. The log message<br>specifies the action taken,<br>signature ID, threat severity, | Deny 0-External 1-Trusted udp 10.0.1.5 192.168.53.143 1025 80<br>msg="ProxyDrop: TCP-UDP IPS match" proxy_act="TCP-UDP-Proxy.1"<br>signature_id="1110070" severity="4" signature_name="DOS Apache mod_ssl<br>HTTPS Request DOS -1" signature_cat="Dos/DDoS" (TCP-UDP-proxy-00)                                                                                             |                      |

| ID       | Level | Area                   | Name            | Description          | Log Message Example                                                                                                    | Description                                                                                                    | Message<br>Variables |
|----------|-------|------------------------|-----------------|----------------------|----------------------------------------------------------------------------------------------------|----------------------------------------------------------------------------------------------------|----------------------|
|          |       |                        |                 |                      | signature name, and signature category.                                                                                                    |                                                                                                    |                      |
| 2DFF0004 | INFO  | Proxy /<br>TCP-<br>UDP | IP protocol     | Protocol             | The TCP-UDP proxy<br>recognized the protocol. The<br>log message specifies the<br>action taken, and the rule<br>name.                                                                                                    | Allow 1-Trusted 0-External tcp 10.0.1.2 91.189.95.36 53246 80<br>msg="ProxyReplace: IP protocol" proxy_act="TCP-UDP-Proxy.1" rule_<br>name="HTTP-Client.1" new_action="HTTP-Client.1" (TCP-UDP-proxy-00)                                                          | _                    |
| 2DFF0005 | INFO  | Proxy /<br>TCP-<br>UDP | IP App<br>match | Application<br>match | Application Control identified<br>the application type from the<br>TCP-UDP proxy traffic. The<br>log message specifies the<br>action taken, the application<br>name and ID, the application<br>category name and ID, and<br>the application behavior and<br>ID. | Allow 1-Trusted 0-External udp 10.0.1.3 4.2.2.1 63690 53 msg="ProxyAllow: IP<br>App match" proxy_act="TCP-UDP-Proxy.1" app_cat_name="Network<br>Management" app_cat_id="9" app_name="DNS" app_id="61" app_beh_<br>name="access" app_beh_id="6" (TCP-UDP-proxy-00) |                      |

| ID       | Level | Area                   | Name                                            | Description                               | Log Message Example                                                                                                    | Description                                                                                                    | Message<br>Variables                        |
|----------|-------|------------------------|-------------------------------------------------|-------------------------------------------|----------------------------------------------------------------------------------------------------|----------------------------------------------------------------------------------------------------|---------------------------------------------|
| 2DFF0006 | INFO  | Proxy /<br>TCP-<br>UDP | IP<br>DNSWatch<br>blackholed<br>domain          | DNSWatch<br>content<br>filtered<br>domain | Allow 1-Trusted 0-External tcp<br>10.0.1.2 54.173.101.99 60180<br>23 msg="ProxyAllow: IP<br>DNSWatch blackholed<br>domain" proxy_act="TCP-<br>UDP-Proxy.Standard.1"<br>Protocol="telnet" geo_<br>dst="USA" (TCP-UDP-proxy-<br>00)      | DNSWatch DNS server returned the blackhole server IP address for the name resolution for requested domain. TCPUDP proxy acknowledge the blackhole server IP address and generates the log for the client request                                                  | Protocol:<br>The<br>application<br>protocol |
| 2DFF0007 | INFO  | Proxy /<br>TCP-<br>UDP | IP<br>DNSWatch<br>content<br>filtered<br>domain | DNSWatch<br>content<br>filtered<br>domain | Deny 1-Trusted 0-External tcp<br>10.0.1.2 54.173.101.99 60180<br>23 msg="ProxyAllow: IP<br>DNSWatch content filtered<br>domain" proxy_act="TCP-<br>UDP-Proxy.Standard.1"<br>Protocol="telnet" geo_<br>dst="USA" (TCP-UDP-proxy-<br>00) | DNSWatch DNS server returned the filterhole server IP address for the name resolution for requested domain from the content filtered domain configuration. TCPUDP proxy acknowledge the filterhole server IP address and generates the log for the client request | Protocol:<br>The<br>application<br>protocol |

## **Management Log Messages**

Management log messages are generated for activity on your Firebox. This includes when changes are made to the device configuration and Device Management user accounts, for user authentication to the Firebox, and actions related to LiveSecurity and system settings.

### Diagnostic

Management log messages of the Debug (Diagnostic) log type.

| ID       | Level | Area                   | Name                                               | Log Message Example                                                                                              | Description                                                                   | Format                                                                           | Message Variables                                                                       |
|----------|-------|------------------------|----------------------------------------------------|----------------------------------------------------------------------------------------------------|-------------------------------------------------------------------------------|----------------------------------------------------------------------------------|-----------------------------------------------------------------------------------------|
| 55010010 | INFO  | Management<br>/ System | USB drive<br>format                                | _                                                                                                    | USB drive format operation was %s                                             | USB drive format operation was successful                                        | USB drive format \${result}                                                             |
| 55010014 | INFO  | Management<br>/ System | Generate<br>system<br>diagnostic file<br>failed    |                                                                                                    | Generate system diagnostic file to %s failed                                  | Generate system diagnostic file to USB drive failed                              | Generate system diagnostic file<br>to \${device} failed                                 |
| 55010015 | INFO  | Management<br>/ System | Periodic support<br>snapshot is<br>enabled         |                                                                                                    | System periodic support snapshot is enabled                                   | System periodic support snapshot is enabled                                      |                                                                                         |
| 55010017 | INFO  | Management<br>/ System | Generate<br>system<br>diagnostic<br>successfully   | _                                                                                                    | Exported system diagnostic file to %s successfully                            | Exported system diagnostic file to server successfully                           | Generate system diagnostic file<br>to \${device} successfully                           |
| 55010018 | INFO  | Management<br>/ System | Reset to the<br>default<br>configuration<br>failed | The default configuration settings were not restored after a system reset.                                       | Reset to the default<br>configuration failed when the<br>device was rebooted. | Reset to the default<br>configuration failed when the<br>device was rebooted.    |                                                                                         |
| 5501000C | INFO  | Management<br>/ System | Device restore<br>failed                           | Device auto restore from a specific image in<br>a USB drive disc or normal restore from a<br>normal image failed | Device %s restore from %s image failed due to %s                              | Device auto restore from USB<br>drive image failed due to USB<br>drive not found | Device \${restore_type} restore<br>from \${image_source} image<br>failed for \${reason} |

| ID       | Level | Area                   | Name                                         | Log Message Example | Description                                         | Format                                                                 | Message Variables                                        |
|----------|-------|------------------------|----------------------------------------------|---------------------|-----------------------------------------------------|------------------------------------------------------------------------|----------------------------------------------------------|
| 5501000D | INFO  | Management<br>/ System | Creating USB<br>auto restore<br>image failed |                     | Creation of USB auto restore image failed due to %s | Creation of USB auto restore<br>image failed due to no USB<br>drive    | Creation of USB auto restore<br>image failed: \${reason} |
| 5501001B | INFO  | Management<br>/ System | System backup<br>failed                      |                     | System backup %s failed due to %s.                  | System backup to USB drive failed due to write file to USB drive error | System backup \${dest device}<br>failed: \${reason}      |
| 5501001C | INFO  | Management<br>/ System | USB auto<br>restore failed<br>reason         |                     | USB auto restore failed due to %s                   | USB auto restore failed due to not detect the USB drive                | USB auto restore failed for<br>\${reason}                |

#### Event

Management log messages of the *Event* log type.

| ID       | Level | Area                           | Name                                    | Log Message Example                                                 | Description                                                                                                    | Format                                                      | Message Variables                                                                                           |
|----------|-------|--------------------------------|-----------------------------------------|---------------------------------------------------------------------|----------------------------------------------------------------------------------------------------|-------------------------------------------------------------|----------------------------------------------------------------------------------------------------|
| 3E000002 | INFO  | Management /<br>Accounting     | User login<br>succeeded                 | Management user admin from 10.0.1.2<br>logged in                    | A user successfully logged in. The log<br>message specifies the user type, user name,<br>and IP address.                                  | %s %s%s%s from %s<br>logged in%s%s%s%s                      | \${user_type}<br>\${user_<br>name}\${auth_<br>server} from<br>{ipaddr} logged in<br>\${virtual_ip} \${msg}  |
| 3E000004 | INFO  | Management /<br>Accounting     | User logout                             | Management user admin from 10.0.1.2<br>logged out                   | A user successfully logged out. The log<br>message specifies the user type, user name,<br>and IP address.                                 | %s %s%s%s from %s<br>logged out%s%s%s%s                     | \${user_type}<br>\${user_<br>name}\${auth_<br>server} from<br>{ipaddr} logged out<br>\${virtual_ip} \${msg} |
| 3E000003 | WARN  | Management /<br>Accounting     | User login failed                       | Management user admin from 10.0.1.2<br>log in attempt was rejected. | A user log in attempt failed. The log message<br>specifies the user type, user name, IP<br>address, and the failure reason, if available. | %s %s%s%s from %s<br>log in attempt was<br>rejected%s%s%s%s | \${user_type}<br>\${user_<br>name}\${auth_<br>server} from<br>{ipaddr} rejected<br>\${virtual_ip} \${msg}   |
| 11000003 | INFO  | Management /<br>Authentication | Authentication<br>server<br>unavailable | Authentication server 192.168.1.1:389 is not responding             | The external authentication server is not available.                                                                                      | Authentication server<br>%s:%d is not<br>responding         | _                                                                                                    |

| ID       | Level | Area                           | Name                                             | Log Message Example                                                                                                    | Description                                                                                                    | Format                                                              | Message Variables                                                                                                    |
|----------|-------|--------------------------------|--------------------------------------------------|----------------------------------------------------------------------------------------------------|----------------------------------------------------------------------------------------------------|---------------------------------------------------------------------|----------------------------------------------------------------------------------------------------|
| 11000004 | INFO  | Management /<br>Authentication | User<br>authentication<br>succeeded              | Authentication of firewall user<br>[user1@Firebox-DB] from 198.51.100.2<br>was accepted                                                      | The user successfully authenticated. The log<br>message specifies whether this is an<br>administrative user, a firewall user, or another<br>type of user. | Authentication of %s<br>user [%s@%s] from %s<br>was accepted        | Authentication of<br>\${user_type} user<br>[\${user_<br>name}@\${auth_<br>server}] from<br>\${ipaddr} was<br>accepted. |
| 11000006 | INFO  | Management /<br>Authentication | User unlock                                      | User test is unlocked automatically                                                                                                    | It indicates a user unlock and how he/she is unlocked                                                                                                    | User %s is unlocked %s                                              | User \${name} is<br>unlocked \${how}                                                                                   |
| 11000010 | INFO  | Management /<br>Authentication | Firebox<br>connected to<br>SSO agent             | Firebox connected to the SSO agent at 10.0.1.25 successfully.                                                                                | Firebox connected to the SSO agent successfully                                                                                                    | Firebox connected to the SSO agent at %s successfully.              | _                                                                                                    |
| 11000011 | INFO  | Management /<br>Authentication | Firebox closed the connection                    | Firebox closed the connection to the SSO agent at 10.0.1.25.                                                                                 | Firebox closed the connection to the SSO agent.                                                                                                    | Firebox closed the connection to the SSO agent at %s.               | —                                                                                                    |
| 11000012 | INFO  | Management /<br>Authentication | Firebox failed to<br>connect to the<br>SSO agent | Firebox failed to connect to the SSO agent at 10.0.1.25. Reason: timeout.                                                                    | Firebox failed to connect to the SSO agent.                                                                                                    | Firebox failed to connect<br>to the SSO agent at %s.<br>Reason: %s. | _                                                                                                    |
| 11000013 | INFO  | Management /<br>Authentication | Successful SSO agent failover                    | SSO Agent failover from 10.0.1.25 to 10.0.1.26 was successful.                                                                               | Successful SSO agent failover.                                                                                                    | SSO Agent failover from<br>%s to %s was<br>successful.              | _                                                                                                    |
| 11000014 | INFO  | Management /<br>Authentication | Unsuccessful<br>SSO failover                     | SSO agent failover from 10.0.1.25 to 10.0.1.26 failed. Reason: incompatible SSO agent version.                                               | Unsuccessful SSO failover.                                                                                                    | SSO agent failover from<br>%s to %s failed.<br>Reason: %s.          | _                                                                                                    |
| 11000005 | WARN  | Management /<br>Authentication | User<br>authentication<br>failed                 | Authentication of Firewall user<br>[test@RADIUS] from 10.0.1.2 was<br>rejected, received an Access-Reject<br>response from the RADIUS server | User authentication failed. The log message specifies the reason.                                                                                         | Authentication of %s<br>user [%s@%s] from %s<br>was rejected, %s    | Authentication of<br>\${user_type} user<br>[\${user_<br>name}@\${auth_<br>server}] from \${ip_                         |

| ID       | Level | Area                           | Name                                            | Log Message Example                                                                                                    | Description                                                                                                | Format                                                                                                  | Message Variables                                                                                             |
|----------|-------|--------------------------------|-------------------------------------------------|----------------------------------------------------------------------------------------------------|----------------------------------------------------------------------------------------------------|----------------------------------------------------------------------------------------------------|----------------------------------------------------------------------------------------------------|
|          |       |                                |                                                 |                                                                                                    |                                                                                                    |                                                                                                    | addr} was rejected,<br>\${reason}                                                                             |
| 11000007 | WARN  | Management /<br>Authentication | user lock                                       | User test is locked out briefly after 3 login failures                                                                   | It indicates a user lockout and how and why he/she is locked out                                           | User %s is locked out<br>%s after %d login<br>failures                                                  | User \${name} is<br>locked out<br>\${lockout_type}<br>after \${failure_<br>count} login failures              |
| 11000008 | WARN  | Management /<br>Authentication | BOVPN TLS<br>client<br>authentication<br>failed | Authentication of BOVPN TLS client<br>[EasternOffice] from 198.51.100.2 was<br>rejected, pre-shared key is incorrect     | BOVPN TLS client authentication failed. The log message specifies the reason.                              | Authentication of<br>BOVPN TLS client [%s]<br>from %s was rejected,<br>%s                               | Authentication of<br>BOVPN TLS client<br>[\${client_name}]<br>from \${ip_addr}<br>was rejected,<br>\${reason} |
| 1100000C | WARN  | Management /<br>Authentication | Authentication error                            | Authentication error. Domain not found for user1.                                                                        | Authentication failed. The log message specifies the reason.                                               | Authentication error. %s for %s.                                                                        | Authentication<br>error. \${error} for<br>\${user_name}.                                                      |
| 1100000D | WARN  | Management /<br>Authentication | Authentication<br>server<br>unavailable         | Authentication of user<br>[user1@example.com] failed. Both<br>primary and secondary servers are<br>unavailable.          | Authentication failed because both the primary<br>and secondary authentication servers are<br>unavailable. | Authentication of user<br>[%s@%s] failed. Both<br>primary and secondary<br>servers are unavailable.     |                                                                                                    |
| 1100000E | WARN  | Management /<br>Authentication | Unsupported<br>RADIUS method                    | Authentication of firewall user<br>[user1@RADIUS] failed. RADIUS<br>authentication method MSCHAP_V1 is<br>not supported. | Authentication failed because the specified RADIUS method is not supported.                                | Authentication of %s<br>user [%s@%s] failed.<br>RADIUS authentication<br>method %s is not<br>supported. |                                                                                                    |
| 1100000F | WARN  | Management /<br>Authentication | Groups<br>maximum<br>reached                    | The maximum number of groups (31) has been reached                                                                       | Authentication failed because the maximum number of groups has been reached.                               | The maximum number<br>of groups (%d) has been<br>reached                                                |                                                                                                    |

| ID       | Level | Area                          | Name                                           | Log Message Example                                                                                             | Description                                                                                                    | Format                                                                  | Message Variables                                                                                           |
|----------|-------|-------------------------------|------------------------------------------------|----------------------------------------------------------------------------------------------------|----------------------------------------------------------------------------------------------------|-------------------------------------------------------------------------|----------------------------------------------------------------------------------------------------|
| 40010002 | ERROR | Management /<br>Certificate   | CA certificate<br>updated failed               | CA certificate update failed. Current CA certificate version: 1.2.                                              | CA certificate updated failed.                                                                                                    | CA certificate update<br>failed. Current CA<br>certificate version: %s. | CA certificate<br>update failed.<br>Current CA<br>certificate version:<br>\${current CA<br>version number}. |
| 40010001 | INFO  | Management /<br>Certificate   | CA certificate<br>updated<br>successfully      | CA certificate updated successfully to version 1.3.                                                             | The CA certificate updated successfully to the specified new version.                                                                                                    | CA certificate updated successfully to version %s.                      | CA certificate<br>updated<br>successfully to<br>version \${new CA<br>version number}.                       |
| 01010001 | INFO  | Management /<br>Configuration | Device<br>configuration<br>change              | Management user admin@Firebox-DB<br>from 10.139.36.22 {modified   added  <br>deleted } Blocked Sites Exceptions | The device configuration has been changed.                                                                                                    | Management user<br>%s@%s from %s %s<br>%s %s                            | Management user<br>\${user}@\${domain}<br>from \${ipaddr}<br>\${operation}<br>\${subsystem}<br>\${object}   |
| 01010002 | INFO  | Management /<br>Configuration | Administrative<br>accounts reset<br>to default | Administrative accounts were reset to the default settings                                                      | The administrative accounts were returned to<br>the default settings. This could be because the<br>system is in safe mode, or because of a<br>corrupted administrative account file. | Administrative accounts<br>were reset to the default<br>settings        | —                                                                                                    |
| 01020001 | INFO  | Management /<br>Configuration | Feature key<br>added                           | admin added feature key<br>'883B25CCF32949EE'                                                                   | An administrator added a feature key. The log message specifies the feature key ID.                                                                                                  | %s added feature key<br>'%s'                                            | —                                                                                                    |
| 01020002 | INFO  | Management /<br>Configuration | Feature key<br>removed                         | admin removed feature key<br>'883B25CCF32949EE'                                                                 | An administrator has removed a feature key.<br>The log message specifies the feature key ID.                                                                                         | %s removed feature key<br>'%s'                                          |                                                                                                    |
| 01020005 | INFO  | Management /<br>Configuration | Feature<br>expiration<br>reminder              | 'LIVESECURITY' feature will expire in 90 days.                                                                  | A feature will soon expire. The log message specifies the feature and the number of days until it expires.                                                                           | '%s' feature will expire in<br>%d days.                                 |                                                                                                    |
| 01040001 | INFO  | Management /                  | Default device                                 | Device default configuration was                                                                                | The device configuration was reset to the                                                                                                    | Device default                                                          | —                                                                                                    |

| ID       | Level | Area                               | Name                                               | Log Message Example                                                                                                   | Description                                                                                                    | Format                                                                                                    | Message Variables                 |
|----------|-------|------------------------------------|----------------------------------------------------|----------------------------------------------------------------------------------------------------|----------------------------------------------------------------------------------------------------|----------------------------------------------------------------------------------------------------|-----------------------------------|
|          |       | Configuration                      | settings in use<br>for safe mode                   | loaded in safe mode                                                                                                   | default settings because the device is in safe mode.                                                                                                    | configuration was<br>loaded in safe mode                                                                    |                                   |
| 01020003 | WARN  | Management /<br>Configuration      | Feature expired                                    |                                                                                                    | '%s' feature expired. Contact WatchGuard to renew your subscription.                                                                                                    | 'LIVESECURITY'<br>feature expired. Contact<br>WatchGuard to renew<br>your subscription.                     |                                   |
| 5D000001 | ERROR | Management /<br>Device<br>Feedback | Cloud upgrade<br>failed                            | Failed to finish system upgrade requested by cloud                                                                    | Firebox failed to upgrade firmware requested by WatchGuard cloud.                                                                                                    | Failed to finish system upgrade requested by cloud                                                          | —                                 |
| 5D000002 | INFO  | Management /<br>Device<br>Feedback | Cloud upgrade<br>success                           | System upgraded from 12.2.1 to 12.3 requested by cloud                                                                | Firebox successfully upgraded firmware requested by WatchGuard cloud.                                                                                                    | System upgraded from %s to %s requested by cloud                                                            |                                   |
| 41000002 | ERROR | Management /<br>LiveSecurity       | RapidDeploy<br>failed                              | RapidDeploy package was not applied:<br>Cannot find result.xml                                                        | The RapidDeploy package was not applied to the device. The log message specifies the reason.                                                                               | RapidDeploy package<br>was not applied: %s                                                                  | RapidDeploy<br>failed: \${reason} |
| 41000004 | ERROR | Management /<br>LiveSecurity       | New RSS feed<br>update failed                      | New RSS feed from LiveSecurity<br>Service was not updated: error<br>retrieving response from server                   | New RSS feed from the LiveSecurity Service failed to update.                                                                                                    | New RSS feed from<br>LiveSecurity Service<br>was not updated: %s                                            |                                   |
| 41000006 | ERROR | Management /<br>LiveSecurity       | Feature key<br>download failed                     | Feature key from LiveSecurity Service<br>was not received: error parsing<br>response from LiveSecurity service        | The feature key could not be downloaded from<br>the LiveSecurity Service. The log message<br>specifies the reason.                                                         | Feature key from<br>LiveSecurity Service<br>was not received: %s                                            |                                   |
| 41000008 | ERROR | Management /<br>LiveSecurity       | Wireless country<br>specification<br>update failed | Wireless country specification from<br>LiveSecurity Service was not received:<br>received error code <n> from LSS</n> | The wireless country specification could not be<br>downloaded from the LiveSecurity service. The<br>log message specifies the failure reason and<br>the number of retries. | Wireless country<br>specification from<br>LiveSecurity Service<br>was not received: %s,<br>(retry_count=%d) |                                   |
| 41010002 | ERROR | Management /<br>LiveSecurity       | RapidDeploy<br>configuration<br>from USB failed    | RapidDeploy configuration from a USB<br>drive was not applied: config line<br>missing                                 | The RapidDeploy configuration was not successfully applied from a USB drive. The log message specifies the reason.                                                         | RapidDeploy<br>configuration from a                                                                         | —                                 |

| ID       | Level | Area                                 | Name                                                     | Log Message Example                                                                                                   | Description                                                                                                    | Format                                                                       | Message Variables |
|----------|-------|--------------------------------------|----------------------------------------------------------|----------------------------------------------------------------------------------------------------|----------------------------------------------------------------------------------------------------|------------------------------------------------------------------------------|-------------------|
|          |       |                                      |                                                          |                                                                                                    |                                                                                                    | USB drive was not applied: %s                                                |                   |
| 41000001 | INFO  | Management /<br>LiveSecurity         | RapidDeploy<br>succeeded                                 | RapidDeploy package was applied successfully                                                                          | The RapidDeploy package from the<br>LiveSecurity service was successfully applied<br>to the device.                    | RapidDeploy package<br>was applied<br>successfully                           | —                 |
| 41000003 | INFO  | Management /<br>LiveSecurity         | New RSS feed<br>update<br>succeeded                      | New RSS feed from LiveSecurity<br>Service was updated                                                                 | New RSS feed from the LiveSecurity Service was updated.                                                                | New RSS feed from<br>LiveSecurity Service<br>was updated                     | —                 |
| 41000005 | INFO  | Management /<br>LiveSecurity         | Feature key<br>download<br>succeeded                     | Feature key from LiveSecurity Service was received                                                                    | The feature key for the device was<br>successfully downloaded from the<br>LiveSecurity Service.                        | Feature key from<br>LiveSecurity Service<br>was received                     | —                 |
| 41000007 | INFO  | Management /<br>LiveSecurity         | Wireless country<br>specification<br>update<br>succeeded | Wireless country specification was updated                                                                            | The wireless country specification was successfully updated from the LiveSecurity service.                             | Wireless country<br>specification was<br>updated                             |                   |
| 41010001 | INFO  | Management /<br>LiveSecurity         | RapidDeploy<br>configuration<br>from USB<br>succeeded    | RapidDeploy configuration from a USB drive was applied successfully                                                   | The RapidDeploy configuration was successfully applied from a USB drive.                                               | RapidDeploy<br>configuration from a<br>USB drive was applied<br>successfully |                   |
| 3D040001 | INFO  | Management /<br>Logging              | Primary Log<br>Server<br>connected                       | Connected to the primary Log Server at 198.51.100.0                                                                   | The device successfully connected to the WatchGuard Log Server designated as the primary server.                       | Connected to the<br>primary Log Server at<br>%s                              | —                 |
| 3D040002 | INFO  | Management /<br>Logging              | Backup Log<br>Server<br>connected                        | Connected to the backup Log Server at 198.51.100.0                                                                    | The device successfully connected to the WatchGuard Log Server designated as the backup server.                        | Connected to the<br>backup Log Server at<br>%s                               | _                 |
| 15000000 | INFO  | Management /<br>Management<br>Client | Device<br>configuration<br>update with audit<br>trail    | The configuration file and feature key<br>for the device were successfully<br>updated after a request from admin from | The updated configuration file was<br>successfully sent to the device from the<br>specified Management Server. The log | The configuration file %s<br>for the device %s<br>successfully updated       | _                 |

| ID       | Level | Area                                 | Name                                          | Log Message Example                                                                                                    | Description                                                                                                    | Format                                                                                                    | Message Variables                                                                                                    |
|----------|-------|--------------------------------------|-----------------------------------------------|----------------------------------------------------------------------------------------------------|----------------------------------------------------------------------------------------------------|----------------------------------------------------------------------------------------------------|----------------------------------------------------------------------------------------------------|
|          |       |                                      |                                               | the Management Server at<br>10.139.44.88. Revision: dummy_<br>config_rev_id. Comments: update tcp<br>segment.                         | message indicates if the feature key was<br>updated. The log message might also specify<br>the revision ID and includes comments about<br>the update.               | after a request from %s<br>from the Management<br>Server at<br>%s.%s%s%s%s.                                                      |                                                                                                    |
| 15000001 | INFO  | Management /<br>Management<br>Client | Device<br>configuration<br>update             | Device configuration file was<br>successfully updated. Configuration file<br>retrieved from the Management Server<br>at 10.139.44.88. | The device retrieved an updated configuration<br>file from the specified Management Server.<br>The log message also indicates if device<br>retrieved a feature key. | Device configuration file<br>%s successfully<br>updated. Configuration<br>file retrieved from the<br>Management Server at<br>%s. |                                                                                                    |
| 15010000 | INFO  | Management /<br>Management<br>Client | IPSec certificate<br>import                   | The IPSec certificate was successfully imported from the Management Server at 10.139.44.88.                                           | The IPsec certificate was successfully imported from the specified Management Server.                                                                               | The IPSec certificate<br>was successfully<br>imported from the<br>Management Server at<br>%s.                                    | _                                                                                                    |
| 15010001 | INFO  | Management /<br>Management<br>Client | Management<br>Server CA<br>certificate import | The Management Server CA certificate<br>was successfully imported from the<br>Management Server at 10.139.44.88.                      | The Management Server CA certificate was successfully imported from the specified Management Server.                                                                | The Management Server<br>CA certificate was<br>successfully imported<br>from the Management<br>Server at %s.                     |                                                                                                    |
| 58000001 | INFO  | Management /<br>NTP                  | System time changed                           | System time changed to 2012-08-29<br>08:20:00 by NTP                                                                                  | The system time was changed by the NTP process.                                                                                                    | System time changed to %s by NTP                                                                                                 | _                                                                                                    |
| 55010002 | ERROR | Management /<br>System               | LIVESECURITY<br>feature not found             | Valid 'LIVESECURITY' feature not found                                                                                                | _                                                                                                    | Valid 'LIVESECURITY'<br>feature not found                                                                                        | _                                                                                                    |
| 55010003 | ERROR | Management /<br>System               | LIVESECURITY<br>expired                       | 'LIVESECURITY' feature expired (Tue<br>May 14 12:25:00 2013) prior to package<br>release date (Wed May 15 01:00:00<br>2013 )          |                                                                                                    | 'LIVESECURITY'<br>feature expired (%s)<br>prior to package release<br>date (%s)                                                  | 'LIVESECURITY'<br>feature expired<br>(\${expiration time})<br>prior to package<br>release date<br>(\${package release |

| ID       | Level | Area                   | Name                              | Log Message Example                                                   | Description | Format                                      | Message Variables                                                                     |
|----------|-------|------------------------|-----------------------------------|-----------------------------------------------------------------------|-------------|---------------------------------------------|---------------------------------------------------------------------------------------|
|          |       |                        |                                   |                                                                       |             |                                             | time})                                                                                |
| 55010000 | INFO  | Management /<br>System | Bootup time                       | System boot up at 2000-01-01 00:00:01                                 |             | System boot up at %s                        | System boot up at<br>\${time}                                                         |
| 55010004 | INFO  | Management /<br>System | Shutdown                          | Shutdown requested by system                                          | —           | Shutdown requested by system                | —                                                                                     |
| 55010005 | INFO  | Management /<br>System | Reboot                            | System is rebooting                                                   | _           | System is rebooting                         |                                                                                       |
| 55010006 | INFO  | Management /<br>System | Upgrade<br>succeeded              | System upgrade to 11.9 successful, system needs to reboot             |             | System upgrade to %s<br>successful, %s      | System upgrade to<br>\${software version}<br>successful \${box<br>need reboot or not} |
| 55010007 | INFO  | Management /<br>System | Automatic reboot                  | System is automatically rebooting at 12:09                            |             | System is automatically rebooting at %d:%d  | System is<br>automatically<br>rebooting at<br>\${hour}:\${second}                     |
| 55010008 | INFO  | Management /<br>System | Time change                       | System time changed from 2012-10-5<br>12:30:15 to 2012-10-6 14:10:00  | _           | System time changed from %s to %s           | System time<br>changed from \${olc<br>value} to \${new<br>value}                      |
| 55010013 | INFO  | Management /<br>System | USB auto<br>restore started       | USB auto restore started                                              |             | USB auto restore<br>started                 | _                                                                                     |
| 55010016 | INFO  | Management /<br>System | Feature<br>expiration<br>reminder | 'LIVESECURITY' feature will expire on Sat., Jan 5, 11:27:23 CST 2013. |             | 'LIVESECURITY'<br>feature will expire on %s | 'LIVESECURITY'<br>feature will expire<br>on \${expiration<br>time}                    |
| 55010020 | INFO  | Management /<br>System | Backup<br>succeeded               | System backup succeeded                                               |             | System backup<br>succeeded                  |                                                                                       |

| ID       | Level | Area                        | Name                                                   | Log Message Example                                                              | Description                                                                                                    | Format                                                          | Message Variables                                                                                              |
|----------|-------|-----------------------------|--------------------------------------------------------|----------------------------------------------------------------------------------|----------------------------------------------------------------------------------------------------|-----------------------------------------------------------------|----------------------------------------------------------------------------------------------------|
| 55010021 | INFO  | Management /<br>System      | Device restore<br>success                              | Device auto restore from USB drive succeeded                                     | Device auto restore from a specific image in<br>USB drive or normal restore from a normal<br>image                                                    | Device %s restore from<br>%s image succeeded                    | Device \${restore_<br>type} restore from<br>\${image_source}<br>image succeeded                                |
| 55010022 | INFO  | Management /<br>System      | USB auto<br>restore image<br>created                   | USB auto restore image successfully created                                      |                                                                                                    | USB auto restore image<br>successfully created                  | _                                                                                                    |
| 5501000B | INFO  | Management /<br>System      | Device restore                                         | Device auto restore from USB drive image initiated, reboot needed                | Device was restored from a saved backup<br>image. The backup image was either auto<br>restored from a USB drive or restored from<br>another location. | Device %s restore from<br>%s image initiated%s                  | Device \${restore_<br>type} restore from<br>\${image_source}<br>image<br>initiated\${reboot_<br>option}        |
| 5501001D | INFO  | Management /<br>System      | Logo upload<br>succeeded                               | Upload of logo succeeded                                                         | _                                                                                                    | Upload of logo<br>succeeded                                     | _                                                                                                    |
| 55010019 | WARN  | Management /<br>System      | Configuration<br>reset failed<br>during a<br>downgrade | During a system downgrade, the configuration reset failed                        |                                                                                                    | During a system<br>downgrade, the<br>configuration reset failed | _                                                                                                    |
| 5501001A | WARN  | Management /<br>System      | Upgrade failed                                         | System upgrade failed:<br>'LIVESECURITY' feature expired                         | _                                                                                                    | System upgrade failed:<br>%s                                    | System upgrade<br>failed: \${reason}                                                                           |
| 50000001 | WARN  | Management /<br>Web Service | User login failed<br>(wgagent)                         | WSM User status from 10.0.1.2 log in attempt was rejected - Invalid credentials. | A user log in attempt failed. The log message<br>specifies the UI type, User Name, IP address,<br>and (if available) the failure reason.              | %s %s@%s from %s<br>log in attempt was<br>rejected - %s.        | %{ui_type} \${user_<br>name}@\${auth_<br>server} from<br>\${ipaddr} log in<br>attempt was<br>rejected \${msg}. |

# **FireCluster Log Messages**

FireCluster log messages are for events related to your Fireboxes that are members of a FireCluster. This includes actions related to management of the FireCluster, operational errors of cluster members, events that occur on cluster members, and changes to the status of a cluster member.

## Diagnostic

FireCluster log messages of the Debug (Diagnostic) log type.

| ID       | Level | Area                             | Name                             | Log Message Example                                                                       | Description                                                            | Format                                                                | Message Variables                                                          |
|----------|-------|----------------------------------|----------------------------------|-------------------------------------------------------------------------------------------|------------------------------------------------------------------------|-----------------------------------------------------------------------|----------------------------------------------------------------------------|
| 3A00000C | ERROR | Cluster /<br>Event<br>Monitoring | VRRP<br>initialization<br>failed | Initialization of Virtual Router Redundancy Protocol (VRRP) failed.                       | Cluster VRRP initialization failed                                     | Cluster VRRP initialization failed                                    | _                                                                          |
| 3A000002 | INFO  | Cluster /<br>Event<br>Monitoring | VRRP enabled                     | Virtual Router Redundancy Protocol (VRRP) is now enabled for this Active/Passive Cluster. | VRRP is now enabled for Cluster.                                       | VRRP is now enabled for Cluster.                                      | _                                                                          |
| 3A000004 | INFO  | Cluster /<br>Event<br>Monitoring | VRRP start<br>master             | VRRP started in master state.                                                             | Virtual Router with<br>cluster ID %d started in<br>master state.       | Virtual Router with cluster<br>ID 1 started in master<br>state.       |                                                                            |
| 3A000005 | INFO  | Cluster /<br>Event<br>Monitoring | VR shutdown                      | Virtual Router returned to initial state.                                                 | Virtual Router with<br>cluster ID %d returned<br>to initial state.     | Virtual Router with cluster<br>ID 1 returned to initial<br>state.     | Virtual Router with cluster<br>ID \${id} returned to initial<br>state      |
| 3A000006 | INFO  | Cluster /<br>Event<br>Monitoring | VR pause                         | Virtual Router becomes backup due to a pause event.                                       | Virtual Router with<br>cluster ID %d becomes<br>backup on pause event  | Virtual Router with cluster<br>ID 1 becomes backup on<br>pause event  | Virtual Router with cluster<br>ID \${id} becomes backup<br>on pause event  |
| 3A000007 | INFO  | Cluster /<br>Event<br>Monitoring | VR resume                        | Virtual Router becomes master due to a resume event.                                      | Virtual Router with<br>cluster ID %d becomes<br>master on resume event | Virtual Router with cluster<br>ID 1 becomes master on<br>resume event | Virtual Router with cluster<br>ID \${id} becomes master<br>on resume event |

| ID       | Level | Area                             | Name                      | Log Message Example                                                                                                    | Description                                                                                                    | Format                                                                                                    | Message Variables                                                                                                    |
|----------|-------|----------------------------------|---------------------------|----------------------------------------------------------------------------------------------------|----------------------------------------------------------------------------------------------------|----------------------------------------------------------------------------------------------------|----------------------------------------------------------------------------------------------------|
| 3A000008 | INFO  | Cluster /<br>Event<br>Monitoring | VR backup<br>state        | Virtual Router state changed from master to backup                                                                                                    | Virtual Router with<br>cluster ID %d state<br>changed from master to<br>backup                                                                         | Virtual Router with cluster<br>ID 1 state changed from<br>master to backup                                                                                            | Virtual Router with cluster<br>ID \${id} state changed<br>from master to backup                                                                                               |
| 3A00000A | INFO  | Cluster /<br>Event<br>Monitoring | VR notification<br>gap    | Member Virtual Router changed state to master due to notification gap from current master                                                                                                    | Member %s Virtual<br>Router with cluster ID<br>%d changed state to<br>master due to %d<br>second notification gap<br>from current master<br>with IP %s | Member 80B20002E5BCD<br>Virtual Router with cluster<br>ID 1 changed state to<br>master due to 3 second<br>notification gap from<br>current master with IP<br>10.0.4.1 | Member \${member} Virtual<br>Router with cluster ID \${id}<br>changed state to master<br>due to \${value} second<br>notification gap from<br>current master with IP<br>\${ip} |
| 3A00000B | INFO  | Cluster /<br>Event<br>Monitoring | VRRP master state         | Virtual Router state changed to master                                                                                                    | Virtual Router with<br>cluster ID %d state<br>changed to master                                                                                        | Virtual Router with cluster<br>ID 1 state changed to<br>master                                                                                                    | Virtual Router with cluster<br>ID \${id} state changed to<br>master                                                                                                    |
| 38000002 | ERROR | Cluster /<br>Management          | DHCP<br>overwrite         | A DHCP server has attempted to assign an IP address<br>to cluster member on the Cluster Interface. This log<br>message recommends the admin isolate the Cluster<br>interface network from the DHCP server, and specifies<br>the interface number and IP address the cluster<br>attempted to assign to the member. | A DHCP server is<br>interfering with static<br>address assignment of<br>cluster IP address %s<br>on eth%d. Disable<br>DHCP server access to<br>eth%d.  | A DHCP server is<br>interfering with static<br>address assignment of<br>cluster IP address 10.0.0.1<br>on eth0. Disable DHCP<br>server access to eth5.                | A DHCP server is<br>interfering with static<br>address assignment of<br>cluster IP \${ip} on<br>eth\${port}. Please disable<br>DHCP server access to<br>eth\${port}.          |
| 38000003 | INFO  | Cluster /<br>Management          | Cluster<br>interface up   | Cluster interface link status changed to up.                                                                                                    | Cluster interface %s is up.                                                                                                    | Cluster interface eth5 is up.                                                                                                    | Cluster interface \${ifname} is up.                                                                                                    |
| 3800025C | INFO  | Cluster /<br>Management          | Configuration<br>update   | Cluster member received an updated configuration<br>from the master. The log message specifies the<br>member serial number and configuration version<br>number.                                                                                                    | Cluster member %s<br>received updated<br>configuration; version<br>%d.                                                                                 | Cluster member<br>80B20002E5BCD<br>received updated<br>configuration; version 3.                                                                                      | Cluster member<br>\${member} received<br>updated configuration;<br>version \${version}.                                                                                       |
| 38000004 | WARN  | Cluster /<br>Management          | Cluster<br>interface down | Cluster interface link status changed to down.                                                                                                    | Cluster interface %s is down.                                                                                                    | Cluster interface eth5 is down.                                                                                                    | Cluster interface \${ifname}<br>is down                                                                                                    |

| ID       | Level | Area                    | Name                               | Log Message Example                                                            | Description                                           | Format                                                          | Message Variables                                                    |
|----------|-------|-------------------------|------------------------------------|--------------------------------------------------------------------------------|-------------------------------------------------------|-----------------------------------------------------------------|----------------------------------------------------------------------|
| 38000264 | WARN  | Cluster /<br>Management | Time<br>synchronization<br>failure | The cluster master's attempt to synchronize time to a cluster member failed    | Cluster time synchronization failed.                  | Cluster time synchronization failed.                            | _                                                                    |
| 3B000001 | INFO  | Cluster /<br>Transport  | Channel status<br>change           | The cluster communication channel between the specified members changed state. | Cluster channel from<br>member %s to master<br>is %s. | Cluster channel from<br>member 80B20002E5BCD<br>to master is up | Cluster channel from<br>member \${member} to<br>master is \${state}. |

#### Event

FireCluster log messages of the *Event* log type.

| ID       | Level | Area                             | Name                            | Log Message Example                                                | Description                                                                | Format                                                                                | Message Variables                                                                  |
|----------|-------|----------------------------------|---------------------------------|--------------------------------------------------------------------|----------------------------------------------------------------------------|---------------------------------------------------------------------------------------|------------------------------------------------------------------------------------|
| 3A00000E | INFO  | Cluster /<br>Event<br>Monitoring | VR enabled                      | The Virtual Router representing the cluster is now enabled         | Virtual Router with<br>cluster ID %d is<br>now enabled                     | Virtual Router with<br>cluster ID 1 is now<br>enabled                                 | Virtual Router with<br>cluster ID \${id} is now<br>enabled                         |
| 3A00000F | INFO  | Cluster /<br>Event<br>Monitoring | VR disabled                     | The Virtual Router representing the cluster is now disabled        | Virtual Router with<br>cluster ID %d is<br>now disabled                    | Virtual Router with<br>cluster ID 1 is now<br>disabled                                | Virtual Router with<br>cluster ID \${id} is now<br>disabled                        |
| 38000280 | ERROR | Cluster /<br>Management          | Device discovery<br>failed      | The cluster master was unable to issue a device discovery message. | Cluster master %s<br>was unable to issue<br>a device discovery<br>message. | Cluster master<br>80B20002E5BCD was<br>unable to issue a device<br>discovery message. | Cluster master<br>\${master} was unable<br>to issue a device<br>discovery message. |
| 3800027E | ERROR | Cluster /<br>Management          | Factory-default reset<br>failed | Failed to reset to factory-default settings.                       | Failed to reset<br>cluster member %s<br>to factory-default<br>settings.    | Failed to reset cluster<br>member<br>80B20002E5BCD to<br>factory-default settings.    | Failed to reset<br>member \${member} to<br>factory-default<br>settings.            |
| 38000282 | INFO  | Cluster /<br>Management          | Member ready to join            | Local member has FireCluster enabled and is ready to join.         | Member %s is<br>ready to join the<br>cluster.                              | Member<br>80B20002E5BCD is<br>ready to join the cluster.                              | Member \${member} is<br>ready to join the<br>cluster.                              |

| ID       | Level | Area                    | Name                          | Log Message Example                                                                                                    | Description                                                                                                    | Format                                                                                                    | Message Variables                                                                                                    |
|----------|-------|-------------------------|-------------------------------|----------------------------------------------------------------------------------------------------|----------------------------------------------------------------------------------------------------|----------------------------------------------------------------------------------------------------|----------------------------------------------------------------------------------------------------|
| 3800025A | INFO  | Cluster /<br>Management | Cluster enabled               | Cluster was enabled on the specified member.                                                                                                    | Cluster enabled on member %s.                                                                                                    | Cluster enabled on<br>member<br>80B20002E5BCD.                                                                                           | Cluster enabled on member \${member}.                                                                                                 |
| 3800025B | INFO  | Cluster /<br>Management | Cluster disabled on master    | Cluster disabled on the cluster member while it was the cluster master.                                                                                                    | Cluster disabled on cluster master %s.                                                                                            | Cluster disabled on<br>cluster master<br>80B20002E5BCD.                                                                                  | Cluster disabled on<br>cluster master<br>\${master}.                                                                                  |
| 38000278 | WARN  | Cluster /<br>Management | Cluster disabled              | The non-master member of the<br>cluster will be reset to factory<br>default-settings because FireCluster<br>is disabled.                                                                                                    | Cluster disabled.<br>Non-master<br>member %s will be<br>reset to factory-<br>default settings.                                    | Cluster disabled. Non-<br>master member<br>80B20002E5BCD will be<br>reset to factory-default<br>settings.                                | Cluster disabled. Non-<br>master member %s<br>will be reset to<br>factory-default<br>settings.                                        |
| 38000279 | WARN  | Cluster /<br>Management | Critical configuration change | The non-master member of the<br>cluster will be reset to factory-<br>default settings due to a critical<br>configuration change. A<br>configuration change is critical if it<br>would cause the master and backup<br>master to lose the TCP connection<br>on the cluster interface. | Non-master<br>member %s will be<br>reset to factory-<br>default settings due<br>to a critical cluster<br>configuration<br>change. | Non-master member<br>80B20002E5BCD will be<br>reset to factory-default<br>settings due to a critical<br>cluster configuration<br>change. | Non-master member<br>\${member} will be<br>reset to factory<br>default-settings due to<br>a critical cluster<br>configuration change. |
| 3800027A | WARN  | Cluster /<br>Management | Non-master member<br>removed  | The non-master member of the<br>Cluster will be reset to factory-<br>default settings because it was<br>removed from the cluster.                                                                                                    | Non-master cluster<br>member %s was<br>removed from<br>cluster, and will be<br>reset to factory-<br>default settings.             | Non-master cluster<br>member<br>80B20002E5BCD was<br>removed from cluster,<br>and will be reset to<br>factory-default settings.          | Non-master cluster<br>member %s was<br>removed from cluster,<br>and will be reset to<br>factory-default<br>settings.                  |

| ID       | Level | Area                    | Name                                   | Log Message Example                                                                                                    | Description                                                                                 | Format                                                                                                    | Message Variables                                                                                                |
|----------|-------|-------------------------|----------------------------------------|----------------------------------------------------------------------------------------------------|---------------------------------------------------------------------------------------------|----------------------------------------------------------------------------------------------------|----------------------------------------------------------------------------------------------------|
| 39000007 | ERROR | Cluster /<br>Operations | Failover due to WAI                    | The master failed over to the specified member because that member has a higher health score than the master.                                                                                        | Master %s failed<br>over to member %s,<br>which has a greater<br>Weighted Average<br>Index. | Master<br>80B20002E5BCD failed<br>over to member<br>80B20002E5BFE, which<br>has a greater Weighted<br>Average Index. | Master \${master}<br>failover to member<br>\${member} with<br>greater Weighted<br>Average Index.                 |
| 39000019 | ERROR | Cluster /<br>Operations | Failover due to interface state change | A cluster failover event occurred due to a change of interface state.                                                                                                    | Cluster failover due<br>to interface %s link<br>%s event.                                   | Cluster failover due to interface eth4 link down event.                                                              | Cluster failover due to<br>interface \${ifname}<br>link \${state} event.                                         |
| 3900000C | ERROR | Cluster /<br>Operations | Synchronization failed                 | Full state synchronization from the<br>master to the specified member<br>failed. Member state will not change<br>to Backup Master.                                                                   | Full state<br>synchronization<br>from master %s to<br>backup master %s<br>failed.           | Full state<br>synchronization from<br>master<br>80B20002E5BCD to<br>backup master<br>80B20002E5BFE failed.           | Full state<br>synchronization from<br>master \${master} to<br>backup master<br>\${member} failed.                |
| 390000D  | ERROR | Cluster /<br>Operations | Synchronization<br>timeout             | Full state synchronization from the<br>master to the specified member<br>timed out. Member state will not<br>change to Backup Master.                                                                | Full state<br>synchronization<br>from master %s to<br>backup master %s<br>timed out.        | Full state<br>synchronization from<br>master<br>80B20002E5BCD to<br>backup master<br>80B20002E5BFE timed<br>out.     | Full state<br>synchronization from<br>master \${master} to<br>backup master<br>\${member} timed out.             |
| 3900000F | ERROR | Cluster /<br>Operations | Failover due to link-<br>down          | Cluster failover due to a link failure<br>on the current master, which now<br>has a health index lower than the<br>backup master. The log message<br>specifies which interface has the<br>link down. | Master %s failed-<br>over to member %s<br>due to a link-down<br>event on interface<br>%s.   | Master<br>80B20002E5BCD failed-<br>over to member<br>80B20002E5BFE due to<br>a link-down event on<br>interface eth3. | Master \${master}<br>failed-over to member<br>\${member} due to a<br>link-down event on<br>interface \${ifname}. |
| 39000005 | INFO  | Cluster /<br>Operations | Member promoted to master              | The specified member has become master.                                                                                                    | Member %s is now master.                                                                    | Member<br>80B20002E5BCD is<br>now master.                                                                            | Member \${member} is now master.                                                                                 |

| ID       | Level | Area                    | Name                                | Log Message Example                                                                                         | Description                                                                                          | Format                                                                                                    | Message Variables                                                                                                   |
|----------|-------|-------------------------|-------------------------------------|----------------------------------------------------------------------------------------------------|----------------------------------------------------------------------------------------------------|----------------------------------------------------------------------------------------------------|----------------------------------------------------------------------------------------------------|
| 39000010 | INFO  | Cluster /<br>Operations | Member role change                  | The cluster member changed to the specified role.                                                           | Member %s<br>changed role to %s.                                                                     | Member<br>80B20002E5BCD<br>changed role to master                                                                             | Member \${member}<br>role changed to<br>\${role}.                                                                   |
| 39000011 | INFO  | Cluster /<br>Operations | Interface link status<br>change     | Specified monitored interface link<br>status changed, which will change<br>the health index for the member. | Monitored interface<br>%s link is %s.                                                                | Monitored interface eth0 link is down.                                                                                        | Monitored interface<br>\${ifname} link is<br>\${state}.                                                             |
| 39000012 | INFO  | Cluster /<br>Operations | New master                          | The specified member has taken over as master                                                               | Member %s took<br>over as master from<br>member %s.                                                  | Member<br>80B20002E5BCD took<br>over as master from<br>member<br>80B20002E5BFE.                                               | Member \${member}<br>took over as master<br>from member<br>\${member}.                                              |
| 39000015 | INFO  | Cluster /<br>Operations | Failover initiated by administrator | The administrator has initiated a failover.                                                                 | Master %s initiated<br>failover by<br>administrator<br>request.                                      | Master<br>80B20002E5BCD<br>initiated failover by<br>administrator request.                                                    | Master \${master}<br>initiated failover by<br>administrator<br>request                                              |
| 39000058 | INFO  | Cluster /<br>Operations | Member Role Change                  | The role of the specified Cluster member changed.                                                           | Cluster member %s<br>changed role from<br>%s to %s.                                                  | Cluster member<br>80B20002E5BCD<br>changed role from idle to<br>backup master                                                 | Cluster member<br>\${member} changed<br>role from \${role} to<br>\${role}.                                          |
| 3900000E | INFO  | Cluster /<br>Operations | Synchronization<br>successful       | Full state synchronization to the specified member was successful. Member status changed to backup master.  | Full state<br>synchronization<br>from master %s to<br>backup master %s<br>completed<br>successfully. | Full state<br>synchronization from<br>master<br>80B20002E5BCD to<br>backup master<br>80B20002E5BFE<br>completed successfully. | Full state<br>synchronization from<br>master \${master} to<br>backup master<br>\${member} completed<br>successfully |

| ID       | Level | Area                    | Name                     | Log Message Example                                                                                                    | Description                                                                                                    | Format                                                                                                    | Message Variables                                                                                                    |
|----------|-------|-------------------------|--------------------------|----------------------------------------------------------------------------------------------------|----------------------------------------------------------------------------------------------------|----------------------------------------------------------------------------------------------------|----------------------------------------------------------------------------------------------------|
| 39000003 | WARN  | Cluster /<br>Operations | Heartbeat lost           | The specified Cluster failed to receive a heartbeat message.                                                                                          | Master %s detected<br>loss of heartbeat<br>from member %s,<br>cluster channel is<br>up.                                                                              | Master<br>80B20002E5BFE<br>detected loss of<br>heartbeat from member<br>80B20002E5BCD,<br>cluster channel is up.                                                                           | Master \${master}<br>detected loss of<br>heartbeat from<br>member \${member},<br>cluster channel is up.                                                                             |
| 39000016 | WARN  | Cluster /<br>Operations | Cannot initiate failover | The failover requested by<br>administrator cannot proceed<br>because the master has a higher<br>health index, or the backup master is<br>unreachable. | Cannot initiate<br>failover from master<br>%s to member %s<br>due to higher<br>Weighted Average<br>Index on current<br>master or backup<br>master is<br>unreachable. | Cannot initiate failover<br>from master<br>80B20002E5BCD to<br>member<br>80B20002E5BFE due to<br>higher Weighted<br>Average Index on<br>current master or backup<br>master is unreachable. | Cannot initiate failover<br>from master \${master}<br>to member \${member}<br>due to higher<br>Weighted Average<br>Index on current<br>master or other<br>member is<br>unreachable. |

## **Security Services Log Messages**

Security Services log messages are generated for processes related to the Security Services configured on your Firebox. For the log messages from Security Services traffic and events, review the proxy log messages for the proxy policies where the Security Services are enabled. For more information, see *Proxy Policy Log Messages* on page 37.

#### Event

Security Services log messages of the Event log type.

| ID       | Level | Area                                      | Name                                                                  | Log Message Example                         | Description                                                                | Format                                     | Message<br>Variables |
|----------|-------|-------------------------------------------|-----------------------------------------------------------------------|---------------------------------------------|----------------------------------------------------------------------------|--------------------------------------------|----------------------|
| 1F000001 | ERROR | Security Services /<br>Gateway Anti-Virus | Process failed to start                                               | Cannot start ScanD                          | ScanD Process failed to start                                              | Cannot start ScanD                         |                      |
| 1F010015 | INFO  | Security Services /<br>Gateway Anti-Virus | Ready for service                                                     | ScanD ready                                 | ScanD Ready for service                                                    | ScanD ready                                | —                    |
| 2E000005 | ERROR | Security Services /<br>Signature Update   | Process exiting                                                       | SIGD shutting down                          | SIGD Process exiting                                                       | SIGD shutting down                         |                      |
| 2E000006 | ERROR | Security Services /<br>Signature Update   | Process crashed                                                       | SIGD crashed                                | SIGD Process crashed                                                       | SIGD crashed                               |                      |
| 2E010018 | ERROR | Security Services /<br>Signature Update   | Failed to start the signature<br>update for the specified<br>services | Cannot start the signature update for 'IPS' | SIGD Failed to the start<br>signature update for the specified<br>services | Cannot start the signature update for '%s' | _                    |
| 2E010019 | ERROR | Security Services /<br>Signature Update   | Failed to check the available signature version on the server         | Cannot complete the version check           | SIGD Failed to check the<br>available signature version on the<br>server   | Cannot complete the version check          | _                    |
| 2E01001A | ERROR | Security Services /<br>Signature Update   | Signature update process failed to start                              | Cannot start the signature update process   | SIGD Signature update process failed to start                              | Cannot start the signature update process  |                      |
| 2E01001B | ERROR | Security Services /<br>Signature Update   | Signature update process crashed                                      | SIGD Worker crashed                         | SIGD Signature update process crashed                                      | SIGD Worker crashed                        | _                    |

| ID       | Level | Area                                    | Name                                                              | Log Message Example                                                          | Description                                                              | Format                                                        | Message<br>Variables |
|----------|-------|-----------------------------------------|-------------------------------------------------------------------|------------------------------------------------------------------------------|--------------------------------------------------------------------------|---------------------------------------------------------------|----------------------|
| 2E020067 | ERROR | Security Services /<br>Signature Update | Signature update process for the specified version failed         | Manual DLP update for version(4.94) failed (Valid feature key not available) | SIGD Signature update process<br>for the specified version failed        | %s %s update for version<br>(%s) failed (%s)                  | _                    |
| 2E020065 | INFO  | Security Services /<br>Signature Update | Signature update process started                                  | Scheduled DLP update started                                                 | SIGD Signature update process started                                    | %s %s update started                                          | _                    |
| 2E020066 | INFO  | Security Services /<br>Signature Update | Signature update process completed                                | Scheduled DLP update for version (4.94) completed                            | SIGD Signature update process<br>completed                               | %s %s update for version<br>(%s) completed                    | _                    |
| 2E020069 | INFO  | Security Services /<br>Signature Update | Device has the latest signature version for the specified service | Device already has the latest DLP signature version (4.94)                   | SIGD Device has the latest<br>signature version for specified<br>service | Device already has the<br>latest %s signature version<br>(%s) |                      |
| 2E010017 | WARN  | Security Services /<br>Signature Update | License failed to load                                            | Cannot load the license                                                      | SIGD License failed to load                                              | Cannot load the license                                       | _                    |
| 23000001 | ERROR | Security Services /<br>spamBlocker      | Failed to start                                                   | Cannot start spamD                                                           | spamD Failed to start                                                    | Cannot start spamD                                            | _                    |
| 23000002 | INFO  | Security Services /<br>spamBlocker      | Ready for service                                                 | spamD ready                                                                  | spamD Ready for service                                                  | spamD ready                                                   | _                    |

## **VPN Log Messages**

VPN log messages are generated for processes related to the all VPNs configured on your Firebox. This includes changes to the VPN configuration, tunnel status, and daemon activity.

### Alarm

VPN log messages of the Alarm log type.

| ID       | Level | Area           | Name                        | Log Message Example                                                                                                    | Description                                                 | Format                                                           | Message Variables                                                                                                    |
|----------|-------|----------------|-----------------------------|----------------------------------------------------------------------------------------------------|-------------------------------------------------------------|------------------------------------------------------------------|----------------------------------------------------------------------------------------------------|
| 020B0001 | INFO  | VPN /<br>IPSEC | Tunnel<br>status<br>changed | BOVPN tunnel 'tunnel.2' local<br>172.16.12.81/255.255.255.255 remote<br>172.16.13.204/255.255.255.255 under gateway<br>'gateway.1' is down. | The status of the<br>IPSec tunnel changed<br>to up or down. | %s tunnel '%s' local %s<br>remote %s under<br>gateway '%s' is %s | \${tunnel_type} tunnel '\${tunnel}' local<br>\${local} remote \${remote} under gateway<br>'\$(gateway}' is \${status} |

### Diagnostic

VPN log messages of the *Debug (Diagnostic)* log type.

| ID       | Level | Area           | Name                                | Log Message Example                                          | Description                                                                                                    | Format                                                             | Message Variables                                          |
|----------|-------|----------------|-------------------------------------|--------------------------------------------------------------|----------------------------------------------------------------------------------------------------|--------------------------------------------------------------------|------------------------------------------------------------|
| 02000001 | ERROR | VPN /<br>IPSEC | Default<br>certificate not<br>found | The default IPSec certificate is not installed on the device | The IPSec tunnel could not be<br>negotiated because the default<br>IPSec certificate is not installed or<br>is not valid. | The default IPSec<br>certificate is not installed on<br>the device | _                                                          |
| 02000002 | ERROR | VPN /<br>IPSEC | Failed to read certificate          | Could not read [DSA   RSA]<br>certificate with [n] ID        | The IPSec tunnel could not be<br>negotiated because the IPSec<br>certificate is not valid.                                | Could not read %s<br>certificate with %d ID                        | Could not read \${cert_type} certificate<br>with \${id} ID |

| ID       | Level | Area           | Name                                           | Log Message Example                                                                                                    | Description                                                                                                    | Format                                                                                                    | Message Variables                                                                                                    |
|----------|-------|----------------|------------------------------------------------|----------------------------------------------------------------------------------------------------|----------------------------------------------------------------------------------------------------|----------------------------------------------------------------------------------------------------|----------------------------------------------------------------------------------------------------|
| 02030002 | ERROR | VPN /<br>IPSEC | IKE Phase 1<br>expecting<br>main mode          | IKE phase-1 negotiation from<br>172.16.12.82:500 to<br>172.16.12.81:500 failed. Gateway-<br>Endpoint='gateway.1'<br>Reason=Received 'Aggressive<br>mode' exchange type. Expecting<br>main mode. | IKE Phase 1 negotiation failed<br>because of incorrect exchange<br>type in proposal from remote<br>gateway. The log message<br>specifies the expected and<br>received exchange type.       | IKE phase-1 negotiation<br>from %s to %s failed.<br>Gateway-Endpoint='%s'<br>Reason=Received '%s'<br>exchange type. Expecting<br>main mode.       | IKE phase-1 negotiation from \${local_<br>addr} to \${peer_addr} failed. Gateway-<br>Endpoint='\${gw-ep}'<br>Reason=Received '\${exchange_<br>type}' exchange type. Expecting main<br>mode.       |
| 02030003 | ERROR | VPN /<br>IPSEC | IKE Phase 1<br>expecting<br>aggressive<br>mode | IKE phase-1 negotiation from<br>172.16.12.82:500 to<br>172.16.12.81:500 failed. Gateway-<br>Endpoint='gateway.1'<br>Reason=Received 'Main mode'<br>exchange type. Expecting<br>aggressive mode. | IKE Phase 1 negotiation failed<br>because of incorrect exchange<br>type in proposal from remote<br>gateway. The log message<br>specifies the expected and<br>received exchange type.       | IKE phase-1 negotiation<br>from %s to %s failed.<br>Gateway-Endpoint='%s'<br>Reason=Received '%s'<br>exchange type. Expecting<br>aggressive mode. | IKE phase-1 negotiation from \${local_<br>addr} to \${peer_addr} failed. Gateway-<br>Endpoint='\${gw-ep}'<br>Reason=Received '\${exchange_<br>type}' exchange type. Expecting<br>aggressive mode. |
| 02030004 | ERROR | VPN /<br>IPSEC | IKE Phase 1<br>DH group<br>mismatch            | IKE phase-1 negotiation from<br>172.16.12.82:500 to<br>172.16.12.81:500 failed. Gateway-<br>Endpoint='gateway.1'<br>Reason=Received DH group 2,<br>expecting 14                                 | IKE Phase 1 negotiation failed<br>because of incorrect Diffe-<br>Hellman group in proposal from<br>remote gateway. The log message<br>specifies the received and<br>expected group number. | IKE phase-1 negotiation<br>from %s to %s failed.<br>Gateway-Endpoint='%s'<br>Reason=Received DH<br>group %d, expecting %d                         | IKE phase-1 negotiation from \${local_<br>addr} to \${peer_addr} failed. Gateway-<br>Endpoint='\${gw-ep}'<br>Reason=Received DH group<br>\${received}, expecting \${expected}                     |
| 02030005 | ERROR | VPN /<br>IPSEC | IKE Phase 1<br>hash<br>mismatch                | IKE phase-1 negotiation from<br>172.16.12.82:500 to<br>172.16.12.81:500 failed. Gateway-<br>Endpoint='gateway.1'<br>Reason=Received hash SHA1,<br>expecting MD5                                 | IKE Phase 1 negotiation failed<br>because of incorrect hash type in<br>proposal from remote gateway.<br>The log message specifies the<br>received and expected hash type.                  | IKE phase-1 negotiation<br>from %s to %s failed.<br>Gateway-Endpoint='%s'<br>Reason=Received hash<br>%s, expecting %s                             | IKE phase-1 negotiation from \${local_<br>addr} to \${peer_addr} failed. Gateway-<br>Endpoint='\${gw-ep}'<br>Reason=Received hash \${received},<br>expecting \${expected}                         |

| ID       | Level | Area           | Name                                                | Log Message Example                                                                                                    | Description                                                                                                    | Format                                                                                                    | Message Variables                                                                                                    |
|----------|-------|----------------|-----------------------------------------------------|----------------------------------------------------------------------------------------------------|----------------------------------------------------------------------------------------------------|----------------------------------------------------------------------------------------------------|----------------------------------------------------------------------------------------------------|
| 02030006 | ERROR | VPN /<br>IPSEC | IKE Phase 1<br>encryption<br>mismatch               | IKE phase-1 negotiation from<br>172.16.12.82:500 to<br>172.16.12.81:500 failed. Gateway-<br>Endpoint='gateway.1'<br>Reason=Received encryption<br>3DES, expecting AES                                                                                   | IKE Phase 1 negotiation failed<br>because of incorrect encryption<br>type in proposal from remote<br>gateway. The log message<br>specifies the received and<br>expected encryption type.                 | IKE phase-1 negotiation<br>from %s to %s failed.<br>Gateway-Endpoint='%s'<br>Reason=Received<br>encryption %s, expecting<br>%s                                                                                   | IKE phase-1 negotiation from \${local_<br>addr} to \${peer_addr} failed. Gateway-<br>Endpoint='\${gw-ep}'<br>Reason=Received encryption<br>\${received}, expecting \${expected}                                                               |
| 02030007 | ERROR | VPN /<br>IPSEC | IKE Phase 1<br>authentication<br>method<br>mismatch | IKE phase-1 negotiation from<br>172.16.12.82:500 to<br>172.16.12.81:500 failed. Gateway-<br>Endpoint='gateway.1'<br>Reason=Received authentication<br>method PSK, expecting RSA<br>certificate                                                          | IKE Phase 1 negotiation failed<br>because of incorrect<br>authentication method in proposal<br>from remote gateway. The log<br>message specifies the received<br>and expected authentication<br>methods. | IKE phase-1 negotiation<br>from %s to %s failed.<br>Gateway-Endpoint='%s'<br>Reason=Received<br>authentication method %s,<br>expecting %s                                                                        | IKE phase-1 negotiation from \${local_<br>addr} to \${peer_addr} failed. Gateway-<br>Endpoint='\${gw-ep}'<br>Reason=Received authentication<br>method \${received}, expecting<br>\${expected}                                                 |
| 02030008 | ERROR | VPN /<br>IPSEC | IKE Phase 1<br>AES key<br>length<br>mismatch        | IKE phase-1 negotiation from<br>172.16.12.82:500 to<br>172.16.12.81:500 failed. Gateway-<br>Endpoint='gateway.1'<br>Reason=Received AES key length<br>128, expecting 256                                                                                | IKE Phase 1 negotiation failed<br>because of incorrect AES key<br>length in proposal from remote<br>gateway. The log message<br>specifies the received and<br>expected AES key length.                   | IKE phase-1 negotiation<br>from %s to %s failed.<br>Gateway-Endpoint='%s'<br>Reason=Received AES key<br>length %d, expecting %d                                                                                  | IKE phase-1 negotiation from \${local_<br>addr} to \${peer_addr} failed. Gateway-<br>Endpoint='\${gw-ep}'<br>Reason=Received AES key length<br>\${received}, expecting \${expected}                                                           |
| 02030009 | ERROR | VPN /<br>IPSEC | IKE Phase 1<br>invalid first<br>message             | IKE phase-1 negotiation from<br>172.16.12.82:500 to<br>172.16.12.81:500 failed. Gateway-<br>Endpoint='gateway.1'<br>Reason=Received invalid<br>main/aggressive mode first<br>message. Check VPN IKE<br>diagnostic log messages for more<br>information. | IKE Phase 1 negotiation failed<br>because of invalid first message<br>received by local gateway. The log<br>message specifies the reason.                                                                | IKE phase-1 negotiation<br>from %s to %s failed.<br>Gateway-Endpoint='%s'<br>Reason=Received invalid<br>main/aggressive mode first<br>message. Check VPN IKE<br>diagnostic log messages for<br>more information. | IKE phase-1 negotiation from \${local_<br>addr} to \${peer_addr} failed. Gateway-<br>Endpoint='\${gw-ep}'<br>Reason=Received invalid<br>main/aggressive mode first message.<br>Check VPN IKE diagnostic log<br>messages for more information. |

| ID       | Level | Area           | Name                                                       | Log Message Example                                                                                                    | Description                                                                                                    | Format                                                                                                    | Message Variables                                                                                                    |
|----------|-------|----------------|------------------------------------------------------------|----------------------------------------------------------------------------------------------------|----------------------------------------------------------------------------------------------------|----------------------------------------------------------------------------------------------------|----------------------------------------------------------------------------------------------------|
| 02030011 | ERROR | VPN /<br>IPSEC | IKE Phase 1<br>remote<br>gateway ID<br>mismatch            | IKE phase-1 negotiation from<br>172.16.12.82:500 to<br>172.16.12.81:500 failed. Gateway-<br>Endpoint='gateway.1'<br>Reason=Authentication failure due<br>to mismatched ID setting                                        | IKE Phase 1 negotiation failed<br>because remote ID in gateway<br>configuration did not match<br>proposal from remote gateway.   | IKE phase-1 negotiation<br>from %s to %s failed.<br>Gateway-Endpoint='%s'<br>Reason=Authentication<br>failure due to mismatched<br>ID setting                                           | IKE phase-1 negotiation from \${local_<br>addr} to \${peer_addr} failed. Gateway-<br>Endpoint='\${gw-ep}'<br>Reason=Authentication failure due to<br>mismatched ID setting                                        |
| 02030012 | ERROR | VPN /<br>IPSEC | IKE Phase 1<br>pre-shared key<br>authentication<br>failure | IKE phase-1 negotiation from<br>172.16.12.82:500 to<br>172.16.12.81:500 failed. Gateway-<br>Endpoint='gateway.1' Reason=Pre-<br>shared key authentication failure                                                        | IKE Phase 1 negotiation failed<br>because pre-shared key in<br>proposal did not match gateway<br>configuration.                  | IKE phase-1 negotiation<br>from %s to %s failed.<br>Gateway-Endpoint='%s'<br>Reason=Pre-shared key<br>authentication failure                                                            | IKE phase-1 negotiation from \${local_<br>addr} to \${peer_addr} failed. Gateway-<br>Endpoint='\${gw-ep}' Reason=Pre-<br>shared key authentication failure                                                        |
| 02030015 | ERROR | VPN /<br>IPSEC | IKE Phase 1<br>retry timeout                               | IKE phase-1 negotiation from<br>172.16.12.81:500 to<br>172.16.12.82:500 failed. Gateway-<br>Endpoint='gateway.1'<br>Reason=Message retry timeout.<br>Check the connection between local<br>and remote gateway endpoints. | IKE Phase 1 negotiation failed<br>because of no response from<br>remote site.                                                    | IKE phase-1 negotiation<br>from %s to %s failed.<br>Gateway-Endpoint='%s'<br>Reason=Message retry<br>timeout. Check the<br>connection between local<br>and remote gateway<br>endpoints. | IKE phase-1 negotiation from \${local_<br>addr} to \${peer_addr} failed. Gateway-<br>Endpoint='\${gw-ep}'<br>Reason=Message retry timeout.<br>Check the connection between local<br>and remote gateway endpoints. |
| 02030017 | ERROR | VPN /<br>IPSEC | CA certificate<br>not available                            | IKE phase-1 negotiation from<br>172.16.12.82:500 to<br>172.16.12.81:500 failed. Gateway-<br>Endpoint='gateway.1' Reason=No<br>CA certificate available                                                                   | IKE phase-1 negotiation failed<br>because no Certificate Authority<br>(CA) certificate is available.                             | IKE phase-1 negotiation<br>from %s to %s failed.<br>Gateway-Endpoint='%s'<br>Reason=%s                                                                                                  | IKE phase-1 negotiation from \${local_<br>addr} to \${peer_addr} failed. Gateway-<br>Endpoint='\${gw-ep}'<br>Reason=\${reason}                                                                                    |
| 02030018 | ERROR | VPN /<br>IPSEC | IKE Phase 1<br>peer certificate<br>CA is not<br>supported  | IKE phase-1 negotiation from<br>172.16.12.82:500 to<br>172.16.12.81:500 failed. Gateway-<br>Endpoint='gateway.1' Reason=Peer<br>certificate is not issued by known<br>trusted CA                                         | IKE Phase 1 negotiation failed<br>because peer certificate is not<br>issued by a known and trusted<br>Certificate Authority(CA). | IKE phase-1 negotiation<br>from %s to %s failed.<br>Gateway-Endpoint='%s'<br>Reason=%s                                                                                                  | IKE phase-1 negotiation from \${local_<br>addr} to \${peer_addr} failed. Gateway-<br>Endpoint='\${gw-ep}'<br>Reason=\${reason}                                                                                    |

| ID       | Level | Area           | Name                                                              | Log Message Example                                                                                                    | Description                                                                                                    | Format                                                                                                    | Message Variables                                                                                                    |
|----------|-------|----------------|-------------------------------------------------------------------|----------------------------------------------------------------------------------------------------|----------------------------------------------------------------------------------------------------|----------------------------------------------------------------------------------------------------|----------------------------------------------------------------------------------------------------|
| 02030019 | ERROR | VPN /<br>IPSEC | IKE Phase 1<br>received<br>certificate with<br>invalid CA<br>name | IKE phase-1 negotiation from<br>172.16.12.82:500 to<br>172.16.12.81:500 failed. Gateway-<br>Endpoint='gateway.1'<br>Reason=Received certificate with<br>invalid CA name                              | IKE Phase 1 negotiation failed<br>because of invalid Certificate<br>Authority (CA) name in certificate<br>for remote gateway.                                              | IKE phase-1 negotiation<br>from %s to %s failed.<br>Gateway-Endpoint='%s'<br>Reason=%s                                                                        | IKE phase-1 negotiation from \${local_<br>addr} to \${peer_addr} failed. Gateway-<br>Endpoint='\${gw-ep}'<br>Reason=\${reason}                                                                |
| 02030020 | ERROR | VPN /<br>IPSEC | IKE Phase 1<br>possible<br>shared secret<br>mismatch              | IKE phase-1 negotiation from<br>172.16.12.82:500 to<br>172.16.12.81:500 failed. Gateway-<br>Endpoint='gateway.1'<br>Reason=Message decryption failed<br>due to possible shared secret<br>mismatch    | IKE Phase 1 negotiation failed<br>because of possible shared key<br>mismatch.                                                                                              | IKE phase-1 negotiation<br>from %s to %s failed.<br>Gateway-Endpoint='%s'<br>Reason=Message<br>decryption failed due to<br>possible shared secret<br>mismatch | IKE phase-1 negotiation from \${local_<br>addr} to \${peer_addr} failed. Gateway-<br>Endpoint='\${gw-ep}'<br>Reason=Message decryption failed<br>due to possible shared secret<br>mismatch    |
| 02030026 | ERROR | VPN /<br>IPSEC | DSS<br>certificate ID<br>mismatch                                 | IKE phase-1 negotiation from<br>172.16.12.82:500 to<br>172.16.12.81:500 failed. Gateway-<br>Endpoint='gateway.1'<br>Reason=Authentication failure due<br>to mismatched DSS certificate ID<br>setting | IKE Phase 1 negotiation failed<br>because of mismatched DSS<br>certificate ID setting.                                                                                     | IKE phase-1 negotiation<br>from %s to %s failed.<br>Gateway-Endpoint='%s'<br>Reason=Authentication<br>failure due to mismatched<br>DSS certificate ID setting | IKE phase-1 negotiation from \${local_<br>addr} to \${peer_addr} failed. Gateway-<br>Endpoint='\${gw-ep}'<br>Reason=Authentication failure due to<br>mismatched DSS certificate ID<br>setting |
| 02030027 | ERROR | VPN /<br>IPSEC | Failed to get<br>ID information<br>from<br>certificate            | IKE phase-1 negotiation from<br>172.16.12.82:500 to<br>172.16.12.81:500 failed. Gateway-<br>Endpoint='gateway.1'<br>Reason=Failed to get ID information<br>from certificate 20001                    | IKE phase-1 negotiation failed because failed to get ID information from certificate.                                                                                      | IKE phase-1 negotiation<br>from %s to %s failed.<br>Gateway-Endpoint='%s'<br>Reason=Failed to get ID<br>information from certificate<br>%d                    | IKE phase-1 negotiation from \${local_<br>addr} to \${peer_addr} failed. Gateway-<br>Endpoint='\${gw-ep}' Reason=Failed<br>to get ID information from certificate<br>\${certificate_id}       |
| 02030029 | ERROR | VPN /<br>IPSEC | IKE Phase 1<br>invalid<br>aggressive<br>mode ID                   | IKE phase-1 negotiation from<br>198.51.100.2:500 to 203.0.113.2:500<br>failed. Gateway-<br>Endpoint='gateway.1'<br>Reason=Received ID did not match                                                  | IKE Phase 1 negotiation failed<br>because received ID did not match<br>with configured ID on local<br>gateway. Check aggressive mode<br>ID information in gateway endpoint | IKE phase-1 negotiation<br>from %s to %s failed.<br>Gateway-Endpoint='%s'<br>Reason=Received ID did<br>not match with configured                              | IKE phase-1 negotiation from \${local_<br>addr} to \${peer_addr} failed. Gateway-<br>Endpoint='\${gw-ep}'<br>Reason=Received ID did not match<br>with configured aggressive mode ID.          |

| ID       | Level | Area           | Name                                                      | Log Message Example                                                                                                    | Description                                                                                                    | Format                                                                                                    | Message Variables                                                                                                    |
|----------|-------|----------------|-----------------------------------------------------------|----------------------------------------------------------------------------------------------------|----------------------------------------------------------------------------------------------------|----------------------------------------------------------------------------------------------------|----------------------------------------------------------------------------------------------------|
|          |       |                |                                                           | with configured aggressive mode ID.                                                                                                    | configuration on both local and remote gateways.                                                                                                    | aggressive mode ID.                                                                                                    |                                                                                                    |
| 02050002 | ERROR | VPN /<br>IPSEC | IKE Phase 2<br>PFS<br>mismatch                            | IKE phase-2 negotiation from<br>172.16.12.82:500 to<br>172.16.12.81:500 failed.<br>Tunnel='tunnel.1' Reason=Received<br>proposal without PFS, Expecting<br>PFS enabled         | The IPSec tunnel negotiation<br>failed because the Perfect<br>Forward Secrecy (PFS) value did<br>not match the Phase 2<br>configuration.                                                                                   | IKE phase-2 negotiation<br>from %s to %s failed.<br>Tunnel='%s'<br>Reason=Received proposal<br>without PFS, Expecting<br>PFS enabled        | IKE phase-2 negotiation from \${local_<br>addr} to \${peer_addr} failed.<br>Tunnel='\${tunnel}' Reason=Received<br>proposal without PFS, Expecting PFS<br>enabled                                           |
| 02050003 | ERROR | VPN /<br>IPSEC | IKE Phase-2<br>proposal type<br>mismatch                  | IKE phase-2 negotiation from<br>172.16.12.82:500 to<br>172.16.12.81:500 failed.<br>Tunnel='tunnel.1' Reason=Received<br>protocol 'AH'. Expecting 'ESP' in<br>phase-2 proposal. | The IPSec tunnel negotiation<br>failed because the proposal did not<br>match the Phase 2 configuration.<br>The log message specifies the<br>received and expected proposals.                                               | IKE phase-2 negotiation<br>from %s to %s failed.<br>Tunnel='%s'<br>Reason=Received protocol<br>'%s'. Expecting '%s' in<br>phase-2 proposal. | IKE phase-2 negotiation from \${local_<br>addr} to \${peer_addr} failed.<br>Tunnel='\${tunnel}' Reason=Received<br>protocol '\${received_proto}'.<br>Expecting '\${expected_proto}' in<br>phase-2 proposal. |
| 02050004 | ERROR | VPN /<br>IPSEC | IKE Phase 2<br>AH<br>authentication<br>method<br>mismatch | IKE phase-2 negotiation from<br>172.16.12.82:500 to<br>172.16.12.81:500 failed.<br>Tunnel='tunnel.1' Reason=Received<br>AH authentication MD5, expecting<br>SHA1               | The IPSec tunnel negotiation<br>failed because the proposed AH<br>authentication method did not<br>match the Phase 2 configuration.<br>The log message specifies the<br>received and expected AH<br>authentication method. | IKE phase-2 negotiation<br>from %s to %s failed.<br>Tunnel='%s'<br>Reason=Received AH<br>authentication %s,<br>expecting %s                 | IKE phase-2 negotiation from \${local_<br>addr} to \${peer_addr} failed.<br>Tunnel='\${tunnel}' Reason=Received<br>AH authentication \${received},<br>expecting \${expected}                                |
| 02050005 | ERROR | VPN /<br>IPSEC | IKE Phase 2<br>ESP<br>encryption<br>method<br>mismatch    | IKE phase-2 negotiation from<br>172.16.12.82:500 to<br>172.16.12.81:500 failed.<br>Tunnel='tunnel.1' Reason=Received<br>ESP encryption DES, expecting<br>AES                   | The IPSec tunnel negotiation<br>failed because the proposed ESP<br>encryption method did not match<br>the Phase 2 configuration. The log<br>message specifies the received<br>and expected ESP encryption<br>method.       | IKE phase-2 negotiation<br>from %s to %s failed.<br>Tunnel='%s'<br>Reason=Received ESP<br>encryption %s, expecting<br>%s                    | IKE phase-2 negotiation from \${local_<br>addr} to \${peer_addr} failed.<br>Tunnel='\${tunnel}' Reason=Received<br>ESP encryption \${received},<br>expecting \${expected}                                   |

| ID       | Level | Area           | Name                                                       | Log Message Example                                                                                                    | Description                                                                                                    | Format                                                                                                    | Message Variables                                                                                                    |
|----------|-------|----------------|------------------------------------------------------------|----------------------------------------------------------------------------------------------------|----------------------------------------------------------------------------------------------------|----------------------------------------------------------------------------------------------------|----------------------------------------------------------------------------------------------------|
| 02050006 | ERROR | VPN /<br>IPSEC | IKE Phase 2<br>PFS DH group<br>mismatch                    | IKE phase-2 negotiation from<br>172.16.12.82:500 to<br>172.16.12.81:500 failed.<br>Tunnel='tunnel.1' Reason=Received<br>PFS DH group 2, expecting 5                                                                                        | The IPSec tunnel negotiation<br>failed because the proposed<br>Perfect Forward Secrecy Diffe-<br>Hellman (PFS DH) group number<br>did not match the Phase 2<br>configuration. The log message<br>specifies the received and<br>expected PFS DH group numbers. | IKE phase-2 negotiation<br>from %s to %s failed.<br>Tunnel='%s'<br>Reason=Received PFS DH<br>group %d, expecting %d                                                                                    | IKE phase-2 negotiation from \${local_<br>addr} to \${peer_addr} failed.<br>Tunnel='\${tunnel}' Reason=Received<br>PFS DH group \${received}, expecting<br>\${expected}                                                             |
| 02050007 | ERROR | VPN /<br>IPSEC | IKE Phase 2<br>ESP<br>authentication<br>method<br>mismatch | IKE phase-2 negotiation from<br>172.16.12.82:500 to<br>172.16.12.81:500 failed.<br>Tunnel='tunnel.1' Reason=Received<br>ESP authentication MD5-HMAC,<br>expecting SHA1-HMAC                                                                | The IPSec tunnel negotiation<br>failed because the proposed ESP<br>authentication method did not<br>match the Phase 2 configuration.<br>The log message specifies the<br>received and expected ESP<br>authentication method.                                  | IKE phase-2 negotiation<br>from %s to %s failed.<br>Tunnel='%s'<br>Reason=Received ESP<br>authentication %s,<br>expecting %s                                                                           | IKE phase-2 negotiation from \${local_<br>addr} to \${peer_addr} failed.<br>Tunnel='\${tunnel}' Reason=Received<br>ESP authentication \${received},<br>expecting \${expected}                                                       |
| 02050008 | ERROR | VPN /<br>IPSEC | IKE Phase 2<br>AES key<br>length<br>mismatch               | IKE phase-2 negotiation from<br>172.16.12.82:500 to<br>172.16.12.81:500 failed.<br>Tunnel='tunnel.1' Reason=Received<br>AES key length 128, expecting 256                                                                                  | The IPSec tunnel negotiation<br>failed because the proposed AES<br>encryption key length did not<br>match the Phase 2 configuration.<br>The log message specifies the<br>received and expected AES key<br>length.                                             | IKE phase-2 negotiation<br>from %s to %s failed.<br>Tunnel='%s'<br>Reason=Received AES key<br>length %d, expecting %d                                                                                  | IKE phase-2 negotiation from \${local_<br>addr} to \${peer_addr} failed.<br>Tunnel='\${tunnel}' Reason=Received<br>AES key length \${received},<br>expecting \${expected}                                                           |
| 0203000A | ERROR | VPN /<br>IPSEC | IKE Phase 1<br>invalid Main<br>Mode second<br>message      | IKE phase-1 negotiation from<br>172.16.12.82:500 to<br>172.16.12.81:500 failed. Gateway-<br>Endpoint='gateway.1'<br>Reason=Received invalid main<br>mode second message. Check VPN<br>IKE diagnostic log messages for<br>more information. | IKE Phase 1 negotiation failed<br>because of invalid second<br>message received by local<br>gateway.                                                                                                    | IKE phase-1 negotiation<br>from %s to %s failed.<br>Gateway-Endpoint='%s'<br>Reason=Received invalid<br>main mode second<br>message. Check VPN IKE<br>diagnostic log messages for<br>more information. | IKE phase-1 negotiation from \${local_<br>addr} to \${peer_addr} failed. Gateway-<br>Endpoint='\${gw-ep}'<br>Reason=Received invalid main mode<br>second message. Check VPN IKE<br>diagnostic log messages for more<br>information. |

| ID       | Level | Area           | Name                                                           | Log Message Example                                                                                                    | Description                                                                                                    | Format                                                                                                    | Message Variables                                                                                                    |
|----------|-------|----------------|----------------------------------------------------------------|----------------------------------------------------------------------------------------------------|----------------------------------------------------------------------------------------------------|----------------------------------------------------------------------------------------------------|----------------------------------------------------------------------------------------------------|
| 0203000B | ERROR | VPN /<br>IPSEC | IKE Phase 1<br>invalid Main<br>Mode Key<br>Exchange<br>payload | IKE phase-1 negotiation from<br>172.16.12.82:500 to<br>172.16.12.81:500 failed. Gateway-<br>Endpoint='gateway.1'<br>Reason=Received invalid main<br>mode KE payload. Check VPN IKE<br>diagnostic log messages for more<br>information.         | IKE Phase 1 negotiation failed<br>because local gateway received<br>invalid Main Mode Key Exchange<br>(KE) payload                                   | IKE phase-1 negotiation<br>from %s to %s failed.<br>Gateway-Endpoint='%s'<br>Reason=Received invalid<br>main mode KE payload.<br>Check VPN IKE diagnostic<br>log messages for more<br>information.         | IKE phase-1 negotiation from \${local_<br>addr} to \${peer_addr} failed. Gateway-<br>Endpoint='\${gw-ep}'<br>Reason=Received invalid main mode<br>KE payload. Check VPN IKE<br>diagnostic log messages for more<br>information.         |
| 0203000C | ERROR | VPN /<br>IPSEC | IKE Phase 1<br>invalid main<br>mode ID                         | IKE phase-1 negotiation from<br>172.16.12.82:500 to<br>172.16.12.81:500 failed. Gateway-<br>Endpoint='gateway.1'<br>Reason=Received invalid main<br>mode ID payload. Check VPN IKE<br>diagnostic log messages for more<br>information.         | IKE Phase 1 negotiation failed<br>because of invalid Main Mode ID<br>payload received by local<br>gateway.                                           | IKE phase-1 negotiation<br>from %s to %s failed.<br>Gateway-Endpoint='%s'<br>Reason=Received invalid<br>main mode ID payload.<br>Check VPN IKE diagnostic<br>log messages for more<br>information.         | IKE phase-1 negotiation from \${local_<br>addr} to \${peer_addr} failed. Gateway-<br>Endpoint='\${gw-ep}'<br>Reason=Received invalid main mode<br>ID payload. Check VPN IKE<br>diagnostic log messages for more<br>information.         |
| 0203000D | ERROR | VPN /<br>IPSEC | IKE Phase 1<br>invalid<br>aggressive<br>mode hash              | IKE phase-1 negotiation from<br>172.16.12.82:500 to<br>172.16.12.81:500 failed. Gateway-<br>Endpoint='gateway.1'<br>Reason=Received invalid<br>aggressive mode hash payload.<br>Check VPN IKE diagnostic log<br>messages for more information. | IKE Phase 1 negotiation failed<br>because invalid aggressive mode<br>hash payload received by<br>specified local gateway.                            | IKE phase-1 negotiation<br>from %s to %s failed.<br>Gateway-Endpoint='%s'<br>Reason=Received invalid<br>aggressive mode hash<br>payload. Check VPN IKE<br>diagnostic log messages for<br>more information. | IKE phase-1 negotiation from \${local_<br>addr} to \${peer_addr} failed. Gateway-<br>Endpoint='\${gw-ep}'<br>Reason=Received invalid aggressive<br>mode hash payload. Check VPN IKE<br>diagnostic log messages for more<br>information. |
| 0203000E | ERROR | VPN /<br>IPSEC | IKE Phase 1<br>invalid<br>Aggressive<br>mode SA<br>payload     | IKE phase-1 negotiation from<br>172.16.12.82:500 to<br>172.16.12.81:500 failed. Gateway-<br>Endpoint='gateway.1'<br>Reason=Received invalid<br>aggressive mode SA payload.<br>Check VPN IKE diagnostic log<br>messages for more information.   | IKE Phase 1 negotiation failed<br>because of invalid Aggressive<br>mode security association (SA)<br>payload received by specified<br>local gateway. | IKE phase-1 negotiation<br>from %s to %s failed.<br>Gateway-Endpoint='%s'<br>Reason=Received invalid<br>aggressive mode SA<br>payload. Check VPN IKE<br>diagnostic log messages for<br>more information.   | IKE phase-1 negotiation from \${local_<br>addr} to \${peer_addr} failed. Gateway-<br>Endpoint='\${gw-ep}'<br>Reason=Received invalid aggressive<br>mode SA payload. Check VPN IKE<br>diagnostic log messages for more<br>information.   |

| ID       | Level | Area           | Name                                                           | Log Message Example                                                                                                    | Description                                                                                                    | Format                                                                                                    | Message Variables                                                                                                    |
|----------|-------|----------------|----------------------------------------------------------------|----------------------------------------------------------------------------------------------------|----------------------------------------------------------------------------------------------------|----------------------------------------------------------------------------------------------------|----------------------------------------------------------------------------------------------------|
| 0203002A | ERROR | VPN /<br>IPSEC | IKE Phase 1<br>IKE version<br>mismatch                         | IKE phase-1 negotiation from<br>198.51.100.2:500 to 203.0.113.2:500<br>failed. Gateway-<br>Endpoint='gateway.1'<br>Reason=Received IKE version did<br>not match the configured IKE<br>version.                                                                        | IKE Phase 1 negotiation failed<br>because the received IKE version<br>did not match the IKE version<br>configured on the local gateway.<br>Check the IKE version in the<br>gateway endpoint configuration on<br>both the local and remote<br>gateways.           | IKE phase-1 negotiation<br>from %s to %s failed.<br>Gateway-Endpoint='%s'<br>Reason=Received IKE<br>version did not match the<br>configured IKE version.                                                             | IKE phase-1 negotiation from \${local_<br>addr} to \${peer_addr} failed. Gateway-<br>Endpoint='\${gw-ep}'<br>Reason=Received IKE version did<br>not match the configured IKE version.                                                                                       |
| 0203002B | ERROR | VPN /<br>IPSEC | IKE Phase 1<br>message<br>received on<br>wrong<br>interface IP | IKE phase-1 negotiation from<br>198.51.100.2:500 to 192.0.2.2:500<br>failed. Gateway-<br>Endpoint='gateway.1'<br>Reason=Received message with<br>wrong interface IP address<br>192.0.2.2. Expecting peer to use<br>remote gateway endpoint IP address<br>203.0.113.2. | IKE Phase 1 negotiation failed<br>because IKE message from the<br>peer was received on the wrong<br>interface IP address. Check the<br>local and remote gateway IP<br>address in the gateway endpoint<br>configuration on both the local and<br>remote gateways. | IKE phase-1 negotiation<br>from %s to %s failed.<br>Gateway-Endpoint='%s'<br>Reason=Received<br>message with wrong<br>interface IP address %s.<br>Expecting peer to use<br>remote gateway endpoint IP<br>address %s. | IKE phase-1 negotiation from \${local_<br>addr} to \${peer_addr} failed. Gateway-<br>Endpoint='\${gw-ep}'<br>Reason=Received message with<br>wrong interface IP address<br>\${received_ip}. Expecting peer to use<br>remote gateway endpoint IP address<br>\${expected_ip}. |
| 0205000A | ERROR | VPN /<br>IPSEC | IKE Phase 2<br>tunnel route<br>mismatch                        | IKE phase-2 negotiation from<br>172.16.12.82:500 to<br>172.16.12.81:500 failed.<br>Gateway='gateway.1' Reason=No<br>matching tunnel route for peer<br>proposed local:192.168.81.0/24<br>remote:192.168.82.0/28                                                        | The IPSec tunnel negotiation<br>failed because the proposed tunnel<br>routes did not match the tunnel<br>configuration. The log message<br>specifies the received and<br>expected tunnel routes.                                                                 | IKE phase-2 negotiation<br>from %s to %s failed.<br>Gateway='%s' Reason=No<br>matching tunnel route for<br>peer proposed local:%s/%d<br>remote:%s/%d                                                                 | IKE phase-2 negotiation from \${local_<br>addr} to \${peer_addr} failed.<br>Gateway='\${gateway}' Reason=No<br>matching tunnel route for peer<br>proposed local:\${tr_local} remote:\${tr_<br>remote}                                                                       |
| 0205000B | ERROR | VPN /<br>IPSEC | IKE Phase 2<br>message retry<br>timeout                        | IKE phase-2 negotiation from<br>172.16.12.82:500 to<br>172.16.12.81:500 failed.<br>Tunnel='tunnel.1' Reason=Message<br>retry timeout. Check VPN IKE<br>diagnostic log messages for more<br>information.                                                               | The IPSec tunnel negotiation<br>failed because an expected<br>response was not received before<br>the message retry timeout.                                                                                                    | IKE phase-2 negotiation<br>from %s to %s failed.<br>Tunnel='%s'<br>Reason=Message retry<br>timeout. Check VPN IKE<br>diagnostic log messages for<br>more information.                                                | IKE phase-2 negotiation from \${local_<br>addr} to \${peer_addr} failed.<br>Tunnel='\${tunnel}' Reason=Message<br>retry timeout. Check VPN IKE<br>diagnostic log messages for more<br>information.                                                                          |

| ID       | Level | Area           | Name                                                                       | Log Message Example                                                                                                    | Description                                                                                                    | Format                                                                                                    | Message Variables                                                                                                    |
|----------|-------|----------------|----------------------------------------------------------------------------|----------------------------------------------------------------------------------------------------|----------------------------------------------------------------------------------------------------|----------------------------------------------------------------------------------------------------|----------------------------------------------------------------------------------------------------|
| 0205000C | ERROR | VPN /<br>IPSEC | IKE Phase2<br>message retry<br>timeout<br>because<br>Phase 1 SA<br>expired | IKE phase-2 negotiation from<br>172.16.12.82:500 to<br>172.16.12.81:500 failed.<br>Tunnel='tunnel.1' Reason=Message<br>retry timeout because phase-1 SA<br>expired                                                               | The IPSec tunnel negotiation<br>failed because the Phase 1<br>Security Association (SA) expired.                                         | IKE phase-2 negotiation<br>from %s to %s failed.<br>Tunnel='%s'<br>Reason=Message retry<br>timeout because phase-1<br>SA expired                                                                  | IKE phase-2 negotiation from \${local_<br>addr} to \${peer_addr} failed.<br>Tunnel='\${tunnel}' Reason=Message<br>retry timeout because phase-1 SA<br>expired                                                               |
| 0205000D | ERROR | VPN /<br>IPSEC | IKE Phase 2<br>PFS not<br>enabled                                          | IKE phase-2 negotiation from<br>172.16.12.82:500 to<br>172.16.12.81:500 failed.<br>Tunnel='tunnel.1' Reason=Received<br>proposal with PFS. PFS not<br>enabled.                                                                   | The IPSec tunnel negotiation<br>failed because the Perfect<br>Forward Secrecy (PFS) value did<br>not match the Phase 2<br>configuration. | IKE phase-2 negotiation<br>from %s to %s failed.<br>Tunnel='%s'<br>Reason=Received proposal<br>with PFS. PFS not enabled.                                                                         | IKE phase-2 negotiation from \${local_<br>addr} to \${peer_addr} failed.<br>Tunnel='\${tunnel}' Reason=Received<br>proposal with PFS. PFS not enabled.                                                                      |
| 0205000E | ERROR | VPN /<br>IPSEC | IKE Phase 2<br>wait timeout                                                | IKE phase-2 negotiation from<br>172.16.12.82:500 to<br>172.16.12.81:500 failed.<br>Tunnel='tunnel.1' Reason=Message<br>was not received in expected time.<br>Check the connection between local<br>and remote gateway endpoints. | The IPSec tunnel negotiation<br>failed because an expected<br>response was not received before<br>the expected time.                     | IKE phase-2 negotiation<br>from %s to %s failed.<br>Tunnel='%s'<br>Reason=Message was not<br>received in expected time.<br>Check the connection<br>between local and remote<br>gateway endpoints. | IKE phase-2 negotiation from \${local_<br>addr} to \${peer_addr} failed.<br>Tunnel='\${tunnel}' Reason=Message<br>was not received in expected time.<br>Check the connection between local<br>and remote gateway endpoints. |
| 021A0001 | ERROR | VPN /<br>IPSEC | Dropped<br>received<br>IKEv2<br>message                                    | Dropped IKEv2 IKE_SA_INIT<br>message from 172.16.12.82:500.<br>Reason=message has invalid<br>initiator SPI (all zeros)                                                                                                    | Dropped received invalid IKEv2 message.                                                                                                  | Dropped IKEv2 %s<br>message from %s.<br>Reason=%s                                                                                                    | Dropped IKEv2 \${exchange_type}<br>message from \${peer_addr}.<br>Reason=\${reason}                                                                                                    |
| 021A0002 | ERROR | VPN /<br>IPSEC | IKE SA not<br>found to<br>handle IKE_<br>SA_INIT_R<br>message              | Dropped IKEv2 IKE_SA_INIT<br>message from 172.16.12.82:500.<br>Reason=IKE SA not found to handle<br>message with message ID 0x0.                                                                                                 | IKE SA was not found to handle<br>the received IKE_SA_INIT_R<br>message.                                                                 | Dropped IKEv2 %s<br>message from %s.<br>Reason=IKE SA not found<br>to handle message with<br>message ID 0x%x.                                                                                     | Dropped IKEv2 \${exchange_type}<br>message from \${peer_addr}.<br>Reason=IKE SA not found to handle<br>message with message ID \${recvd_<br>message_id}.                                                                    |
| 021A0003 | ERROR | VPN /<br>IPSEC | Gateway                                                                    | Dropped IKEv2 IKE_SA_INIT                                                                                                    | Gateway endpoint was not found to handle the received IKE_SA_                                                                            | Dropped IKEv2 %s                                                                                                    | Dropped IKEv2 \${exchange_type}                                                                                                    |

| ID       | Level | Area           | Name                                                                                  | Log Message Example                                                                                                    | Description                                                                                                    | Format                                                                                                    | Message Variables                                                                                                    |
|----------|-------|----------------|---------------------------------------------------------------------------------------|----------------------------------------------------------------------------------------------------|----------------------------------------------------------------------------------------------------|----------------------------------------------------------------------------------------------------|----------------------------------------------------------------------------------------------------|
|          |       |                | endpoint not<br>found to<br>handle IKE_<br>SA_INIT_R<br>message                       | message from 172.16.12.82:500.<br>Reason='gateway.1' gateway<br>endpoint not found to handle<br>message with message ID 0x0.                                                                        | INIT_R message                                                                                                    | message from %s.<br>Reason='%s' gateway<br>endpoint not found to handle<br>message with message ID<br>0x%x.                                          | message from \${peer_addr}.<br>Reason='\${gw-ep}' gateway endpoint<br>not found to handle IKE_SA_INIT<br>message with message ID \${recvd_<br>message_id}.                                    |
| 021A0005 | ERROR | VPN /<br>IPSEC | Invalid<br>message ID in<br>IKEv2<br>exchange                                         | Dropped IKEv2 IKE_SA_INIT<br>message from 172.16.12.82:500.<br>Gateway-Endpoint='gateway.1'.<br>Reason=Invalid message ID in<br>request message.                                                    | Received IKEv2 message was<br>dropped because it has invalid<br>message ID.                                                                                                    | Dropped IKEv2 %s<br>message from %s.<br>Gateway-Endpoint='%s'.<br>Reason=Invalid message<br>ID in %s message.                                        | Dropped IKEv2 \${exchange_type}<br>message from \${peer_addr}.<br>Gateway-Endpoint='\${gw-ep}'.<br>Reason=Invalid message ID in \${req_<br>or_resp} message.                                  |
| 021A0006 | ERROR | VPN /<br>IPSEC | IKEv2<br>gateway<br>endpoint was<br>not found to<br>handle the<br>received<br>message | IKEv2 IKE_SA_INIT exchange from<br>172.16.12.82:500 to<br>172.16.12.81:500 failed.<br>Reason=Matching gateway endpoint<br>not found.                                                                | IKEv2 gateway endpoint was not found to handle the received message.                                                                                                    | IKEv2 %s exchange from<br>%s to %s failed.<br>Reason=Matching gateway<br>endpoint not found.                                                         | IKEv2 \${exchange_type} exchange<br>from \${local_addr} to \${peer_addr}<br>failed. Reason=Matching gateway<br>endpoint not found.                                                            |
| 021A0007 | ERROR | VPN /<br>IPSEC | IKEv2<br>gateway<br>endpoint<br>version not<br>matched                                | IKEv2 IKE_SA_INIT exchange from<br>172.16.12.82:500 to<br>172.16.12.81:500 failed. Gateway-<br>Endpoint='gateway.1'.<br>Reason=Received IKE version did<br>not match the configured IKE<br>version. | IKEv2 message exchange failed<br>because the received IKE version<br>did not match the IKE version<br>configured on the local gateway.<br>Check the IKE version in the<br>gateway endpoint configuration on<br>both local and remote gateways. | IKEv2 %s exchange from<br>%s to %s failed. Gateway-<br>Endpoint='%s'.<br>Reason=Received IKE<br>version did not match the<br>configured IKE version. | IKEv2 \${exchange_type} exchange<br>from \${local_addr} to \${peer_addr}<br>failed. Gateway-Endpoint='\${gw-ep}'.<br>Reason=Received IKE version did<br>not match the configured IKE version. |
| 021A0008 | ERROR | VPN /<br>IPSEC | IKEv2<br>gateway<br>endpoint is<br>disabled                                           | IKEv2 IKE_SA_INIT exchange from<br>172.16.12.82:500 to<br>172.16.12.81:500 failed. Gateway-<br>Endpoint='gateway.1'.<br>Reason=gateway endpoint is<br>disabled.                                     | The IKEv2 gateway endpoint is disabled. It cannot be used in tunnel negotiation.                                                                                                    | IKEv2 %s exchange from<br>%s to %s failed. Gateway-<br>Endpoint='%s'.<br>Reason=gateway endpoint<br>is disabled.                                     | IKEv2 \${exchange_type} exchange<br>from \${local_addr} to \${peer_addr}<br>failed. Gateway-Endpoint='\${gw-ep}'.<br>Reason=gateway endpoint is<br>disabled.                                  |

| ID       | Level | Area           | Name                                                                  | Log Message Example                                                                                                    | Description                                                                                                    | Format                                                                                                    | Message Variables                                                                                                    |
|----------|-------|----------------|-----------------------------------------------------------------------|----------------------------------------------------------------------------------------------------|----------------------------------------------------------------------------------------------------|----------------------------------------------------------------------------------------------------|----------------------------------------------------------------------------------------------------|
| 021A0009 | ERROR | VPN /<br>IPSEC | IKEv2<br>gateway ID<br>mismatch                                       | IKEv2 IKE_AUTH exchange from<br>172.16.12.82:500 to<br>172.16.12.81:500 failed. Gateway-<br>Endpoint='gateway.1'.<br>Reason=Gateway endpoint with<br>matching ID was not found.                                                  | IKEv2 IKE_AUTH negotiation<br>failed because the remote ID<br>configured in the gateway endpoint<br>did not match proposed ID<br>received from the remote gateway.        | IKEv2 %s exchange from<br>%s to %s failed. Gateway-<br>Endpoint='%s'.<br>Reason=Gateway endpoint<br>with matching ID was not<br>found.                                            | IKEv2 \${exchange_type} exchange<br>from \${local_addr} to \${peer_addr}<br>failed. Gateway-Endpoint='\${gw-ep}'<br>Reason=Gateway endpoint with<br>matching ID was not found.                                                                                              |
| 021A000A | ERROR | VPN /<br>IPSEC | IKEv2 IKE_<br>SA_INIT<br>message<br>received on<br>wrong<br>interface | IKEv2 IKE_SA_INIT exchange from<br>172.16.12.82:500 to<br>172.16.12.81:500 failed. Gateway-<br>Endpoint='gateway.1'.<br>Reason=Received message on<br>wrong interface 'eth0'(index:3).<br>Expecting it to be received on 'eth6'. | IKEv2 IKE_SA_INIT negotiation<br>failed because IKE message from<br>peer was received on the wrong<br>interface.                                                          | IKEv2 %s exchange from<br>%s to %s failed. Gateway-<br>Endpoint='%s'.<br>Reason=Received<br>message on wrong interface<br>'%s'(index:%d). Expecting it<br>to be received on '%s'. | IKEv2 \${exchange_type} exchange<br>from \${local_addr} to \${peer_addr}<br>failed. Gateway-Endpoint='\${gw-ep}'.<br>Reason=Received message on<br>wrong interface. '\${received_if}'<br>(index:\${received_ifindex}). Expecting<br>it to be received on '\${expected_if}'. |
| 021A000B | ERROR | VPN /<br>IPSEC | IKEv2 remote<br>gateway<br>endpoint ID<br>mismatch                    | IKEv2 IKE_AUTH exchange from<br>172.16.12.82:500 to<br>172.16.12.81:500 failed. Gateway-<br>Endpoint='gateway.1'.<br>Reason=Received ID did not match<br>the configured remote gateway<br>endpoint ID.                           | IKEv2 IKE_AUTH negotiation<br>failed because the remote ID in the<br>gateway endpoint configuration did<br>not match the proposed ID<br>received from the remote gateway. | IKEv2 %s exchange from<br>%s to %s failed. Gateway-<br>Endpoint='%s'.<br>Reason=Received ID did<br>not match the configured<br>remote gateway endpoint<br>ID.                     | IKEv2 \${exchange_type} exchange<br>from \${local_addr} to \${peer_addr}<br>failed. Gateway-Endpoint='\${gw-ep}'.<br>Reason=Received ID did not match<br>the configured remote gateway<br>endpoint ID.                                                                      |
| 021A000C | ERROR | VPN /<br>IPSEC | IKEv2 local<br>gateway<br>endpoint ID<br>mismatch                     | IKEv2 IKE_AUTH exchange from<br>172.16.12.82:500 to<br>172.16.12.81:500 failed. Gateway-<br>Endpoint='gateway.1'.<br>Reason=Received ID did not match<br>the configured local gateway<br>endpoint ID.                            | IKEv2 IKE_AUTH negotiation<br>failed because the local ID in the<br>gateway endpoint configuration did<br>not match the proposed ID<br>received from the remote gateway.  | IKEv2 %s exchange from<br>%s to %s failed. Gateway-<br>Endpoint='%s'.<br>Reason=Received ID did<br>not match the configured<br>local gateway endpoint ID.                         | IKEv2 \${exchange_type} exchange<br>from \${local_addr} to \${peer_addr}<br>failed. Gateway-Endpoint='\${gw-ep}'.<br>Reason=Received ID did not match<br>the configured local gateway endpoint<br>ID.                                                                       |

| ID       | Level | Area           | Name                                                                  | Log Message Example                                                                                                    | Description                                                                                                    | Format                                                                                                    | Message Variables                                                                                                    |
|----------|-------|----------------|-----------------------------------------------------------------------|----------------------------------------------------------------------------------------------------|----------------------------------------------------------------------------------------------------|----------------------------------------------------------------------------------------------------|----------------------------------------------------------------------------------------------------|
| 021A000D | ERROR | VPN /<br>IPSEC | Received<br>IKEv2<br>message does<br>not have<br>expected<br>payloads | IKEv2 IKE_AUTH exchange from<br>172.16.12.82:500 to<br>172.16.12.81:500 failed. Gateway-<br>Endpoint='gateway.1'.<br>Reason=Received IKE_AUTH<br>response message does not have<br>the expected payloads.                                    | IKEv2 message exchange failed<br>because the received message<br>from the peer does not have the<br>expected payloads                                           | IKEv2 %s exchange from<br>%s to %s failed. Gateway-<br>Endpoint='%s'.<br>Reason=Received %s<br>message does not have the<br>expected payloads.                                 | IKEv2 \${exchange_type} exchange<br>from \${local_addr} to \${peer_addr}<br>failed. Gateway-Endpoint='\${gw-ep}'.<br>Reason=Received \${msg_info}<br>message does not have the expected<br>payloads.                                                                             |
| 021A000E | ERROR | VPN /<br>IPSEC | IKEv2 IKE<br>proposal<br>mismatch                                     | IKEv2 IKE_SA_INIT exchange from<br>198.51.100.2:500 to 203.0.113.2:500<br>failed. Gateway-<br>Endpoint='gateway.1'. Reason=IKE<br>proposal did not match. Received<br>encryption 3DES, expected AES.                                         | The IKEv2 message exchange<br>failed because the IKE proposal in<br>the received message did not<br>match the expected proposal.                                | IKEv2 %s exchange from<br>%s to %s failed. Gateway-<br>Endpoint='%s'.<br>Reason=%s                                                                                             | IKEv2 \${exchange_type} exchange<br>from \${local_addr} to \${peer_addr}<br>failed. Gateway-Endpoint='\${gw-ep}'<br>Reason=\${msg_info}                                                                                                    |
| 021A000F | ERROR | VPN /<br>IPSEC | IKEv2 KE DH-<br>Group<br>mismatch                                     | IKEv2 IKE_SA_INIT exchange from<br>172.16.12.82:500 to<br>172.16.12.81:500 failed. Gateway-<br>Endpoint='gateway.1'. Reason=DH-<br>Group 14 in the KE payload does not<br>match DH-Group 5 selected in the<br>IKE_SA_INIT response proposal. | IKEv2 message exchange failed<br>because the DH group in the<br>received Key Exchange (KE)<br>payload does not match the DH-<br>Group in the selected proposal. | IKEv2 %s exchange from<br>%s to %s failed. Gateway-<br>Endpoint='%s'.<br>Reason=DH-Group %d in<br>the KE payload does not<br>match DH-Group %d<br>selected in the %s proposal. | IKEv2 \${exchange_type} exchange<br>from \${local_addr} to \${peer_addr}<br>failed. Gateway-Endpoint='\${gw-ep}'.<br>Reason=DH-Group \${recvd_dh_<br>group} in the KE payload does not<br>match the DH-Group \${selected_dh_<br>group} selected in the \${msg_info}<br>proposal. |
| 021A0010 | ERROR | VPN /<br>IPSEC | IKEv2 IPSec<br>KE DH-Group<br>mismatch                                | IKEv2 CREATE_CHILD_SA<br>exchange from 172.16.12.82:500 to<br>172.16.12.81:500 failed.<br>Tunnel='tunnel.1'. Reason=DH-<br>Group 14 in the KE payload does not<br>match DH-Group 5 selected in the<br>CREATE_CHILD_SA request<br>proposal.   | IKEv2 message exchange failed<br>because the DH group in the<br>received Key Exchange (KE)<br>payload does not match the DH-<br>Group in the selected proposal. | IKEv2 %s exchange from<br>%s to %s failed.<br>Tunnel='%s'. Reason=DH-<br>Group %d in the KE payload<br>does not match DH-Group<br>%d selected in the %s<br>proposal.           | IKEv2 \${exchange_type} exchange<br>from \${local_addr} to \${peer_addr}<br>failed. Gateway-Endpoint='\${gw-ep}'.<br>Reason=DH-Group \${recvd_dh_<br>group} in the KE payload does not<br>match the DH-Group \${selected_dh_<br>group} selected in the \${msg_info}<br>proposal. |

| ID       | Level | Area           | Name                                                                                     | Log Message Example                                                                                                    | Description                                                                                                    | Format                                                                                                    | Message Variables                                                                                                    |
|----------|-------|----------------|------------------------------------------------------------------------------------------|----------------------------------------------------------------------------------------------------|----------------------------------------------------------------------------------------------------|----------------------------------------------------------------------------------------------------|----------------------------------------------------------------------------------------------------|
| 021A0011 | ERROR | VPN /<br>IPSEC | Received<br>unacceptable<br>traffic selector<br>during first<br>CHILD SA<br>negotiation. | IKEv2 IKE_AUTH exchange from<br>172.16.12.82:500 to<br>172.16.12.81:500 failed. Gateway-<br>Endpoint='gateway.1'.<br>Reason=Received unacceptable<br>traffic selector in IKE_AUTH<br>request.                             | IKEv2 first CHILD SA creation<br>failed because the peer sent an<br>unacceptable traffic selector.                     | IKEv2 %s exchange from<br>%s to %s failed. Gateway-<br>Endpoint='%s'.<br>Reason=Received<br>unacceptable traffic selector<br>in %s.                                              | IKEv2 \${exchange_type} exchange<br>from \${local_addr} to \${peer_addr}<br>failed. Gateway-Endpoint='\${gw-ep}'.<br>Reason=Received unacceptable<br>traffic selector in \${msg_info}.   |
| 021A0012 | ERROR | VPN /<br>IPSEC | IKEv2 peer<br>authentication<br>method<br>mismatch.                                      | IKEv2 IKE_AUTH exchange from<br>172.16.12.82:500 to<br>172.16.12.81:500 failed. Gateway-<br>Endpoint='gateway.1'.<br>Reason=Received authentication<br>method PSK, expecting RSA<br>certificate.                          | IKEv2 tunnel negotiation failed<br>because the incorrect authenticate<br>method was proposed by the<br>remote gateway. | IKEv2 %s exchange from<br>%s to %s failed. Gateway-<br>Endpoint='%s'.<br>Reason=Received<br>authentication method %s,<br>expecting %s.                                           | IKEv2 \${exchange_type} exchange<br>from \${local_addr} to \${peer_addr}<br>failed. Reason=Received<br>authentication method \${received},<br>expecting \${expected}.                    |
| 021A0013 | ERROR | VPN /<br>IPSEC | IKEv2 peer<br>authentication<br>failed                                                   | IKEv2 IKE_AUTH exchange from<br>172.16.12.82:500 to<br>172.16.12.81:500 failed. Gateway-<br>Endpoint='gateway.1'.<br>Reason=Remote gateway endpoint<br>RSA certificate authentication failed.                             | IKEv2 tunnel negotiation failed<br>because the local gateway could<br>not authenticate the remote<br>gateway.          | IKEv2 %s exchange from<br>%s to %s failed. Gateway-<br>Endpoint='%s'.<br>Reason=Remote gateway<br>endpoint %s authentication<br>failed.                                          | IKEv2 \${exchange_type} exchange<br>from \${local_addr} to \${peer_addr}<br>failed. Reason=Remote gateway<br>endpoint \${auth_method}<br>authentication failed.                          |
| 021A0014 | ERROR | VPN /<br>IPSEC | IKEv2 PSK<br>mismatch                                                                    | IKEv2 IKE_AUTH exchange from<br>172.16.12.82:500 to<br>172.16.12.81:500 failed. Gateway-<br>Endpoint='gateway.1'.<br>Reason=Remote gateway endpoint<br>authentication failed due to a<br>possible shared secret mismatch. | IKEv2 tunnel negotiation failed<br>because of possible PSK<br>mismatch.                                                | IKEv2 %s exchange from<br>%s to %s failed. Gateway-<br>Endpoint='%s'.<br>Reason=Remote gateway<br>endpoint authentication<br>failed due to a possible<br>shared secret mismatch. | IKEv2 \${exchange_type} exchange<br>from \${local_addr} to \${peer_addr}<br>failed. Reason=Remote gateway<br>endpoint authentication failed due to a<br>possible shared secret mismatch. |

| ID       | Level | Area           | Name                                                                                           | Log Message Example                                                                                                    | Description                                                                                                    | Format                                                                                                  | Message Variables                                                                                                    |
|----------|-------|----------------|------------------------------------------------------------------------------------------------|----------------------------------------------------------------------------------------------------|----------------------------------------------------------------------------------------------------|----------------------------------------------------------------------------------------------------|----------------------------------------------------------------------------------------------------|
| 021A0015 | ERROR | VPN /<br>IPSEC | Received<br>IKEv2 IKE_<br>SA_INIT<br>notification<br>error<br>message.                         | IKEv2 IKE_SA_INIT exchange from<br>172.16.12.82:500 to<br>172.16.12.81:500 failed. Gateway-<br>Endpoint='gateway.1'.<br>Reason=Received N(NO_<br>PROPOSAL_CHOSEN) message.                     | IKEv2 IKE_SA_INIT negotiation failed because the peer sent a notification error message.                                           | IKEv2 %s exchange from<br>%s to %s failed. Gateway-<br>Endpoint='%s'.<br>Reason=Received %s<br>message. | IKEv2 \${exchange_type} exchange<br>from \${local_addr} to \${peer_addr}<br>failed. Gateway-Endpoint='\${gw-ep}'.<br>Reason=Received \${notify_msg}<br>message.  |
| 021A0016 | ERROR | VPN /<br>IPSEC | Received<br>IKEv2<br>CREATE_<br>CHILD_<br>SA/IKE_<br>AUTH<br>notification<br>error<br>message. | IKEv2 IKE_AUTH exchange from<br>10.139.36.185:500 to<br>10.139.36.195:500 failed.<br>Tunnel='tunnel.1'.<br>Reason=Received N(NO_<br>PROPOSAL_CHOSEN) message.                                  | IKEv2 CREATE_CHILD_<br>SA/IKE_AUTH negotiation failed<br>because peer sent a notification<br>error message.                        | IKEv2 %s exchange from<br>%s to %s failed.<br>Tunnel='%s'.<br>Reason=Received %s<br>message.            | IKEv2 \${exchange_type} exchange<br>from \${local_addr} to \${peer_addr}<br>failed. Tunnel='\${tunnel_name}'.<br>Reason=Received \${notify_msg}<br>message.      |
| 021A0018 | ERROR | VPN /<br>IPSEC | IKEv2 tunnel<br>proposal<br>mismatch.                                                          | IKEv2 CREATE_CHILD_SA<br>exchange from 198.51.100.2:500 to<br>203.0.113.2:500 failed.<br>Tunnel='tunnel.1'. Reason=IPSec<br>proposal did not match. Received<br>encryption 3DES, expected AES. | The IKEv2 message exchange<br>failed because the IPSec proposal<br>in the received message did not<br>match the expected proposal. | IKEv2 %s exchange from<br>%s to %s failed.<br>Tunnel='%s'. Reason=%s                                    | IKEv2 \${exchange_type} exchange<br>from \${local_addr} to \${peer_addr}<br>failed. Tunnel='\${tunnel}'.<br>Reason=\${msg_info}                                  |
| 021A0019 | ERROR | VPN /<br>IPSEC | Received<br>invalid SPI<br>during first<br>CHILD SA<br>negotiation.                            | IKEv2 IKE_AUTH exchange from<br>172.16.12.82:500 to<br>172.16.12.81:500 failed.<br>Tunnel='tunnel.1'. Reason=Peer<br>proposed invalid SPI in IKE_AUTH<br>request.                              | IKEv2 first CHILD SA creation failed because the peer sent an invalid SPI.                                                         | IKEv2 %s exchange from<br>%s to %s failed.<br>Tunnel='%s'. Reason=Peer<br>proposed invalid SPI in %s.   | IKEv2 \${exchange_type} exchange<br>from \${local_addr} to \${peer_addr}<br>failed. Tunnel='\${tunnel}'.<br>Reason=Peer proposed invalid SPI in<br>\${msg_info}. |

| ID       | Level | Area           | Name                                                         | Log Message Example                                                                                                    | Description                                                                                              | Format                                                                                                    | Message Variables                                                                                                    |
|----------|-------|----------------|--------------------------------------------------------------|----------------------------------------------------------------------------------------------------|----------------------------------------------------------------------------------------------------|----------------------------------------------------------------------------------------------------|----------------------------------------------------------------------------------------------------|
| 021A001A | ERROR | VPN /<br>IPSEC | Received<br>invalid SPI<br>during IKEv2<br>IPSec SA<br>rekey | IKEv2 CREATE_CHILD_SA<br>exchange from 172.16.12.82:500 to<br>172.16.12.81:500 failed.<br>Tunnel='tunnel.1'. Reason=Could<br>not find child SA by received SPI<br>0xbaba1509 in CREATE_CHILD_<br>SA(REKEY[CHILD SA]) request.              | IKEv2 IPSec SA rekey failed<br>because the peer sent an invalid<br>SPI.                                  | IKEv2 %s exchange from<br>%s to %s failed.<br>Tunnel='%s'.<br>Reason=Could not find child<br>SA by received SPI %0x in<br>%s.                                                          | IKEv2 \${exchange_type} exchange<br>from \${local_addr} to \${peer_addr}<br>failed. Tunnel='\${tunnel}'.<br>Reason=Could not find child SA by<br>received SPI \${spi} in \${msg_info}.                                      |
| 021A001B | ERROR | VPN /<br>IPSEC | No response<br>from remote<br>gateway                        | IKEv2 exchange from<br>172.16.12.82:500 to<br>172.16.12.81:500 failed. Gateway-<br>Endpoint='gateway.1'. Reason=No<br>response for IKE_AUTH request<br>message. Check the connection<br>between the local and remote<br>gateway endpoints. | IKEv2 connection was terminated<br>because there was no response<br>from the remote site.                | IKEv2 exchange from %s to<br>%s failed. Gateway-<br>Endpoint='%s'. Reason=No<br>response for %s message.<br>Check the connection<br>between the local and<br>remote gateway endpoints. | IKEv2 exchange from \${local_addr} to<br>\${peer_addr} failed. Gateway-<br>Endpoint='\${gw-ep}'. Reason=No<br>response for \${msg_info} message.<br>Check the connection between the<br>local and remote gateway endpoints. |
| 021A001D | ERROR | VPN /<br>IPSEC | IKEv2<br>gateway ID<br>mismatch                              | IKEv2 IKE_AUTH exchange from<br>198.51.100.2 to 203.0.113.2:500<br>failed. Gateway-Endpoint='ikev2_<br>mobileuser'. Reason=The Mobile<br>VPN with IKEv2 profile is not<br>enabled.                                                         | IKEv2 IKE_AUTH negotiation<br>failed because Mobile VPN for<br>IKEv2 is not enabled on this<br>gateway.  | IKEv2 %s exchange from<br>%s to %s failed. Gateway-<br>Endpoint='%s'.<br>Reason=The Mobile VPN<br>with IKEv2 profile is not<br>enabled.                                                | IKEv2 \${exchange_type} exchange<br>from \${local_addr} to \${peer_addr}<br>failed. Gateway-Endpoint='\${gw-ep}'<br>Reason=Mobile VPN with IKEv2<br>profile is not enabled.                                                 |
| 021A001E | ERROR | VPN /<br>IPSEC | IKEv2<br>received<br>invalid EAP<br>information              | IKEv2 IKE_AUTH EAP exchange<br>from 198.51.100.2:4500 to<br>203.0.113.2:4500 failed. Gateway-<br>Endpoint='WG IKEv2 MVPN'.<br>Reason='example' authentication<br>domain is not configured.                                                 | IKEv2 IKE_AUTH EAP<br>negotiation failed because IKEv2<br>Mobile VPN client sent invalid<br>information. | IKEv2 %s EAP exchange<br>from %s to %s failed.<br>Gateway-Endpoint='%s'.<br>Reason=%s                                                                                                  | IKEv2 \${exchange_type} EAP<br>exchange from \${local_addr} to<br>\${peer_addr} failed. Gateway-<br>Endpoint='\${gw-ep}'<br>Reason=\${reason}                                                                               |

| ID       | Level | Area           | Name                                                                     | Log Message Example                                                                                                    | Description                                                                                                    | Format                                                                                                    | Message Variables                                                                                                    |
|----------|-------|----------------|--------------------------------------------------------------------------|----------------------------------------------------------------------------------------------------|----------------------------------------------------------------------------------------------------|----------------------------------------------------------------------------------------------------|----------------------------------------------------------------------------------------------------|
| 021A001F | ERROR | VPN /<br>IPSEC | IKEv2 IKE_<br>SA_INIT<br>message<br>received on<br>wrong<br>interface IP | IKEv2 IKE_SA_INIT exchange from<br>198.51.100.2:500 to 192.0.2.2:500<br>failed. Gateway-<br>Endpoint='gateway.1'.<br>Reason=Received message with<br>wrong interface IP address<br>192.0.2.2. Expecting peer to use<br>remote gateway endpoint IP address<br>203.0.113.2. | IKEv2 message exchange failed<br>because IKE message from the<br>peer was received on the wrong<br>interface IP address. Check the<br>local and remote gateway IP<br>address in the gateway endpoint<br>configuration on both the local and<br>remote gateways. | IKEv2 %s exchange from<br>%s to %s failed. Gateway-<br>Endpoint='%s'.<br>Reason=Received<br>message with wrong<br>interface IP address %s.<br>Expecting peer to use<br>remote gateway endpoint IP<br>address %s. | IKEv2 \${exchange_type} exchange<br>from \${local_addr} to \${peer_addr}<br>failed. Gateway-Endpoint='\${gw-ep}'<br>Reason=Received message with the<br>wrong interface IP address<br>\${received_ip}. Expecting peer to use<br>remote gateway endpoint IP address<br>\${expected_ip}. |
| 021A0020 | ERROR | VPN /<br>IPSEC | IKEv2 IKE_<br>AUTH<br>message<br>received on<br>wrong<br>interface IP    | IKEv2 IKE_AUTH exchange from<br>198.51.100.2:500 to 192.0.2.2:500<br>failed. Gateway-Endpoint='m500-<br>197'. Reason=Received message<br>with the wrong interface IP address<br>192.0.2.2. Expecting peer to use<br>remote gateway endpoint IP address<br>203.0.113.2.    | IKEv2 message exchange failed<br>because IKE message from the<br>peer was received on the wrong<br>interface IP address. Check the<br>local and remote gateway IP<br>address in the gateway endpoint<br>configuration on both the local and<br>remote gateways. | IKEv2 %s exchange from<br>%s to %s failed. Gateway-<br>Endpoint='%s'.<br>Reason=Received<br>message with wrong<br>interface IP address %s.<br>Expecting peer to use<br>remote gateway endpoint IP<br>address %s. | IKEv2 \${exchange_type} exchange<br>from \${local_addr} to \${peer_addr}<br>failed. Gateway-Endpoint='\${gw-ep}'<br>Reason=Received message with<br>wrong interface IP address<br>\${received_ip}. Expecting peer to use<br>remote gateway endpoint IP address<br>\${expected_ip}.     |
| 02030010 | INFO  | VPN /<br>IPSEC | IKE Phase 1<br>matching Main<br>Mode policy<br>not found                 | IKE phase-1 negotiation from<br>172.16.12.82:500 to<br>172.16.12.81:500 failed.<br>Reason=Main mode matching policy<br>not found                                                                                                    | IKE Phase 1 negotiation because<br>local gateway did not find a<br>matching Aggressive mode policy.                                                                                                    | IKE phase-1 negotiation<br>from %s to %s failed.<br>Reason=Main mode<br>matching policy not found                                                                                                    | IKE phase-1 negotiation from \${local_<br>addr} to \${peer_addr} failed.<br>Reason=Main mode matching policy<br>not found                                                                                                    |
| 02030013 | INFO  | VPN /<br>IPSEC | IKE Phase 1<br>negotiation<br>failed                                     | IKE phase-1 negotiation from<br>2.2.2.2:500 to 1.1.1.1:500 failed.<br>Reason=Received invalid message                                                                                                    | IKE Phase 1 negotiation failed because of the reason specified in the log                                                                                                    | IKE phase-1 negotiation<br>from %s:%d to %s:%d<br>failed. Reason=%s                                                                                                    | IKE phase-1 negotiation from<br>\${src}:\${sport} to \${dst}:\${dport} failed<br>- \${reason}                                                                                                    |

| ID       | Level | Area           | Name                                                        | Log Message Example                                                                                                    | Description                                                                                                    | Format                                                                                                    | Message Variables                                                                                                    |
|----------|-------|----------------|-------------------------------------------------------------|----------------------------------------------------------------------------------------------------|----------------------------------------------------------------------------------------------------|----------------------------------------------------------------------------------------------------|----------------------------------------------------------------------------------------------------|
| 02030014 | INFO  | VPN /<br>IPSEC | Received<br>informational<br>error message                  | Received 'Invalid Exchange Type'<br>message from 172.16.12.81:500 for<br>'gateway.1' gateway endpoint.<br>Check VPN IKE diagnostic log<br>messages on the remote gateway<br>endpoint for more information. | Received the specified information<br>or error message from remote<br>gateway.                                 | Received '%s' message<br>from %s for '%s' gateway<br>endpoint. Check VPN IKE<br>diagnostic log messages on<br>the remote gateway<br>endpoint for more<br>information. | Received '\${info_msg}' message from<br>\${peer_addr} for '\${gw-ep}' gateway<br>endpoint. Check VPN IKE diagnostic<br>log messages on the remote gateway<br>endpoint for more information.                                          |
| 02030025 | INFO  | VPN /<br>IPSEC | Received IKE<br>message for<br>unknown<br>Phase 1 SA        | Received IKE message from<br>172.16.13.204:500 for unknown P1<br>SA. Sending delete message to<br>remote gateway 'gateway.1'.                                                                              | Received IKE message for<br>unknown P1 SA. Sending delete<br>message to remote gateway                         | Received IKE message<br>from %s for unknown P1<br>SA. Sending delete<br>message to remote gateway<br>'%s'.                                                            | Received IKE message from \${peer_<br>addr} for unknown P1 SA. Sending<br>delete message to remote gateway<br>'\${gateway}'.                                                                                                    |
| 02030028 | INFO  | VPN /<br>IPSEC | IKE Phase 1<br>message<br>received on<br>wrong<br>interface | IKE phase-1 negotiation from<br>198.51.100.2:500 to 203.0.113.2:500<br>failed. Reason=Received IKE<br>message on wrong interface 'eth0'<br>(index:3). Expecting it to be received<br>on 'eth6'.            | IKE Phase 1 negotiation failed<br>because of IKE message peer<br>was received on wrong interface.              | IKE phase-1 negotiation<br>from %s to %s failed.<br>Reason=Received IKE<br>message on wrong interface<br>'%s'(index:%d). Expecting it<br>to be received on '%s'.      | IKE phase-1 negotiation from \${local_<br>addr} to \${peer_addr} failed.<br>Reason=Received IKE message on<br>wrong interface '\${received_if}'<br>(index:\${received_ifindex}). Expecting<br>it to be received on '\${expected_if}' |
| 02050010 | INFO  | VPN /<br>IPSEC | Received<br>quick mode<br>informational<br>error message    | Received 'No Proposal Chosen'<br>message from 172.16.12.81:500 for<br>'tunnel.1' tunnel. Check VPN IKE<br>diagnostic log messages on the<br>remote gateway endpoint for more<br>information.               | Remote gateway sent an<br>information error message in<br>response to VPN tunnel proposal.                     | Received '%s' message<br>from %s for '%s' tunnel.<br>Check VPN IKE diagnostic<br>log messages on the remote<br>gateway endpoint for more<br>information.              | Received '\${info_msg}' message from<br>\${peer_addr} for '\${tunnel}' tunnel.<br>Check VPN IKE diagnostic log<br>messages on the remote gateway<br>endpoint for more information.                                                   |
| 02050011 | INFO  | VPN /<br>IPSEC | Dropped<br>simultaneous<br>Phase 2<br>negotiation           | Dropped a simultaneous phase-2<br>negotiation from the peer<br>172.16.13.204:500                                                                                                    | Firebox or XTM device dropped<br>phase-2 negotiation because of<br>another Phase 2 negotiation in<br>progress. | Dropped a simultaneous<br>phase-2 negotiation from the<br>peer %s                                                                                                    | Dropped a simultaneous IPSec<br>negotiation from the peer \${peer_addr}                                                                                                    |
| 02060006 | INFO  | VPN /<br>IPSEC | Mobile VPN<br>with IPSec<br>user                            | MUVPN user 'user.1' is authenticated without group information.                                                                                                    | Specified Mobile VPN with IPSec<br>user successfully authenticated,<br>but is not a member of any group.       | MUVPN user '%s' is authenticated without group information.                                                                                                    | MUVPN user '\${user_name}' is<br>authenticated without group<br>information                                                                                                    |

| ID       | Level | Area           | Name                                                              | Log Message Example                                                                                                    | Description                                                                                                    | Format                                                                                                    | Message Variables                                                                                                    |
|----------|-------|----------------|-------------------------------------------------------------------|----------------------------------------------------------------------------------------------------|----------------------------------------------------------------------------------------------------|----------------------------------------------------------------------------------------------------|----------------------------------------------------------------------------------------------------|
|          |       |                | connected<br>with no group                                        |                                                                                                    |                                                                                                    |                                                                                                    |                                                                                                    |
| 02060007 | INFO  | VPN /<br>IPSEC | Mobile user<br>group<br>information                               | MUVPN user 'user.1' is a member of 'muvpn' group.                                                                                                    | Specified Mobile VPN with IPSec<br>user belongs to the specified<br>group.                                                   | MUVPN user '%s' is a member of '%s' group.                                                                                      | MUVPN user '\${user_name}' is a<br>member of '\${group_name}' group.                                                                                                    |
| 02080001 | INFO  | VPN /<br>IPSEC | IKE phase-1<br>negotiated<br>successful                           | BOVPN phase-1 main-mode<br>completed successfully as initiator<br>for 'gateway.1' gateway endpoint.<br>local-gw:172.16.12.81:500 remote-<br>gw:172.16.13.204:500 SA<br>ID:0x9d5e7809 | IKE phase-1 negotiation was successfully completed.                                                                          | %s phase-1 %s completed<br>successfully as %s for '%s'<br>gateway endpoint. local-<br>gw:%s:%d remote-<br>gw:%s:%d SA ID:0x%08x | <pre>\${tunnel_type} phase-1 \${nego_mode} completed successfully as \${nego_ role} for '\${gateway}' gateway endpoint. local-gw:\${src}:\${sport} remote-gw:\${dst}:\${dport} SA ID:\${p1said}</pre> |
| 0203000F | INFO  | VPN /<br>IPSEC | IKE Phase 1<br>matching<br>aggressive<br>mode policy<br>not found | IKE phase-1 negotiation from<br>172.16.12.82:500 to<br>172.16.12.81:500 failed.<br>Reason=Aggressive mode matching<br>policy not found                                               | IKE Phase 1 negotiation because<br>local gateway did not find a<br>matching aggressive mode policy.                          | IKE phase-1 negotiation<br>from %s to %s failed.<br>Reason=Aggressive mode<br>matching policy not found                         | IKE phase-1 negotiation from \${local_<br>addr} to \${peer_addr} failed.<br>Reason=Aggressive mode matching<br>policy not found                                                                       |
| 021A0004 | INFO  | VPN /<br>IPSEC | IKEv2 IKE SA<br>is in deleting<br>state                           | Dropped IKEv2 IKE_SA_INIT<br>message from 172.16.12.82:500.<br>Gateway-Endpoint='gateway.1'.<br>Reason=IKE SA is in DELETING<br>state.                                               | Received IKEv2 message was<br>ignored because the<br>corresponding IKE SA to handle<br>the message was in DELETING<br>state. | Dropped IKEv2 %s<br>message from %s.<br>Gateway-Endpoint='%s'.<br>Reason=IKE SA is in %s<br>state.                              | Dropped IKEv2 \${exchange_type}<br>message from \${peer_addr}.<br>Gateway-Endpoint='\${gw-ep}'<br>Reason=IKE SA is in \${ikev2_ikesa_<br>state} state.                                                |
| 021A0017 | INFO  | VPN /<br>IPSEC | IKEv2 IKE SA<br>established                                       | IKEv2 IKE SA established<br>successfully as initiator for<br>'gateway.1' gateway endpoint. local-<br>gw:10.139.36.185:500 remote-<br>gw:10.139.36.195:500 SA<br>ID:0xbc2188a5.       | IKEv2 IKE SA is established<br>because IKE_AUTH negotiation is<br>finished or IKE SA is rekeyed.                             | IKEv2 IKE SA established<br>successfully as %s for '%s'<br>gateway endpoint. local-<br>gw:%s remote-gw:%s SA<br>ID:0x%08x.      | IKEv2 IKE SA established<br>successfully as \${exchange_role} for<br>'\${gw-ep}' gateway endpoint. local-<br>gw:\${local_addr} remote-gw:\${peer_<br>addr} SA ID:\${sa_id}.                           |
| 021A001C | INFO  | VPN /<br>IPSEC | IKEv2 IKE SA<br>is waiting for<br>the user                        | Dropped IKEv2 IKE_AUTH<br>message from 198.51.100.2:4500.<br>Gateway-Endpoint='ikev2_                                                                                                | The Firebox ignored an IKEv2<br>message because the<br>corresponding IKE SA is waiting                                       | Dropped IKEv2 %s<br>message from %s.<br>Gateway-Endpoint='%s'.                                                                  | Dropped IKEv2 \${exchange_type}<br>message from \${peer_addr}.<br>Gateway-Endpoint='\${gw-ep}'                                                                                                    |

| ID       | Level | Area           | Name                                                                   | Log Message Example                                                                                                    | Description                                                                                                    | Format                                                                                                    | Message Variables                                                                                                    |
|----------|-------|----------------|------------------------------------------------------------------------|----------------------------------------------------------------------------------------------------|----------------------------------------------------------------------------------------------------|----------------------------------------------------------------------------------------------------|----------------------------------------------------------------------------------------------------|
|          |       |                | authentication result                                                  | mobileuser'. Reason=Waiting for the EAP_MSCHAPv2 user authentication result.                                                                                                | for the user authentication result from the authentication module.                                                                                                    | Reason=Waiting for the %s user authentication result.                                                                      | Reason=Waiting for the \${user-auth-<br>protocol} user authentication result.                                                                                                   |
| 021A001C | INFO  | VPN /<br>IPSEC | IKEv2 IKE SA<br>is waiting for<br>the user<br>authentication<br>result | Dropped IKEv2 IKE_AUTH<br>message from 198.51.100.2:4500.<br>Gateway-Endpoint='ikev2_<br>mobileuser'. Reason=Waiting for the<br>EAP_MSCHAPv2 user<br>authentication result. | The Firebox ignored an IKEv2<br>message because the<br>corresponding IKE SA is waiting<br>for the user authentication result<br>from the authentication module.                                                                  | Dropped IKEv2 %s<br>message from %s.<br>Gateway-Endpoint='%s'.<br>Reason=Waiting for the %s<br>user authentication result. | Dropped IKEv2 \${exchange_type}<br>message from \${peer_addr}.<br>Gateway-Endpoint='\${gw-ep}'<br>Reason=Waiting for the \${user-auth-<br>protocol} user authentication result. |
| 02020001 | WARN  | VPN /<br>IPSEC | IP address not<br>available for<br>Mobile VPN<br>with IPSec<br>user    | Virtual IP address from 'abcd'<br>address pool is not available for<br>Mobile VPN with IPSec user 'Bob'                                                                     | All virtual IP addresses allocated<br>to this Mobile VPN with IPSec<br>group are already assigned. New<br>Mobile VPN with IPSec tunnels<br>cannot be established unless<br>existing tunnels are deleted.                         | Virtual IP address from '%s'<br>address pool is not available<br>for Mobile VPN with IPSec<br>user '%s'                    | Virtual IP address from \${pool_name}<br>address pool is not available for<br>Mobile VPN with IPSec user \${user}                                                               |
| 02030016 | WARN  | VPN /<br>IPSEC | Mobile user<br>rejected -<br>maximum user<br>connections<br>reached    | Rejected MUVPN IPSec user from 2.2.2.2 because maximum allowed user connections has been reached. Maximum:50                                                                | Specified Mobile VPN with IPSec<br>user connection rejected because<br>the specified concurrent user<br>connections limit has been<br>reached. The log message<br>specifies the concurrent user<br>connections limit.            | Rejected MUVPN IPSec<br>user from %s because<br>maximum allowed user<br>connections has been<br>reached. Maximum:%d        | Rejected MUVPN IPSec user from<br>\${peer_addr} because maximum<br>allowed user connections has been<br>reached. Maximum:\${max_value}                                          |
| 02030021 | WARN  | VPN /<br>IPSEC | DPD R_U_<br>THERE_ACK<br>not received                                  | Remote gateway 'gateway.1' with IP<br>172.16.13.204:500 did not send<br>DPD R_U_THERE_ACK message.<br>2 retries left                                                        | Firebox or XTM device sent a<br>DPD_R_U_THERE request to<br>remote gateway, but did not<br>receive DPD R_U_THERE_ACK<br>response. The log message<br>specifies the number of retries<br>before it will delete the VPN<br>tunnel. | Remote gateway '%s' with<br>IP %s did not send DPD R_<br>U_THERE_ACK message.<br>%d retries left                           | Remote gateway '\${gw-ep}' with IP<br>\${peer_addr} did not send DPD R_U_<br>THERE_ACK message. \${n} retries<br>left.                                                          |

| ID       | Level | Area           | Name                                                                  | Log Message Example                                                                                                    | Description                                                                                                    | Format                                                                                         | Message Variables                                                                                                    |
|----------|-------|----------------|-----------------------------------------------------------------------|----------------------------------------------------------------------------------------------------|----------------------------------------------------------------------------------------------------|------------------------------------------------------------------------------------------------|----------------------------------------------------------------------------------------------------|
| 02030022 | WARN  | VPN /<br>IPSEC | DPD max<br>failure                                                    | Remote gateway 'gateway.1' with IP<br>172.16.13.204:500 presumed dead<br>due to DPD failure. Deleted all<br>tunnels that use this gateway.<br>Check the connection between local<br>and remote gateway endpoints.                       | The Firebox or XTM device<br>deleted a VPN tunnel because the<br>remote gateway did not respond to<br>DPD R_U_THERE requests.                                                                                           | Remote gateway '%s' with<br>IP %s presumed dead due<br>to DPD failure.%s                       | Remote gateway '\${gw-ep}' with IP<br>\${peer_addr} presumed dead due to<br>DPD failure. \${action}                   |
| 02030023 | WARN  | VPN /<br>IPSEC | Did not<br>receive<br>KEEP_<br>ALIVE_ACK<br>response                  | Remote gateway 'gateway.1' with IP<br>172.16.13.204:500 did not send<br>KEEP_ALIVE_ACK message. 2<br>retries left.                                                                                                    | Firebox or XTM device sent a<br>KEEP_ALIVE request to remote<br>gateway, but did not receive<br>KEEP_ALIVE_ACK response.<br>The log message specifies the<br>number of retries before it will<br>delete the VPN tunnel. | Remote gateway '%s' with<br>IP %s did not send KEEP_<br>ALIVE_ACK message. %d<br>retries left. | Remote gateway '\${gw-ep}' with IP<br>\${peer_addr} did not send KEEP_<br>ALIVE_ACK message. \${n} retries<br>left.   |
| 02030024 | WARN  | VPN /<br>IPSEC | Deleted VPN<br>tunnels due to<br>keep-alive<br>failure                | Remote gateway 'gateway.1' with IP<br>172.16.13.204:500 presumed dead<br>due to keep-alive negotiation failure.<br>Deleted all tunnels that use this<br>gateway. Check the connection<br>between local and remote gateway<br>endpoints. | Firebox or XTM device deleted one<br>or more VPN tunnels because the<br>remote gateway did not respond to<br>keep-alive requests.                                                                                       | Remote gateway '%s' with<br>IP %s presumed dead due<br>to keep-alive negotiation<br>failure.%s | Remote gateway '\${gw-ep}' with IP<br>\${peer_addr} presumed dead due to<br>keep-alive negotiation failure.\${action} |
| 02060001 | WARN  | VPN /<br>IPSEC | Received<br>XAuth fail<br>notification                                | Received XAuth failed notification<br>from 172.16.24.1:4500.<br>Group:'ToFirebox_mu'                                                                                                    | Received notification that<br>Extended Authentication(XAuth)<br>failed. Aborting XAuth negotiation.                                                                                                    | Received XAuth failed<br>notification from %s.<br>Group:'%s'                                   | Received XAuth failed notification<br>from \${peer_addr}. Group:'\${gateway}'                                         |
| 02060002 | WARN  | VPN /<br>IPSEC | Rejected PSK<br>authentication,<br>Expect client<br>XAUTH<br>enabled. | Rejected phase-1 authentication<br>method PSK from 172.16.24.1:4500,<br>expecting client XAUTH enabled.                                                                                                    | Rejected proposed Phase 1<br>authentication method because<br>Firebox or XTM Device expects<br>client Extended Authentication<br>(XAuth) enabled.                                                                       | Rejected phase-1<br>authentication method %s<br>from %s, expecting client<br>XAUTH enabled.    | Rejected phase 1 authentication<br>method \${auth_method} from \${peer_<br>addr}, expecting client XAUTH<br>enabled.  |
| 02060003 | WARN  | VPN /<br>IPSEC | Rejected PSK<br>authentication,<br>Expect server                      | Rejected phase-1 authentication<br>method PSK from 172.16.24.1:4500,<br>expecting server XAUTH enabled.                                                                                                    | Rejected proposed Phase 1<br>authentication method because<br>Firebox or XTM Device expects                                                                                                    | Rejected phase-1<br>authentication method %s<br>from %s, expecting server                      | Rejected phase 1 authentication<br>method \${auth_method} from \${peer_<br>addr}, expecting server XAUTH              |

| ID       | Level | Area            | Name                                                                                       | Log Message Example                                                                                                    | Description                                                                                                    | Format                                                                                                   | Message Variables                                                                                                    |
|----------|-------|-----------------|--------------------------------------------------------------------------------------------|----------------------------------------------------------------------------------------------------|----------------------------------------------------------------------------------------------------|----------------------------------------------------------------------------------------------------|----------------------------------------------------------------------------------------------------|
|          |       |                 | XAUTH<br>enabled.                                                                          |                                                                                                    | server Extended Authentication (XAuth) enabled.                                                                                      | XAUTH enabled.                                                                                           | enabled.                                                                                                    |
| 02060004 | WARN  | VPN /<br>IPSEC  | XAuth<br>negotiation<br>failed due to<br>mismatched<br>mode                                | XAuth negotiation from<br>172.16.24.1:4500 failed due to a<br>mismatched XAuthMode.                                          | Mobile VPN with IPSec Extended<br>Authentication(XAuth) negotiation<br>failed because of mismatched<br>authentication mode.          | XAuth negotiation from %s<br>failed due to a mismatched<br>XAuthMode.                                    | XAuth negotiation from \${peer_addr}<br>failed due to a mismatched<br>XAuthMode                                         |
| 02060005 | WARN  | VPN /<br>IPSEC  | Mobile VPN<br>with IPSec<br>authentication<br>failed because<br>of<br>unresponsive<br>peer | MUVPN user authentication failed<br>due to unresponsive peer at<br>172.16.24.1:4500                                          | Mobile VPN with IPSec user<br>authentication failed because the<br>peer did not respond.                                             | MUVPN user authentication<br>failed due to unresponsive<br>peer at %s                                    | MUVPN user authentication failed<br>due to unresponsive peer at %s                                                      |
| 0205000F | WARN  | VPN /<br>IPSEC  | Rejected<br>Phase 2<br>negotiation<br>due to<br>incorrect<br>gateway                       | Rejected phase-2 negotiation from<br>172.16.12.82:500 because<br>'gateway.1*1' is not the preferred<br>IKE gateway endpoint. | Rejected Phase 2 negotiation the proposal did not use the preferred IKE gateway endpoint.                                            | Rejected phase-2<br>negotiation from %s<br>because '%s' is not the<br>preferred IKE gateway<br>endpoint. | Rejected quick mode negotiation from<br>\${peer_addr} because '\${gw-ep}' is not<br>the preferred IKE gateway endpoint. |
| 5B010004 | INFO  | VPN /<br>L2TP   | Update user<br>session                                                                     | Updated Mobile VPN with L2TP<br>session for user 'Firebox-DB\test',<br>virtual IP address '192.168.113.2'.                   | Mobile VPN with L2TP updated<br>the session for the specified user.<br>The log message specifies the<br>assigned virtual IP address. | Updated Mobile VPN with<br>L2TP session for user<br>'%s\%s', virtual IP address<br>'%s'.                 | —                                                                                                    |
| 5B010005 | INFO  | VPN /<br>L2TP   | Delete user<br>session                                                                     | Deleted Mobile VPN with L2TP<br>session for user 'Firebox-DB\test',<br>virtual IP address '192.168.113.2'.                   | Deleted a Mobile VPN with L2TP session with the specified virtual IP address.                                                        | Deleted Mobile VPN with<br>L2TP session for user<br>'%s\%s', virtual IP address<br>'%s'.                 |                                                                                                    |
| 25000000 | INFO  | VPN /<br>SSLVPN | User login                                                                                 | Mobile VPN with SSL user tsmith logged in. Virtual IP address is                                                             | A user logged in to VPN with SSL.<br>The log message specifies the                                                                   | %s %s logged in. Virtual IP<br>address is %s. Real IP                                                    | \${vpn_user_type} \${user_name}<br>logged in. Virtual IP address is                                                     |

| ID       | Level | Area            | Name         | Log Message Example                                                              | Description                                                                   | Format                                         | Message Variables                                                                            |
|----------|-------|-----------------|--------------|----------------------------------------------------------------------------------|-------------------------------------------------------------------------------|------------------------------------------------|----------------------------------------------------------------------------------------------|
|          |       |                 |              | 192.168.113.2. Real IP address is 192.51.100.2.                                  | VPN user type,and the user's name, virtual IP address, and real IP address.   | address is %s.                                 | \${virtual_ipaddr}. Real IP address is<br>\${real_ipaddr}.                                   |
| 25000001 | INFO  | VPN /<br>SSLVPN | User log off | Mobile VPN with SSL user tsmith logged off. Virtual IP address is 192.168.113.2. | The VPN with SSL user with the<br>specified virtual IP address logged<br>out. | %s %s logged off. Virtual IP<br>address is %s. | \${vpn_user_type} \${user_name}<br>logged off. Virtual IP address was<br>\${virtual_ipaddr}. |

## Event

VPN log messages of the *Event* log type.

| ID       | Level | Area           | Name                                       | Log Message Example                                                                                                    | Description                                                                                                    | Format                                                                                                    | Message Variables                                                                                                    |
|----------|-------|----------------|--------------------------------------------|----------------------------------------------------------------------------------------------------|----------------------------------------------------------------------------------------------------|----------------------------------------------------------------------------------------------------|----------------------------------------------------------------------------------------------------|
| 02010001 | INFO  | VPN /<br>IPSEC | IKE process<br>starts                      | WatchGuard iked v11.6.B341909 (C)<br>1996-2012 WatchGuard<br>Technologies Inc. starts at Wed Jun<br>30 21:49:08 2012                                       | The IPSec IKE process started.                                                                                                    | WatchGuard iked v%s %s starts<br>at %s                                                                                                    |                                                                                                    |
| 02010002 | INFO  | VPN /<br>IPSEC | Configuration<br>update<br>started         | Started processing a configuration setting                                                                                                    | An IPSec configuration update started.                                                                                              | Started to process a configuration setting                                                                                                  | _                                                                                                    |
| 02010003 | INFO  | VPN /<br>IPSEC | Configuration<br>update<br>completed       | A configuration setting has been processed successfully                                                                                                    | An IPSec configuration update was successfully completed.                                                                           | A configuration setting has been processed successfully                                                                                     |                                                                                                    |
| 02070001 | INFO  | VPN /<br>IPSEC | Tunnel<br>established<br>or re-keyed       | 'gateway.1' BOVPN IPSec tunnel is<br>established. local:192.168.81.0/28<br>remote:192.168.25.0/28 in-<br>SA:0x445e72b7 out-SA:0x5f9f256f<br>role:responder | The IPSec tunnel was established or re-<br>keyed successfully. The log message<br>includes the security association<br>identifiers. | '%s' %s IPSec tunnel is %s.<br>local:%s remote:%s in-<br>SA:0x%08x out-SA:0x%08x<br>role:%s                                                 | \${gateway} \${tunnel_type} IPSec<br>tunnel is \${action}. local:\${local}<br>remote:\${remote} in-spi:\${in_spi}<br>out-spi:\${out_spi} role:\${nego_<br>role} |
| 02090002 | INFO  | VPN /<br>IPSEC | IKE process<br>FireCluster<br>role changed | A FireCluster failover occurred. The cluster master has changed.                                                                                           | The cluster master has changed<br>because of a FireCluster failover. The<br>local device will not handle IKE<br>negotiation.        | A FireCluster failover occurred.<br>The cluster master has changed.                                                                         |                                                                                                    |
| 02010004 | WARN  | VPN /<br>IPSEC | Device not<br>activated                    | WARNING! Tunnel negotiation is<br>NOT allowed because the local box<br>is not activated yet(no<br>"LIVESECURITY" feature key is<br>found)!!                | The device is not activated. IPSec tunnels cannot be established.                                                                   | WARNING! Tunnel negotiation<br>is NOT allowed because the<br>local box is not activated yet(no<br>"LIVESECURITY" feature key is<br>found)!! | _                                                                                                    |

| ID       | Level | Area           | Name                             | Log Message Example                                                                                       | Description                                                                                                    | Format                                                                                                 | Message Variables |
|----------|-------|----------------|----------------------------------|----------------------------------------------------------------------------------------------------|----------------------------------------------------------------------------------------------------|----------------------------------------------------------------------------------------------------|-------------------|
| 02090001 | WARN  | VPN /<br>IPSEC | BOVPN<br>tunnel limit<br>reached | The maximum number of allowed<br>active BOVPN tunnels has been<br>reached (Maximum: 500 Current:<br>500). | The maximum allowed number of<br>BOVPN tunnel routes have been<br>established. No new tunnel routes can<br>be created until active tunnel routes<br>expire or are deleted. | The maximum number of active<br>allowed BOVPN tunnels has<br>been reached (Maximum: %d<br>Current: %d) |                   |
| 5B010002 | INFO  | VPN /<br>L2TP  | Configuration updated            | Updating configuration for Mobile VPN with L2TP.                                                          | The Mobile VPN with L2TP daemon received a configuration update.                                                                                                    | Updating configuration for Mobile VPN with L2TP.                                                       | _                 |
| 5B010003 | INFO  | VPN /<br>L2TP  | Daemon<br>stopped                | Stopped Mobile VPN with L2TP daemon.                                                                      | The Mobile VPN with L2TP daemon stopped.                                                                                                    | Stopped Mobile VPN with L2TP daemon.                                                                   | _                 |

## **Mobile Security Log Messages**

Mobile Security log messages are generated for activity related to traffic through your Firebox from mobile devices. This includes traffic related to FireClient and Endpoint Manager.

## Event

Mobile Security log messages of the Event log type.

| ID       | Level | Area                                           | Name                                           | Log Message Example                                                                                                    | Description                                                                                                    | Format                                                                                                    | Message Variables |
|----------|-------|------------------------------------------------|------------------------------------------------|----------------------------------------------------------------------------------------------------|----------------------------------------------------------------------------------------------------|----------------------------------------------------------------------------------------------------|-------------------|
| 70000001 | ERROR | Mobile<br>Security<br>/<br>Endpoint<br>Manager | Mobile<br>security<br>license limit<br>reached | Rejected a FireClient user login<br>because the licensed<br>maximum number of<br>concurrent Mobile Security<br>users has been reached.<br>Maximum: 50 | A user login from FireClient was rejected because the<br>number of concurrently connected Mobile Security users<br>has reached the limit supported by the Mobile Security<br>license. The log message specifies the maximum<br>allowed number of concurrent Mobile Security users. | Rejected a FireClient user<br>login because the licensed<br>maximum number of<br>concurrent Mobile Security<br>users has been reached.<br>Maximum: %d |                   |
| 70010000 | INFO  | Mobile<br>Security<br>/<br>Endpoint<br>Manager | Mobile<br>device<br>connect                    | Mobile device eee66f78-3d74-<br>4002-8161-95938dca4390 is<br>connected.                                                                               | FireClient on the device has connected to the Firebox.                                                                                                    | Mobile device %s is connected.                                                                                                    |                   |
| 70010001 | INFO  | Mobile<br>Security<br>/<br>Endpoint<br>Manager | Mobile<br>device user<br>already login         | Mobile device eee66f78-3d74-<br>4002-8161-95938dca4390: user<br>joe has already logged in.                                                            | User has logged in to Firebox from the device prior to the connection request.                                                                                                    | Mobile device %s: user %s<br>has already logged in.                                                                                                   |                   |
| 70010002 | INFO  | Mobile<br>Security<br>/<br>Endpoint<br>Manager | Mobile<br>device user<br>login                 | Mobile device eee66f78-3d74-<br>4002-8161-95938dca4390: user<br>joe logged in.                                                                        | User has logged in to Firebox through FireClient on the device.                                                                                                    | Mobile device %s: user %s<br>logged in.                                                                                                    | _                 |

| ID       | Level | Area                                           | Name                                      | Log Message Example                                                                                        | Description                                                                                                    | Format                                                               | Message Variables |
|----------|-------|------------------------------------------------|-------------------------------------------|----------------------------------------------------------------------------------------------------|----------------------------------------------------------------------------------------------------|----------------------------------------------------------------------|-------------------|
| 70010003 | INFO  | Mobile<br>Security<br>/<br>Endpoint<br>Manager | Mobile<br>device user<br>logout           | Mobile device eee66f78-3d74-<br>4002-8161-95938dca4390: user<br>joe logged out.                            | User has logged out of Firebox from FireClient on the device.                                                                                                 | Mobile device %s: user %s<br>logged out.                             |                   |
| 70010004 | INFO  | Mobile<br>Security<br>/<br>Endpoint<br>Manager | Mobile<br>device idle<br>disconnected     | Mobile device eee66f78-3d74-<br>4002-8161-95938dca4390 is<br>disconnected due to FireClient<br>inactivity. | FireClient on the device is considered disconnected due to inactivity.                                                                                        | Mobile device %s is<br>disconnected due to<br>FireClient inactivity. |                   |
| 70010005 | INFO  | Mobile<br>Security<br>/<br>Endpoint<br>Manager | Mobile<br>device<br>disconneted           | Mobile device eee66f78-3d74-<br>4002-8161-95938dca4390 is<br>disconnected.                                 | FireClient on the device has disconnected.                                                                                                    | Mobile device %s is disconnected.                                    |                   |
| 70010006 | INFO  | Mobile<br>Security<br>/<br>Endpoint<br>Manager | Mobile<br>device<br>Unknown<br>compliance | Mobile device eee66f78-3d74-<br>4002-8161-95938dca4390<br>compliance status is Unknown.                    | Mobile device compliance status is Unknown. This could be because the compliance check is in progress, or because FireClient on the device is not responding. | Mobile device %s<br>compliance status is<br>Unknown.                 | _                 |
| 70010007 | INFO  | Mobile<br>Security<br>/<br>Endpoint<br>Manager | Mobile<br>device<br>Compliant             | Mobile device eee66f78-3d74-<br>4002-8161-95938dca4390<br>compliance status is<br>Compliant.               | Mobile device compliance status is Compliant, because it meets the compliance requirements.                                                                   | Mobile device %s<br>compliance status is<br>Compliant.               |                   |
| 70010008 | INFO  | Mobile<br>Security<br>/<br>Endpoint<br>Manager | Mobile<br>device Not<br>Compliant         | Mobile device eee66f78-3d74-<br>4002-8161-95938dca4390<br>compliance status is Not<br>Compliant.           | Mobile device compliance status is Not Compliant,<br>because it does not meet the compliance requirements.                                                    | Mobile device %s<br>compliance status is Not<br>Compliant.           | _                 |

| ID       | Level | Area                                           | Name                                                          | Log Message Example                                                                                                    | Description                                                                                                    | Format                                                                                                    | Message Variables                                                                                                    |
|----------|-------|------------------------------------------------|---------------------------------------------------------------|----------------------------------------------------------------------------------------------------|----------------------------------------------------------------------------------------------------|----------------------------------------------------------------------------------------------------|----------------------------------------------------------------------------------------------------|
| 70010009 | INFO  | Mobile<br>Security<br>/<br>Endpoint<br>Manager | Mobile<br>device user<br>session<br>recreated                 | Mobile device eee66f78-3d74-<br>4002-8161-95938dca4390:<br>session for user joe is<br>recreated.                                                                     | User session is recreated because the mobile device IP address changed                                                                                                    | Mobile device %s: session for user %s is recreated.                                                                    |                                                                                                    |
| 70020000 | INFO  | Mobile<br>Security<br>/<br>Endpoint<br>Manager | Mobile<br>device<br>Authorization<br>Agreement<br>sign action | Mobile device eee66f78-3d74-<br>4002-8161-95938dca4390:<br>device authorization agreement<br>(version 1) is accepted by user<br>joe on 2015-09-01 09:10:12<br>+0800. | The Device Authorization Agreement is either accepted<br>or declined by a user at the specified local time.                                                                                                    | Mobile device %s: device<br>authorization agreement<br>(version %d) is %s by user<br>%s on %s.                         | device \${device id}:<br>device authorization<br>agreement (version<br>\${ver_number}) is<br>\${action} by user<br>\${user} on \${local_time} |
| 7000002  | WARN  | Mobile<br>Security<br>/<br>Endpoint<br>Manager | Mobile<br>security<br>license high<br>watermark<br>reached    | The number of connected<br>Mobile Security users has<br>reached 90 percent of the<br>licensed capacity. Maximum:<br>50                                               | The number of concurrently connected Mobile Security<br>users has reached 90 percent of the capacity supported<br>by the Mobile Security license. The log message<br>specifies the supported maximum number of concurrent<br>Mobile Security users. | The number of connected<br>Mobile Security users has<br>reached 90 percent of the<br>licensed capacity.<br>Maximum: %d | _                                                                                                    |